МІНІСТЕРСТВО ОСВІТИ І НАУКИ УКРАЇНИ СУМСЬКИЙ ДЕРЖАВНИЙ УНІВЕРСИТЕТ КАФЕДРА КОМП'ЮТЕРНИХ НАУК

# ВИПУСКНА РОБОТА

на тему:

« Інтернет-магазин « Будівельник » з використанням інструментів WordPress »

Завідувач випускаючої кафедри Довбиш А.С.

Керівник роботи Марченко А.В.

Студента групи ІНдн – 71О Жмурко С.В.

# СУМИ 2021

# МІНІСТЕРСТВО ОСВІТИ І НАУКИ УКРАЇНИ СУМСЬКИЙ ДЕРЖАВНИЙ УНІВЕРСИТЕТ КАФЕДРА КОМП'ЮТЕРНИХ НАУК

Затверджую

Зав. кафедрою Довбиш А.С.

 $\ldots$   $\ldots$   $\ldots$   $\ldots$   $2021 \text{ p.}$ 

## ЗАВДАННЯ

до кваліфікаційної роботи бакалавра

Студента 4 курсу, групи ІНдн -71О спеціальності "Комп'ютерні науки" дистанційної форми навчання Жмурка Сергія Вікторовича.

Тема: "Інтернет-магазин «Будівельник» з використанням інструментів WordPress"

Затверджена наказом по СумДУ  $N_2$  or  $2021$  r.

Зміст пояснювальної записки:

1) аналіз предметної області, аналіз подібних проектів;

2) розробка технічного завдання;

3) розробка архітектури інтернет-магазину, серверної, адміністраторської та клієнтської частини;

4) моделювання баз даних;

6) розробка інтернет-магазину.

Дата видачі завдання "<br>
2021 р. Керівник випускної роботи <sup>\_\_\_\_\_\_\_\_\_\_</sup> Марченко А.В. Завдання приняв до виконання \_\_\_\_\_\_\_\_\_\_ Жмурко С.В

#### РЕФЕРАТ

Записка**:** 75 стoр., 30 рис., 14 табл., 1 додаток, 8 джерел.

Об'єкт дослідження — Інтернет-магазин «Будівельник».

Мета роботи — Аналіз предметної області та аналіз подібних проектів, розробка технічного завдання, архітектури інтернет-магазину,

серверної, адміністраторської та клієнтської частини, моделювання баз даних, розробка інтернет-магазину

Методи дослідження — проектування за допомогою інструментів WordPress .

Результати — розроблено Інтернет-магазин «Будівельник» за допомогою інструментів WordPress. Описано поняття інтернет-магазин проведений аналіз предметної області, існуючих CMS платформ, існуючих CMS платформ і обгрунтований вибір CMS платформи для розробки інтернет- магазина. Дано загальний опис CMS WordPress, плагіна WooCommerce, показана структура бази даних MySQL в WordPress, структура бази даних MySQL яку використовує плагін WooCommerce. Розроблені архітектура інтернет-магазину, серверна частина, адміністраторська частина, клієнтська частина, а також вироблено моделювання бази даних MySQL. Продемонстровано інтернет-магазин «Будівельник».

Інтернет-магазин, системи управління контентом (CMS), загальний опис системи WordPress, опис плагіна WooСommerce, моделювання бази даних MySQL.

# Зміст

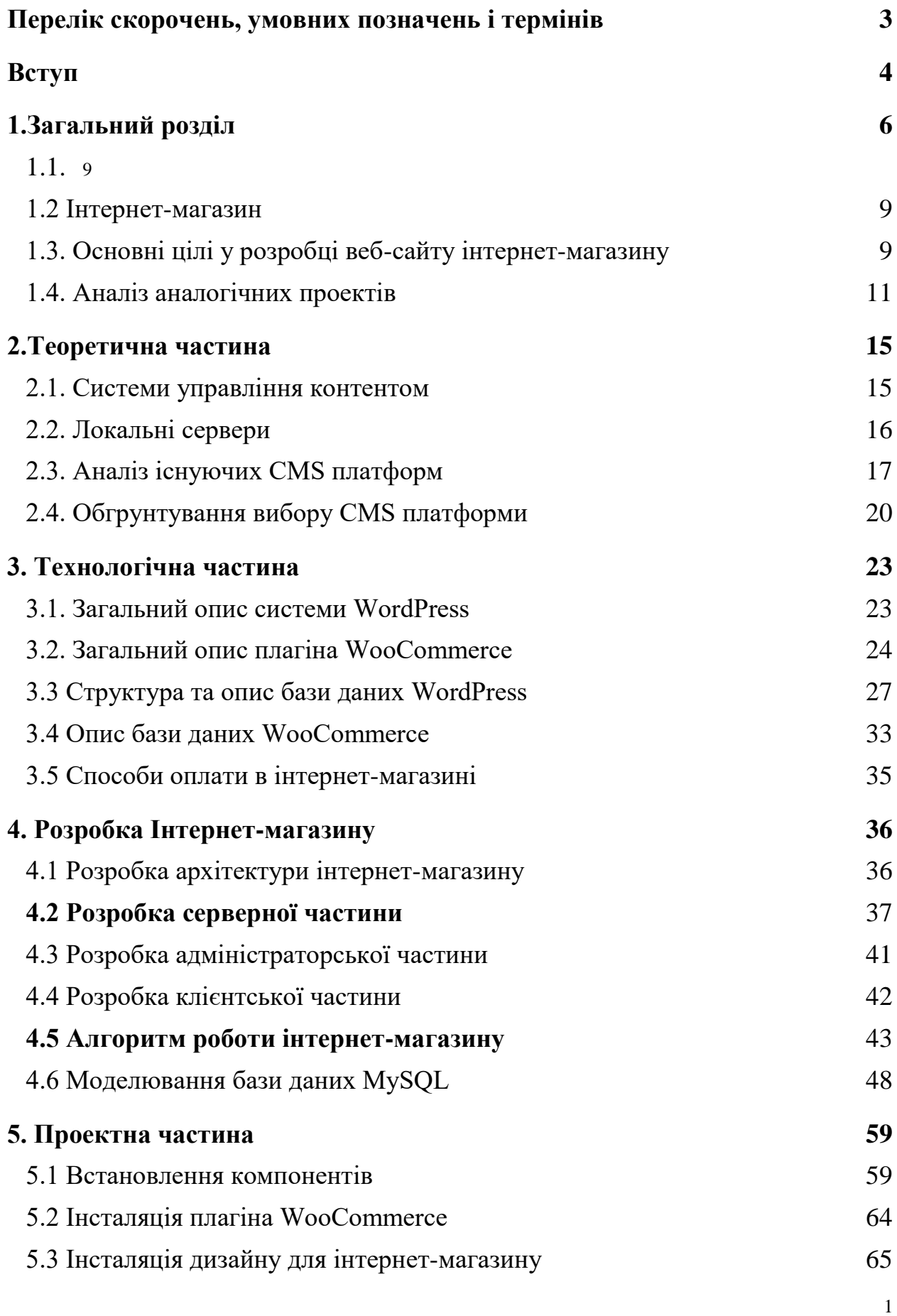

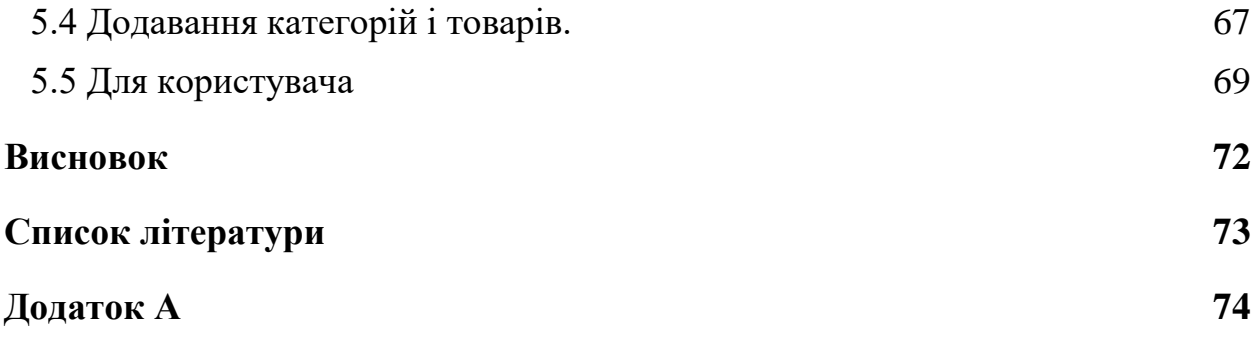

<span id="page-6-0"></span>

## **Перелік скорочень, умовних позначень і термінів**

Скорочення.

- API Application Programming Interface
- BSD Berkeley Software Distribution
- CDA Content Delivery Application
- CMA Content Management Application
- CMS Content Management System
- CSS Cascading Style Sheets
- DVB Digital Video Broadcasting
- FTP File Transfer Protocol
- GPL General Public License
- HTML HyperText Markup Language
- HTTP HyperText Transfer Protocol
- ISN Initial Sequence Number (початковий порядковий номер)
- LAMP Linux Apache MySQL PHP
- MVC Model-View-Controller
- PHP PHP: Hypertext Preprocessor
- SEO Search Engine Optimization
- TCP Transmission Control Protocol
- UDP User Datagram Protocol
- UML Unified Modeling Language
- VPN Virtual Private Network
- WAN Wide Area Network
- WCM(S) Web Content Management (System)
- WYSIWYG What You See Is What You Get
- Терміни.
- MySQL система управління реляційною базою даних із відкритим

кодом

WordPress – це безкоштовна та відкрита CMS на основі PHP та MySQL

<span id="page-8-0"></span>

## **Вступ**

 В наш час власний веб-сайт є невід'ємним атрибутом кожної організації. В більшості випадків потрібно керувати контентом сайту. Для таких цілей використовують CMS.

 CMS - це система, яка дозволяє в зручному вигляді створювати і управляти матеріалами на сайті. Абревіатура «CMS» з'явилася від англ. фрази Content Management System, що і перекладається як система управління контентом.

 WordPress - на сьогодні одна з самих популярних систем управління сайтом. Завдяки надійності і зручності користування система управління сайтом Вордпресс завоювала визнання мільйонів користувачів інтернету.

WordPress CMS - це сучасна платформа для організації власного інформаційного порталу на базі Web-додатків. Система реалізована на РНР. В Бази даних використовують MySQL. WordPress з відкритим кодом, тому модулі мають більші можливості. WordPress використовується вже досить давно і може застосовуватися в різноманітних областях застосування - від блогів до найновітніших ресурсів. Великі корпорації вже використовують Web-сайти, засновані на CMS, які дозволяють працювати з розміщенням інформації без знання HTML. WordPress є безкоштовним програмним забезпеченням.Розвиток платформи триває і сьогодні, завдяки щорічному випуску нових версій.

 Відкритість платформи дає можливість змінювати вихідний код, дозволяючи допрацьовувати продукт під вимоги конкретного проекту. Найбільш вдалі зміни можуть бути включені в офіційну версію системи, правда новий код може додаватися в ядро тільки п'ятьма офіційними розробниками WordPress. Крім того, додатковий функціонал можна реалізувати за допомогою модулів розширення або плагінів.

 Основна перевага WordPress полягає в простоті використання. Філософія WordPress - це легке і максимально швидке ядро, що дозволяє

6

підключати додаткові модулі в залежності від того, який функціональністю повинен володіти створюваний Web-сайт. Деякі переваги WordPress:

− можливість використання без знання HTML;

− безкоштовний;

− легко встановити і управляти;

− можливість розширення функцій за допомогою плагінів і шаблонів.

 Вважається, що на початковій стадії розробки Web-проекту, вибір платформи має вирішальне значення. У величезному асортименті ITтехнологій можна легко загубитися, але вибирати слід таку платформу, яка дозволить не тільки створити проект, а й розвивати його надалі. Думка про те, що WordPress підходить тільки для блогів, належить тим, хто не до кінця розібрався в можливостях цієї системи, так як на сьогоднішній день функціонал платформи набагато ширше. Не випадково на WordPress вже працює 25 % інтернету.

Інтернет не стоїть на місці. Він набирає все більшу кількість користувачів. Так само і кількість сайтів – зростає з кожним днем. Згідно з даними компанії iTrack, CMS WordPress є однією з найпоширеніших систем у зоні .ru, займаючи долю понад 29% ринку. Все більше і більше користувачів мігрують з інших платформ на WordPress.

Актуальною буде і розробка сайтів на даній CMS, тому є доцільним використовувати дану CMS для власного сайту та бути предметом вивчення для веб-майстрів.

<span id="page-11-0"></span>

## **1.Загальний розділ**

### <span id="page-12-0"></span>**1.1. Аналіз предметної області**

 Велика кількість років минуло з тих пір, як виникла Всесвітня глобальна мережа Інтернет. З ходом часу змінилося багато чого: технічний потенціал мережі збільшився, інтернет-аудиторія зросла, завдання і цілі, для вирішення яких була створена всесвітня глобальна мережа. Інтернет-мережа припинила існувати тільки для наукових і військових цілей. Нинішній Інтернет - це великий склад, де кожна людина по своїй потребі зможе відшукати необхідний текстовий документ, музику і виконавця, відео або наукову літературу, а з деякого часу і елементарно придбати все, що потрібно - від продуктів харчування, до софта і комплектуючих для комп'ютерів. В даний час велика частина передбачливих директорів і керуючих компаніями цілком і вірно вважають за потрібне розробку малого Інтернет-представництва організації, іншими словами, все більше виникає комерційних сайтів, головною метою яких вважається розвиток і продаж товарів і послуг за допомогою мережі Інтернет.

 Проте, що ж являють собою Інтернет-магазини, яким чином вони розробляються, у чому саме їх недоліки, а в чому ж переваги? Спочатку, Інтернет-магазин - це сайт, який має великий каталог з категоріями товарів, описом і зображеннями до них. Основною відмінністю від простого інтернеткаталогу полягає в тому, що товари, показані в інтернет-магазині можна не тільки подивитися, але і зробити замовлення, не встаючи з місця.

Є різні типи інтернет-магазинів:

- магазин, який продає конкретний вид товарів і послуг;
- магазин, який продає товари вузької категорії;
- електронні гіпермаркети;
- великі торговельні мережі, що складаються з інтернет-магазинів.

9

 Для всіх інтернет-магазинів характерний конкретний набір компонентів, таких як:

- загальний каталог з категоріями, в яких відображені всі товари, які є в наявності. Зовнішні види каталогів можуть бути різними - древо, спливаючі або вкладені списки категорій;

- порядок реєстрації користувача, яка створить для абсолютно кожного нового покупця його особистий «Кошик», куди можливо «додати» підібраний товар або обрану послугу і далі замовити. За переміщенням покупця по каталогу система також буде відслідковувати побажання покупця, на підставі яких згодом зможуть вибудовуватися не тільки колекції магазина, але і архітектура видачі супутніх товарів по каталогу. Наприклад, якщо людина вказав в своєму замовленні книгу, система здатна ненав'язливо порекомендувати переглянути інші книги з тієї ж серії або того ж автора або запропонувати прочитати відгуки тих, хто вже її прочитав. Система може «повідомити», що людину, яка замовляла схожий товар, також цікавився супутніми товарами або послугами наприклад, при покупці материнської плати пропонується підібрати кулер для неї;

- система для оплати товарів і послуг: клієнту пропонується скористатися різними способами для оплати товарів і послуг-безготівкова оплата карками, плата за допомогою електронних грошей, оплата готівкою після доставки (кур'єром або при отриманні товару);

- система для доставки товарів і послуг: тут так само великий вибір можливостей: відправка по email (ПО, ліцензійний ключ продукту), доставка кур'єром компаній чи іншої кур'єрською службою або звичайною поштою.

 Тим не менш, не звертаючи уваги на загальні властивості, Інтернетмагазини все ж різні один від одного. Власник будь-якого інтернет-магазину спрямовується зробити свій сайт в найбільшій мірі зручним для користувача, покращуючи способи переходу від одного каталогу до іншого і систему. Так само, як і в простому магазині, в Інтернет-магазині є можливість влаштовувати знижки і розпродажі. Основна різниця між звичайним магазином і Інтернетмагазином -можливість витратити менші кошти, а також можливість зробити покупку, не відволікаючись він важливих справ і головне, не залишаючи дому чи робочого місця. Завдяки цього виходить так, що придбання в Інтернетмагазині робиться більш переважним.

 Для повноцінної роботи, розробки і створення Інтернет-магазину не потрібно орендувати або купувати місце (нерухомість) під магазин, витрачати на ремонт та його обслуговування, а також оформляти його, шукати і наймати персонал - тим самим зменшуються початкові витрати, а з ними і вартість товарів і послуг. В даний час навіть з урахуванням доставки вартість товарів і послуг буде дешевше так як, клієнтові не буде необхідно виплачувати ту частину вартості товару, завдяки якій продавець намагається компенсувати витрати на щомісячне утримання магазину і весь персонал.

Інтернет-магазин має наступні переваги:

- сприяє швидкому орієнтуванню в каталогах і категоріях , прискорює процес знаходження необхідного товару або послуг (у напрямку, вартості, назві і т.п.);

- подивитися на товар або послугу, порівняти його опис та характеристики, вартість, зовнішній вигляд і атрибути з іншими товарами;

- переглянути відомості про знижки, акції, сезонних розпродажів і аналогічного роду подій;

- дізнатися точну ціну замовлення з урахуванням доставки;

- додати товар або послугу в кошик, пройти оформлення замовлення online, замовити доставку на адресу або в зручне для Вас місце; дозволяє налагоджувати і підтримувати контакти покупець-продавець, наприклад:

1. переглядати історії зроблених раніше замовлень;

2. переглядати відомості за нинішнім замовлення.

 Інтернет-аудиторія Інтернет-магазину не обмежується областю, містом або районом, в якому знаходиться власник компаній, що відповідає кращим нормам і стандартам обслуговування обсягу інтернет- аудиторії не

буде обмежений навіть країною. Незважаючи на уявні технічні труднощі, розробити Інтернет-магазин легше і економічніше. Так само «on-line» інтернет-магазин безсумнівно буде відмінним доповненням і рекламою «offline» роботи. А основне - клієнтами будуть ті, у яких по той або іншої причини немає часу або можливості відвідати простий магазин, та й ті щасливчики, хто дізнався привабливість придбання, не встаючи з місця. Кількість таких людей збільшується.

### <span id="page-15-0"></span> **1.2 Інтернет-магазин**

 Інтернет-магазин - це web-сайт, що рекламує товари або послуги, отримує і обробляє заявки-замовлення на придбання тих чи інших товарів і послуг, що представляє користувачеві вибір виду і варіанти розплати, виду придбання замовлення і виставляє рахунок на оплату.

 У цю цифрову епоху люди більше залежні від розумних гаджетів, ніж будь-коли. У той же час промисловість електронної комерції сьогодні швидко розвивається. Як повідомляє Statista, приблизно 60% людей сьогодні витрачають свої гроші на інтернет-магазини. Існує велика частина інтернетпокупців серед веб-користувачів у всьому світі. Саме тому підприємства великого та малого бізнесу вважають за краще робити інвестиції в розробку веб-сайтів електронної комерції. Таким чином, вони розробляють свій власний веб-сайт інтернет-магазина для збільшення продажів.

## <span id="page-15-1"></span>**1.3. Основні цілі у розробці веб-сайту інтернет-магазину**

5 речей, які слід знати перед розробкою веб-сайту інтернет магазина.

1. Правильна платформа інтернет-магазину та гарна тема. Це один з найважливіших факторів, які слід враховувати перед розвитком веб-сайту інтернет- магазину. Спершу веб-розробникам інтернет-магазину потрібно вибрати правильну платформу для цілей розвитку. Справді, вже існує низка платформ а саме WooCommerce, Drupal, Magento, Shopify, OSCommerce, Joomla і т.д., з яких є можливість виброру. Гарний вибір платформи інтернетмагазину в кінцевому підсумку заощадить багато часу та грошей.

 Крім того, вибір теми також відіграє важливу роль у розвитку інтернет-магазина. Це насправді важливо для успіху будь-якого бізнесу. Відповідно до статистики W3Tech, 1/4 всіх веб-сайтів не виконуються завдяки поганій темі дизайну для свого веб-сайту.

 Фактично, на ряді веб-сайтів, що поєднували блог чи портфоліо функціональності, для збільшення взаємодії з користувачами. Це також допомагає компаніям підтримувати довгострокові відносини зі своїми клієнтами. Крім того, Google першими розміщує ті сайти, які містять блоґи. Таким чином, ваш рейтинг веб-сайту також покращиться.

2. SEO (пошукова оптимізація). SEO відіграє важливу роль у розробці веб - сайтів. Щоб запустити успішний бізнес, SEO може допомогти збільшити продажі інтернет-магазина і, таким чином, дозволяє вам високо стояти на цій конкурентній арені. Крім того, якщо будь-який користувач шукає ваш вебсайт, він з'явиться у верхній частині пошукових запитів за допомогою SEO. Таким чином, це збільшує видимість та конверсії Вашого сайту та все більше і більше клієнтів автоматично потраплять до Вас, коли веб-сайт розміститься на найвищих веб-сторінках. За даними обстеження, було встановлено, що приблизно 35 найбільших веб-сайтів не відображаються на перших 10 вебсторінках. Таким чином, користувачі ніколи не будуть прагнути перейти на ці веб-сайти.

3. Responsive Design. Мобільні користувачі ростуть з кожним днем, і в той же час, веб-сайти мають великий обсяг трафіку. Це показує велику кількість людей, які використовували для онлайн-магазину через мобільні пристрої. За статистикою Mediabistro, 2/4 продажі веб-сайту магазину поставляються з мобільних телефонів. Таким чином, стає необхідним оптимізувати веб-сайт як для мобільних, так і настільних систем.Відповідний веб-дизайн може допомогти вам у цьому. Це робить ваш веб-сайт доступним для кожного типу пристрою.

4. Добра маркетингова стратегія. Після завершення розробки веб-сайту вам необхідно продати свій веб-сайт. Для цього ви повинні дотримуватися деяких правил маркетингу, щоб залучити все більше і більше клієнтів. Насправді, існує багато способів виходу на ринок вашого інтернет-магазину . Завдяки надійному агентству з маркетингу ви можете продати свій сайт ідеально.

Проте кожен маркетинговий метод має свої плюси і мінуси. Але з гарною маркетинговою стратегією та гарним дизайном, ваш бізнес може досягти успіху.

5. Безпека. Кожен розробник гарантує, що вся інформація на своєму сайті безпечна для створення довіри серед своїх клієнтів. Існують різні методи захисту. Ваш веб-сайт повинен підтримувати SSL, щоб шифрувати інформацію, яка потребує захисту. Це дійсно важливо для користувачів, які використовують дебетові та кредитні картки, і, таким чином, вводять інформацію про платіж, як адресу, ім'я, номер телефону, електронна пошта тощо.

Відповідність PCI є ще одним важливим методом безпеки для підприємств, які приймають цифрові платежі. Фактично, за даними опитування Делойт, бл. 40% веб-сайтів відповідає стандартам PCI.

### <span id="page-17-0"></span>**1.4. Аналіз аналогічних проектів**

Початковий аналіз показав, що типовою і необхідною інформацією для розробки інтернет-магазину по мимо програмної частини є архітектура створюваного інтернет магазину, принцип її роботи, оформлення меню навігації і т.д., важливо дізнатися інформацію про каталогах товарів і послуг, розташування, відображення і т.д., а так само новини пов'язані з товарами компанії, присвячені певній тематиці, наявність певних онлайн-сервісів (наприклад онлайн оплата і замовлення доставки товарів і послуг), посилання на контактну інформацію, інформацію про компанію і методах її роботи. Крім усього перерахованого вище в інтернет-магазинах відображаються статті та новини, що стосуються товарів, що продаються і послуг. Розглянемо докладно кілька великих інтернет-магазинів.

1 .<https://www.ebay.com/>

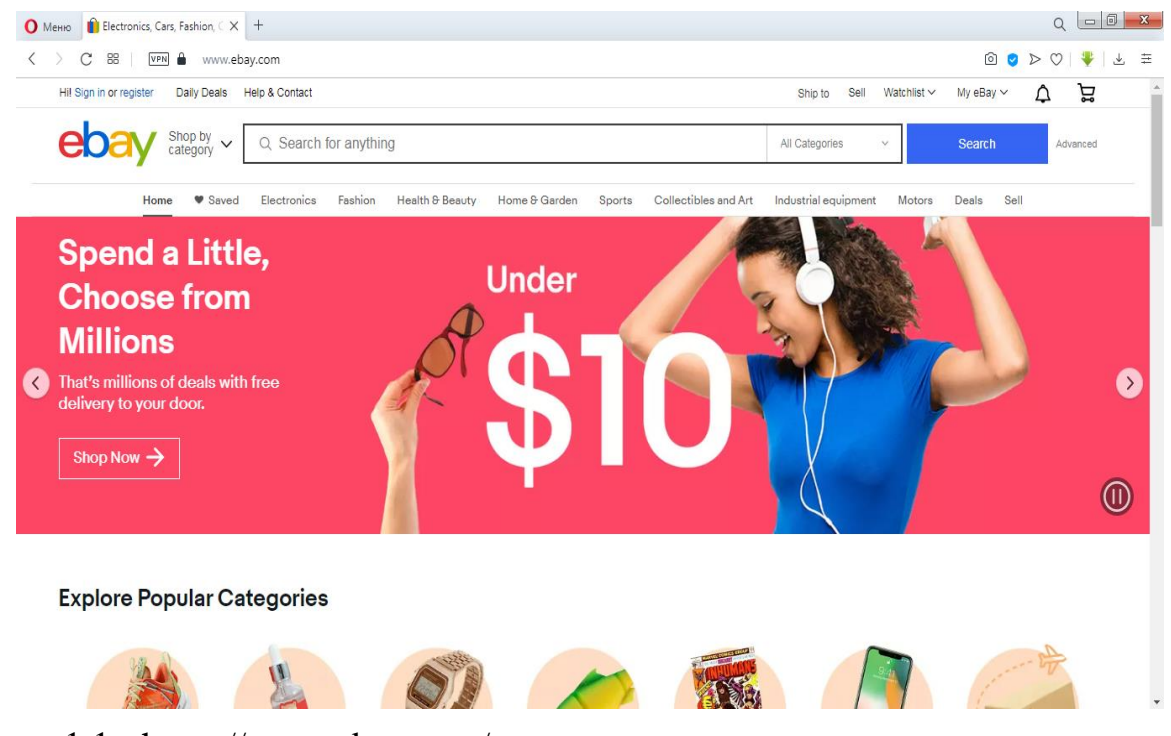

Рисунок 1.1 - <https://www.ebay.com/>

Даний інтернет-магазин (Рис. 1.1 ) присвячений продажу товарів і послуг в мережі інтернет, в даному інтернет-магазині продають товари люди і компанії з усього світу, але переважно і велика частина - це жителі США. Присутні наступні розділи:

1. Головна на ній розташовуються нові і рекомендовані товари, перехід по категоріях товарів наприклад: електроніка, мода, краса і здоров'я. Так само є посилання на інші ресурси (в тому числі на онлайн-сервіси);

2. На сайті є інформація про сайт, контактні дані, способи оплати і вся необхідна додаткова інформація необхідна покупцеві;

3. В кожному каталозі розташовані підкатегорій для зручності користувачів в навігації і пошуку потрібних товарів;

4. Посилання на реєстрацію, про 17 розробників, карта сайту і так далі розташовані в футере сторінки тобто в нижньої частини.

Даний інтернет-магазин був розроблений 4 вересня 1995 року в Сан-Хосе (штат Каліфорнія) програміст П'єр Омідьяр створив он-лайновий аукціон під назвою AuctionWeb як частину свого особистого веб-сайту.

2.<https://ru.aliexpress.com/>

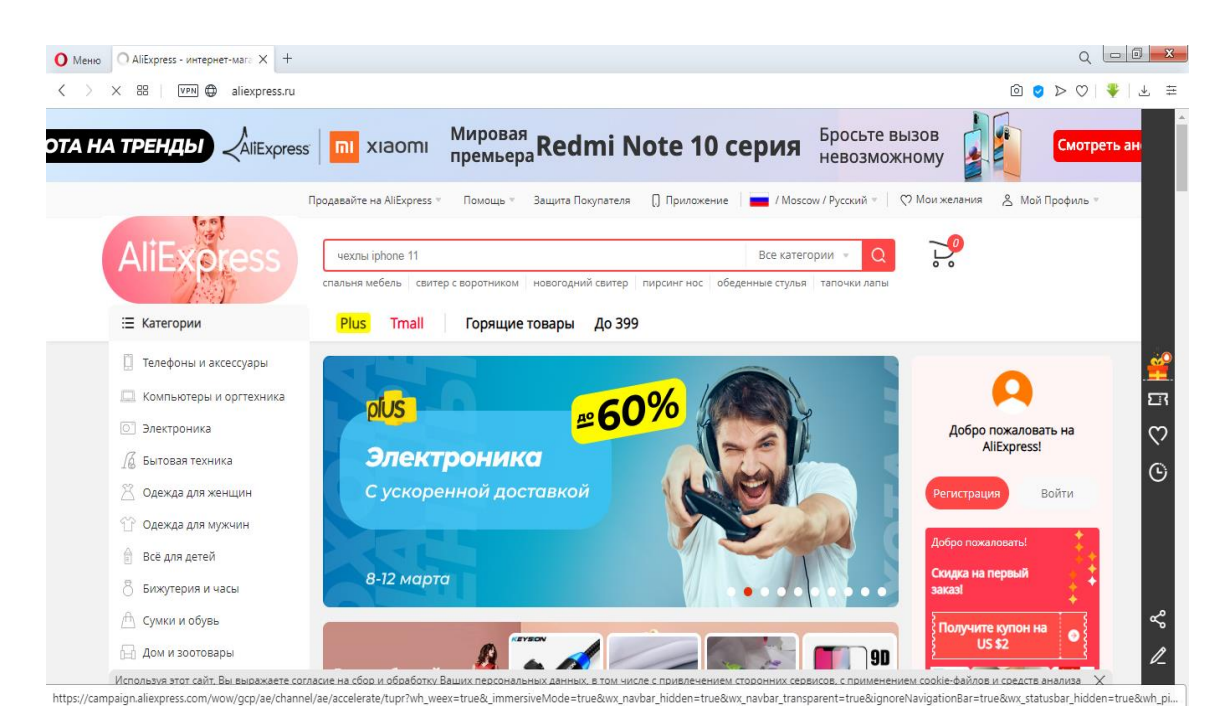

Рисунок 1.2 - <https://ru.aliexpress.com/>

Наступним для аналізу я вибрав не менш великий і масштабний інтернет-магазин це Aliexpres. Aliexpres вважається одним і найбільших інтернет магазинів в Китаї. Основним призначенням цього інтернет-магазину є продаж товарів і послуг. Розглянемо коротко основні елементи та архітектуру інтернет-магазину.

1. На головній сторінці (Рис.1.2) відображаються основні меню в які входять популярні категорій і підкатегорій, а також нові, рекомендовані і популярні товари та послуги;

2. В футере сторінки знаходяться такі немало важливі статті і розділи для зворотного зв'язку, навчанні покупці, контактна інформація, і тому подібні численні розділи;

3. Основним меню для пошуку і вибору товарів є меню навігації категорій товарів перейшовши по яким клієнт може без зусиль знайти потрібну категорію товару та й сам товар;

4. Так само на головній сторінці розташовані форма для входу зареєстрованих клієнтів, а далі після авторизаций буде доступний особистий кабінет і корзина з вибраними товарами якщо такі є. Розробниками даного інтернет-магазину є Джек Ма заснував Аlibaba 18 Group в 1999 році. Сьогодні у компанії є власна електронна платіжна система Alipay, інтернет-магазини Taobao.com і AliExpress.

## **2.Теоретична частина**

### <span id="page-22-0"></span>**2.1. Системи управління контентом**

 Система керування вмістом (CMS) керує створенням та модифікацією цифрового вмісту. Він зазвичай підтримує декілька користувачів у спільному середовищі.

Функції CMS дуже різняться. Більшість CMS включають в себе веб-публікації, управління форматами, редагування історії та управління версіями, індексацію, пошук та пошук. За своєю природою системи управління контентом підтримують відокремлення вмісту та презентації.

Система керування веб-контентом (WCM або WCMS) – це CMS, призначена для підтримки управління вмістом веб-сторінок. Найпопулярніші CMS також є WCMS. Веб-вміст містить текстові та вбудовані графіки, фотографії, відео, аудіо, карти та програмний код (наприклад, для програм), який відображає вміст або взаємодіє з користувачем.

 Така система управління контентом (CMS) зазвичай має дві основні компоненти:

- програма керування вмістом (CMA) це інтерфейсний інтерфейс користувача, який дозволяє користувачеві навіть із обмеженим досвідом додавати,змінювати та видаляти вміст із веб-сайту без втручання веб-майстра;
- програма доставки контенту (CDA) збирає цю інформацію та оновлює веб-сайт;
- цифрові системи управління активами це ще один тип CMS. Вони керують вмістом з чітко визначеним автором чи правом власності, такими як документи, фільми, зображення, номери телефонів та наукові дані. Компанії також використовують CMS для зберігання, контролю, перегляду та публікації документації. Для роботи з CMS її

необхідно встановити на хостинг. Вона служить для створення сторінок сайту використовуючи вже готові шаблони, які знаходяться в базі даних і для управління сайтом, яке не вимагає певних навичок, що дозволяє використовувати CMS будь-якому користувачеві.

## <span id="page-23-0"></span>**2.2. Локальні сервери**

 Для розробки сайту на персональному комп'ютері необхідні локальні сервера. Найчастіше для створення сайтів використовуються готові HTMLшаблони, які можна редагувати в спеціальних програмах або за допомогою будь-якого текстового редактора. Багато сайтів створюються з використання систем керуванням контентом - CMS. Для коректної роботи необхідне середовище, в якій працюватимуть бази даних і серверна мови програмування.

Локальний сервер використовується для:

- 1. Установки CMS.
- 2. Навчанню програмування і верстці сайтів.
- 3. Систем резервного копіювання.
- 4. Редагування веб-сайтів.

 Для операційної системи Windows найпопулярнішими локальними серверами вважаються: Denwer, OpenServer, XAMPP. Розглянемо плюси і мінуси кожної системи.

Система Denver вийшла в 2002 році і набрала найбільшу популярність завдяки тому, що була дуже проста в установці, програма здійснювала всі настройки самостійно. У набір входили сервери: Apache, СУБД MySQL, PHP, Perl, sendmail, які постійно оновлювалися.

 Довгий час Denver був на першому місці серед локальних серверів і на разі теж має своїх користувачів. Для перенесення веб-сайту з одного локального сервера на іншій потрібні великі витрати ресурсів. Ще один мінус - це відсутність графічного інтерфейсу. Денвер погано сумісний з англомовної

ОС Windows, що вимагає ручного налаштування системи для коректної роботи.

 Система OpenServer дуже проста в установці і видалення, працювати з нею досить легко за рахунок дружелюбного інтерфейсу. OpenServer включає в себе пакет веб-сервера Nginx - це свого роду колега Apache. Nginx працює з запитами, які надходять від користувача і видає статичний контент. Apache в свою чергу видає динамічний контент. Nginx використовується на сторінках таких соціальних мереж як: vk.com і Facebook. Найкраще Nginx і Apache проявляють себе при одночасному використанні.

 OpenServer включає в себе кілька HTTP-модулів, три СУБД і велика кількість PHP-модулів. Незважаючи на це перемикання між модулями здійснюється без будь-яких складнощів у оператора. На відміну від Денвера OpenServer набагато швидше, не дивлячись на великий розмір. Для установки системи потрібна велика кількість пам'яті і мінімум 200 мегабайт оперативної пам'яті. На відміну від попередників система не «Засмічує» системні файли. Також систему можна встановлювати на відповідному для розробника девайсі. Великим плюсом є можливість системи самостійно встановлювати і налаштовувати додаткові елементи, що є перевагою для новачків.

 В системі XAMPP запропонована власна альтернатива на відміну від Денвера і OS. система є кроссплатформенной, без проблем працює на різних операційних системах. Замість MySQL використовується MariaDB. MariaDB це одне з відгалужень MySQL. Підтримує мову Perl.

XAMPP краще Денвера і не поступається OpenServer.

### <span id="page-24-0"></span>**2.3. Аналіз існуючих CMS платформ**

 Розроблюваний інтернет-магазин представляє із себе багатосторінковий web-сайт, динамічні сторінки якого мають одним шаблоном дизайну. Нестандартні сторінки сайту можуть бути виконані вручну. Таким чином, потрібна CMS, що дає можливість розробляти свої шаблони сторінок в ручному або автоматичному режимі. Проаналізуємо такі найактуальніші та популярні системи управління контентом (вмістом) webсайту.

 Joomla! - безкоштовна CMS для створення блогів, інтернет-магазинів, інформаційних порталів, яка для написання використовує мови PHP і JavaScript. Як сховище даних ця CMS користується СУБД MySQL або інші рядові реляційні СУБД. Вважається незалежним програмним забезпеченням, поширюваним під ліцензією GNU GPL. Дана система інтенсивно створюється, має якісну документацію і службу підтримки різними мовами. CMS Joomla має відмінною розширюваністю і має відкриту систему, володіє величезним вибором 19 готових до застосування шаблонів дизайну web-сайту та інших доповнень. Легкість, комфорт та зручність адміністративної панелі дає можливість з легкістю створювати сторінки, блоки, каталоги і заповнювати їх контентом (вмістом), організовувати навігаційні меню і налаштовувати модулі.

Головні плюси системи:

- безкоштовна ліцензія з постійним оновленням;

- непогана документація і служба підтримки різними мовами;

- легкість інсталяції системи;

- можливість створення власних тем;

- можливість створення і зміни плагінів;

- додавання метаданих для кожної web-сторінки вважається звичайною функцією;

- в стандартний функціонал входить створення, редагування і управління правами користувачів;

-публікація вмісту web-сторінки різними мовами без розширень і плагінів.

Головні мінуси системи:

- значно повільне завантаження web-сторінки при великому числі розширень і модулів;

- труднощі модернізації системи при великій кількості розширень і модулів;

- відносно мала кількість безкоштовних тем і розширень обмежує доповнення незвичайного переліку можливостей.

 Drupal - дана CMS використовує для написання мову програмування PHP і користується БД MySQL для зберігання даних. Система зарекомендувала себе широким функціоналом, так як вона є шаблоном для веб-додатків (CMF). Drupal захищений ліцензією GPL і вважається вільним програмним забезпеченням, розвитку якого сприяють користувачі міжнародної спільноти шанувальників.

Головні плюси системи:

- кроссплатформенность;

- функція канонічних URL включена за замовчуванням;

- велика кількість стандартних функцій для розробки корпоративного сайту;

- дуже гнучке управління правами користувачів.

Головні мінуси системи:

- труднощі у вивчення для недосвідченого користувача;

- недоробки в сфері кешування;

- невелика кількість якісних безкоштовних тем;

- для розробки і редагування метаданих потрібно застосовувати стороннє SEO-розширення.

 WordPress - CMS з відкритим вихідним кодом; для написання так само використовує мову програмування PHP; в якості сервера бази даних використовує - MySQL; випущена під ліцензією GNU GPL rev. 2+.

 Дана CMS спочатку створювалася, як CMS для створення виключно інтернет-блогів, але з часом багатофункціональні можливості істотно збільшилися, дозволивши системі отримати інструментарій для створення інтернет-магазинів, новинних web-сайтів і інших web-сайтів будь-якої складності і складності.

WordPress дає можливість з легкістю збільшувати функціональність системи за допомогою готових модулів, а також розширень, які можна створювати самостійно.

Головні плюси системи:

- безкоштовна ліцензія з помтійними оновленнями;
- непогана документація і служба підтримки різними мовами;
- легкість інсталяції системи;
- зручний візуальний редактор;
- можливість створення власних тем;
- доступна велика кількість безкоштовних тем і плагінів;

- можливість розробки нових і редагування вже наявних розширень і плагінів;

- створення, редагування правами користувача.

Головні мінуси системи:

- вузький комплект базових функцій;

- чимала частина спеціальних розширень і додатків.

## <span id="page-27-0"></span>**2.4. Обгрунтування вибору CMS платформи**

На підставі згаданих в попередньому пункті головних плюсів і мінусів проаналізованих CMS, а також застосовуючи відомості досліджень, була створена порівняльна таблиця наявний рішень за допомогою методу головних критеріїв (Таблиці 2.1). Всі критерії отримували оцінку за бальною шкалою від 1 до 10, де 10 - найкраща оцінка, а 1 - найгірша оцінка за даним критерієм.

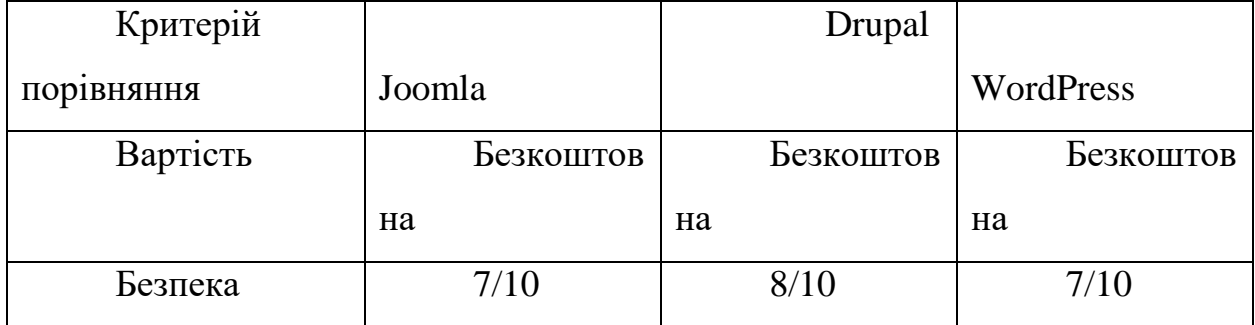

| Розширення           | 7/10 | 8/10 | 10/10 |
|----------------------|------|------|-------|
| Безкоштовні          | 9/10 | 7/10 | 9/10  |
| теми оформлення      |      |      |       |
| Швидкість            | 8/10 | 6/10 | 10/10 |
| створення типового   |      |      |       |
| сайту                |      |      |       |
| Швидкість            | 5/10 | 7/10 | 8/10  |
| створення            |      |      |       |
| многофункціональн    |      |      |       |
| ого порталу          |      |      |       |
| Вимоги<br>ДО         | 7/10 | 7/10 | 8/10  |
| потужності           |      |      |       |
| хостингу для безлічі |      |      |       |
| модулів              |      |      |       |

Таблиця 2.1 Порівняльний аналіз CMS

На підставі вищенаведеного порівняльного аналізу CMS по ряду критеріїв, допускається зробити висновок, що найбільш оптимальним засобом розробки інтернет-магазину вважається система управління контентом WordPress. Ця CMS стала лідером по 5 критеріям з 7. величезне число розширень, плагінів і тим дасть можливість кращим чином вирішити завдання розробки інтернет-магазину з можливостями створення, редагування і публікацій товарів і послуг, авторизації користувачів, впровадження способів оплати і доставки, новин в тему товарів і послуг, представлених в інтернетмагазині. Впровадження особистого шаблону на підставі принципів безкоштовних шаблонів дозволяє створити в найбільшою мірою підходить і ультрасучасний дизайн для інтернет-магазину.

 На основі статистики ринку найпопулярнішою системою управління контентом є WordPress, яка використовується більш ніж 28% усіх вебсайтів в Інтернеті та 59% всіх веб-сайтів, що використовують відому систему керування контентом, а потім Joomla та Drupal.

## **3. Технологічна частина**

## <span id="page-31-0"></span> **3.1. Загальний опис системи WordPress**

 WordPress - CMS платформа, наявні функцій якої можливо змінити за допомогою плагінів практично до невпізнання. У величезному списку плагінів є і ті, які призначені для розробки інтернет-магазину. Але все ж існує думка що застосовувати WordPress для розробки інтернет-магазину заняття вельми спірне, яке має як свої плюси, так само і мінуси. Незважаючи на наявний стереотип про те, що WordPress виключно призначений для веб сайтів блокового типу, на даній СMS платформі вже давним-давно можливо розробити фактично все що душі завгодно. У проекті розробки інтернетмагазину, найвідомішим рішенням вважається комбінація WordPress + [WooCommerce.](https://ru.wordpress.org/plugins/woocommerce/)

 Плагін WooСommerce абсолютно безкоштовний, і користувач має можливість протестувати плагін на звичайній темі WordPress. Що ж стосується інсталяції та налаштування плагіна WooСommerce в internet-мережі є достатньо інформації для користувача, а інформації про плюси і мінуси здійснення інтернет-магазину саме з використанням плагіна WooСommerce, інформації значно менше. В зв'язку з цим, ми розглянемо кілька плюсів даної CMS. Основні плюси розробки інтернет-магазину на WordPress, з використанням плагіна WooСommerce:

1. Простота і зручність інсталяції. Для цього всього лише необхідно завантажити і зробити активацію самого плагіна Woocommerce. Надалі вставити кілька рядків в шаблон, який ви використовуєте, для того щоб активувати підтримку WooСommerce. Після цих дій інтернет-магазин буде активований, і далі можливо зайнятися його налаштуванням;

2. Шаблони WordPress. У CMS WordPress тим дизайну які підтримують інтеграцію плагіна WooСommerce досить велика кількість, безкоштовних, а також платних варіантів, вартість платних тим дизайну варіюється в межах 40- 80 \$ ;

3. SEO-оптимізація. Так само, як і у CMS WordPress, в плагін WooСommerce труднощів з цим моментом немає. Карта web-сайту, мета теги (назви, опису товарів і послуг, найважливіші слова для пошуку) для будь-якої сторінки окремо, здійсненність включення аналітики - все стає можливим;

4. Досить легкий і зручний процес додавання, редагування свіжих товарів і послуг, а також управління категоріями каталогу товарів і послуг;

5. Юзабіліті. Каталог категорії товарів і послуг, зображення товару і всіляких частин інтернет-магазину з використанням Woocommerce, доступна і зрозуміла для більшості користувачів, тому що все виконано досить в простому виконанні;

6. Багатомовний інтерфейс. У плагіна Woocommerce є якісний переклад, який вбудований в систему;

7. Розширення наявних функцій плагіна. Для плагіна Woocommerce є величезна кількість платних, а також безкоштовних плагінів- доповнень.

8. Безкоштовність плагіна для більшості є значним аргументом, особливо якщо користувач не зробив вибір на користь тієї чи іншої тематики інтернет-магазину і відсутній досвід в просуванні. Виходячи з перерахованого вище, можна сміливо заявити, що комбінація WordPress + WooСommerce стане найкращим вибором для розробки інтернет-магазину.

### <span id="page-32-0"></span>**3.2. Загальний опис плагіна WooСommerce**

 WooCommerce - плагін, який використовується для роботи в CMS WordPress. В даний час, даний плагін є найкращим рішенням для користувачів, яким необхідно розробити інтернет-магазин на CMS WordPress. Кількість завантажень плагіна Woocommerce перевищує один мільйон. Плагін WooCommerce має дуже хорошу гнучкість і простоту використання, практично всі користувачі мають можливість з легкістю і без праці зрозуміти

процес його роботи, ще один плюс - це величезна кількість плагінівдоповнень.

 Чи не мала частина інтернет-магазинів в світі, а саме трохи більше 30% працюють за підтримки плагіна WooСommerce. Якщо ж звернеться до світового рейтингу, то безумовний лідер це WooCommerce. Як видно на рисунку 3.1 на плагіні WooСommerce працює 39% з числа всіх інтернетмагазинів.

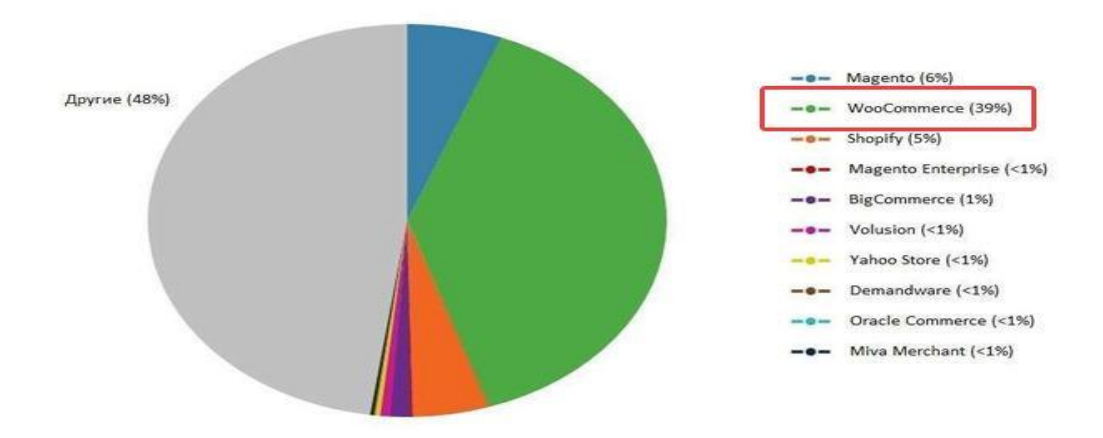

### Рисунок 3.1

 Як бачимо, на його базі працює 39% всіх існуючих інтернет-магазинів. Це понад 17 млн. магазинів по всьому світу.

 Таким же чином, якщо звернути увагу на динамічне зростання показаний на рисуноку 3.2 популярності trend.google, то можна побачити незмінний підйом WooCommerce, а інші системи сповільнюються в підйомі популярності або і в усі знижується.

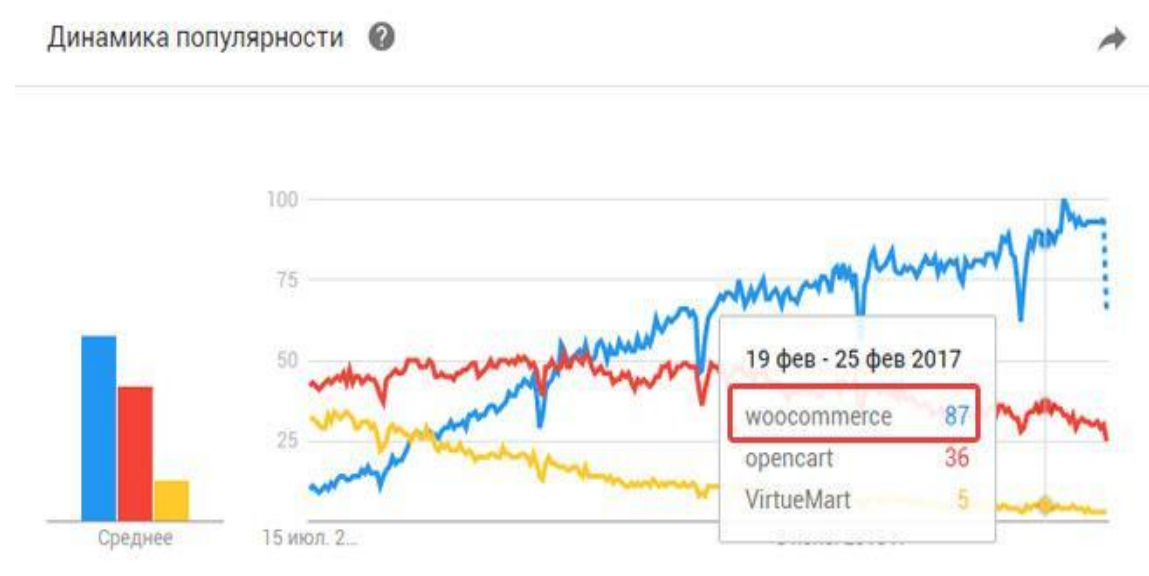

### Рисунок 3.2

Тепер можна розглянути основні, але далеко не всі можливості плагіна WooCommerce.

1. Реалізація абсолютно будь-яких товарів і послуг: з використання плагіна WooCommerce з'являється можливість реалізовувати фізичні, а також електронні товари має різні форми і розміри, представляти варіанти товарів і послуг, складні конфігурації.

2. Гнучка і зручна настройка доставки товарів і послуг: WooCommerce надає вельми гнучкі настройки способів доставки товарів і послуг. Є безліч варіантів: безкоштовна доставка, доставку за певну вартість і тому подібні варіанти. є право зробити обмеження для доставки в ті чи інші країни.

3. Велика кількість способів оплати товарів і послуг: плагін комплектується можливістю використовувати в якості оплати великий список банківських карт, а також такі платіжні сервіси як PayPal і велика кількість, а саме понад 100 інтегрованих шлюзів по всьому світу.

4. Абсолютний контроль: плагін надає абсолютне контролювання інтернет-магазину, починаючи розрахунками податкових ставок і кількості запасів на складі закінчуючи можливістю керувати акаунтами користувачів, дає можливість встановлювати і деінсталювати розширення, змінювати оформлення і настройки, як необхідно для функціонування інтернет-магазину.

5. Зміна масштабу: не має ніякого значення, який за розмірами інтернетмагазин ви бажаєте розробити. плагін WooCommerce буде змінювати масштаб відповідно до ваших потреб. Зростаюча колекція включає в себе трохи більше 300 різних розширень, які допоможуть поліпшити буквально кожну функцію інтернет-магазину виходячи з ваших запитів або запитів ваших клієнтів.

6. Так само не маловажним в даний час є що WooCommerce дає можливість розробляти величезні інтернет-магазини з сотнями або тисячами найменувань товарів і послуг, які можуть знаходиться в каталозі з сотнями категорій.

31

## <span id="page-35-0"></span>**3.3 Структура та опис бази даних WordPress**

CMS WordPress користується кількома взаємопов'язаними таблицями. Зв'язки встановлені за принципом один до численних. Наприклад, можливо безліч коментарів до одній сторінці. На показаному нижче рисунку 3.3 зображені таблиці і їх зв'язку.

Більша частина таблиць мають зв'язок з однією або декількома іншими таблицями за допомогою 1 поля. Дане поле є унікальним ідентифікатором в абсолютно кожнім записі (наприклад post\_id). Стандартний префікс wp\_ у WordPress допускається не змінювати. Якщо створювати кілька сайтів з використанням однієї загальної бази даних, то обов'язково для кожної установки задавати різний префікс для таблиць. Більш докладно у таблиці 3.1 і таблиці 3.2:
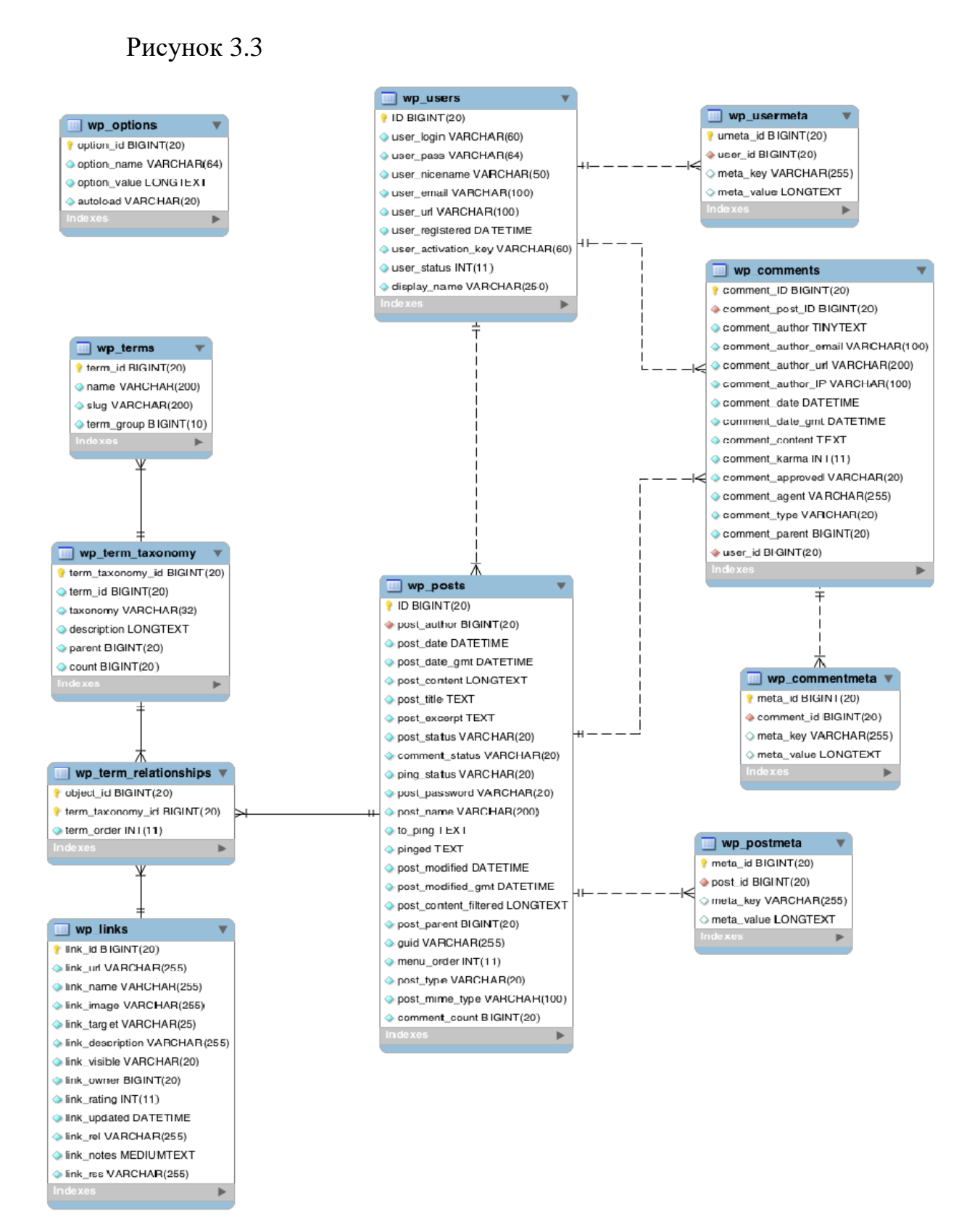

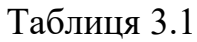

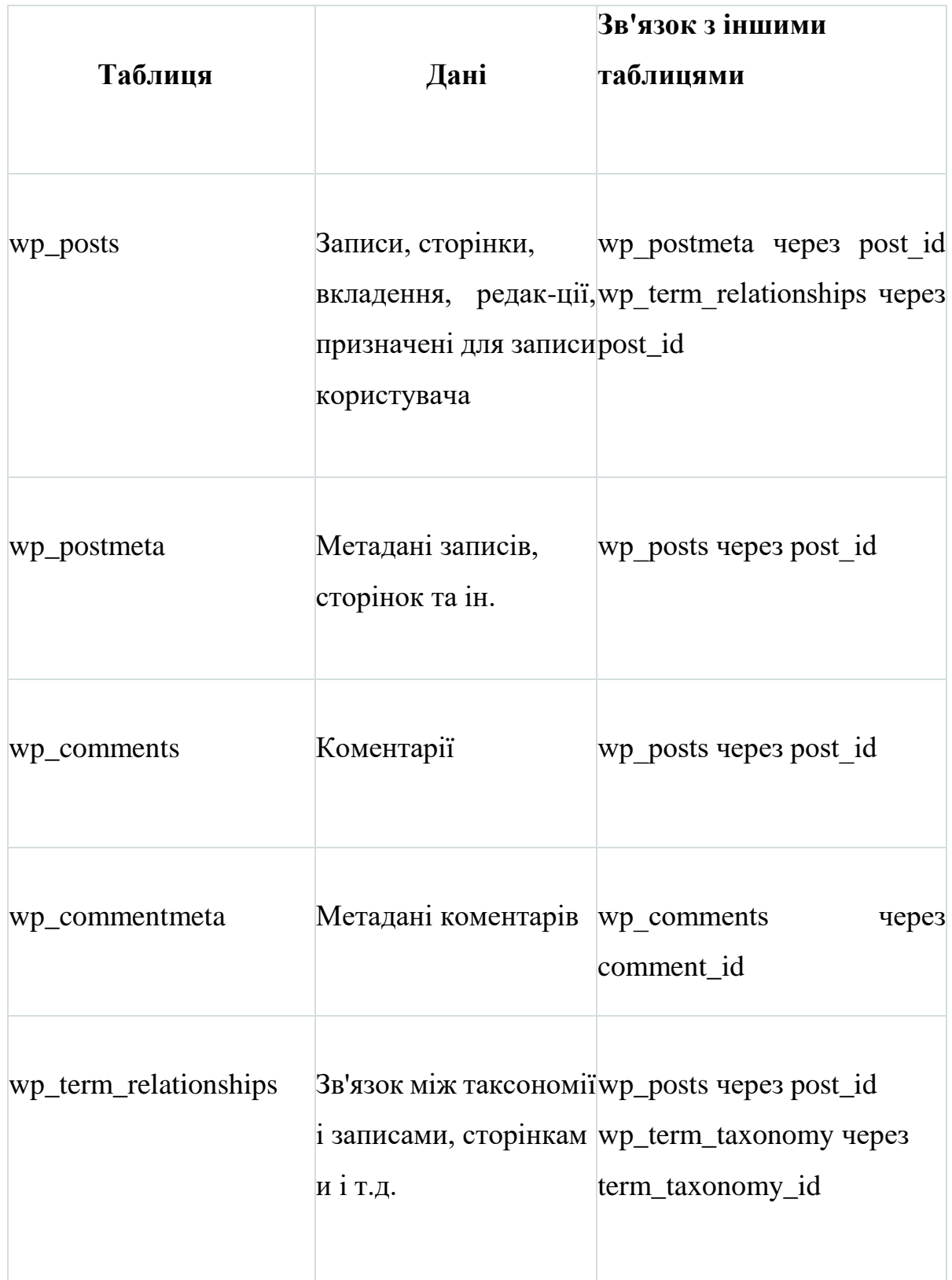

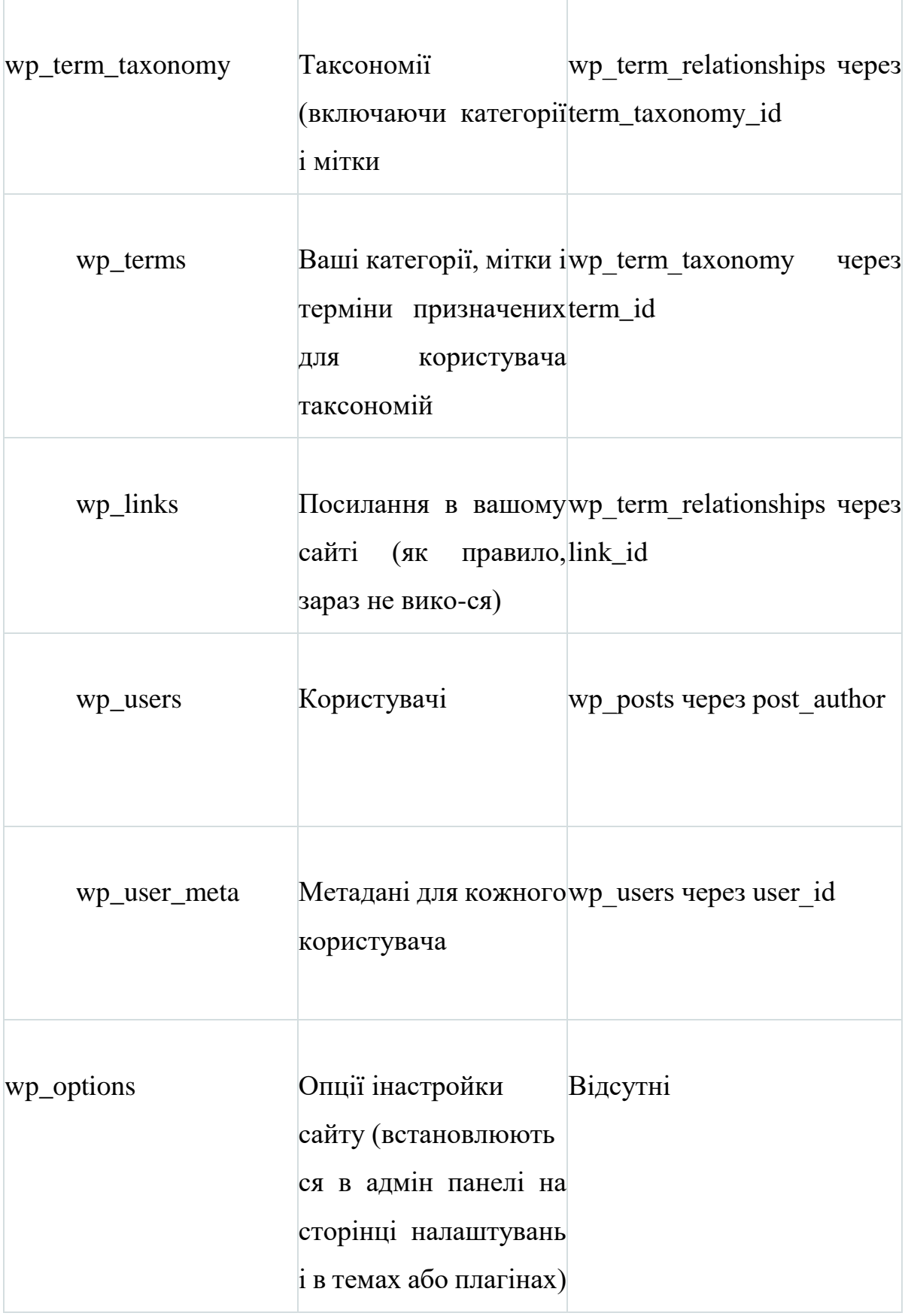

Таблиця 3.2

| Тип контента                                                   | Таблиця          |
|----------------------------------------------------------------|------------------|
| Записи (posts)                                                 | wp_posts         |
| Сторінки (pages)                                               | wp_posts         |
| Призначені для користувача типи записів<br>(custom post types) | wp_posts         |
| Вкладення (attachments)                                        | wp_posts         |
| Посилання (links)                                              | wp_links         |
| Елементи меню (navigation menu items)                          | wp_posts         |
| Категорії (categories)                                         | wp_terms         |
| Mітки (tags)                                                   | wp_terms         |
| Користувач таксономій (custom taxonomies)                      | wp_term_taxonomy |

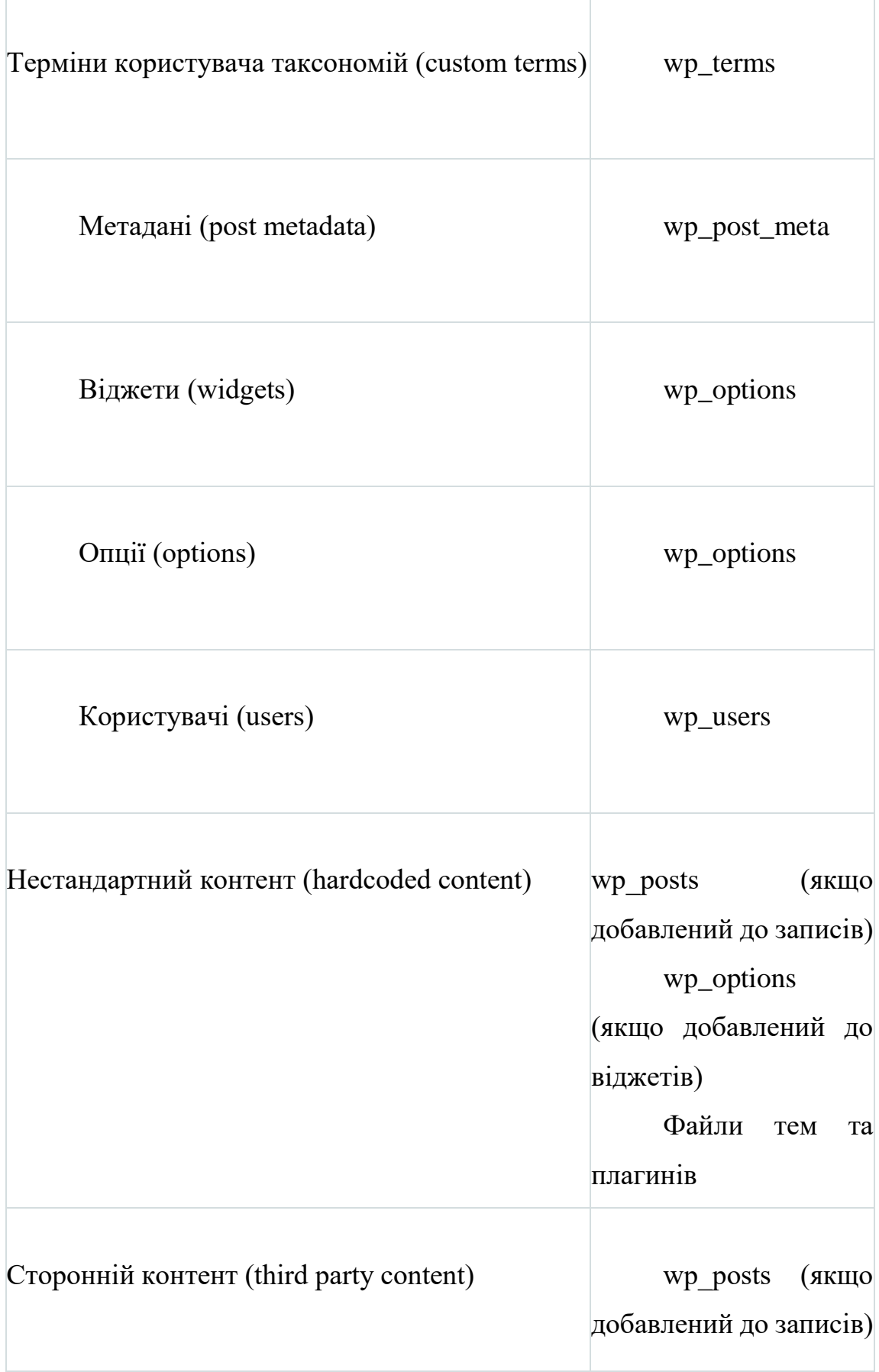

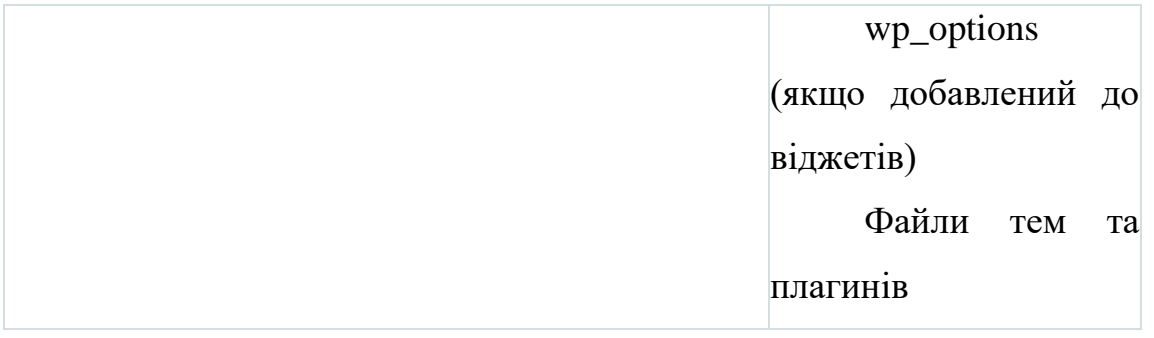

### **3.4 Опис бази даних WooCommerce**

 Оскільки WooCommerce є плагіном WordPress, він використовує багато таблиць WordPress. Зверніть увагу, що таблиці повідомлень використовуються налаштованим типами повідомлень, а WooCommerce використовує їх для продуктів, купонів і замовлень.

 Оглядова Таблиця (таблиця 3.3). Наступні таблиці встановлюються разом з WooCommerce. Звернемо увагу, що кожне ім'я таблиці буде мати префікс вашого префікса таблиці бази даних WP, наприклад wp\_.

| Название таблиці                                                               | Опис                                                                                                    |
|--------------------------------------------------------------------------------|----------------------------------------------------------------------------------------------------|
| woocommerce_sessions                                                           | зберігає дані сеансу клієнта                                                                                    |
| woocommerce_api_keys                                                           | зберігає ключі АРІ,<br>ЯК1<br>використовуються для REST API                                                     |
| woocommerce attribute taxonomies                                               | $36$ epira $\epsilon$<br>глобальні<br><i>i</i> Me <sub>Ha</sub><br>таксономії<br>атрибутів<br>ДЛЯ<br>продуктів. |
| woocommerce_downloadable_product_pe зберігає дозволу на доступ до<br>rmissions | завантажуваних продуктів (надані<br>після покупки)                                                              |

Таблиця 3.3

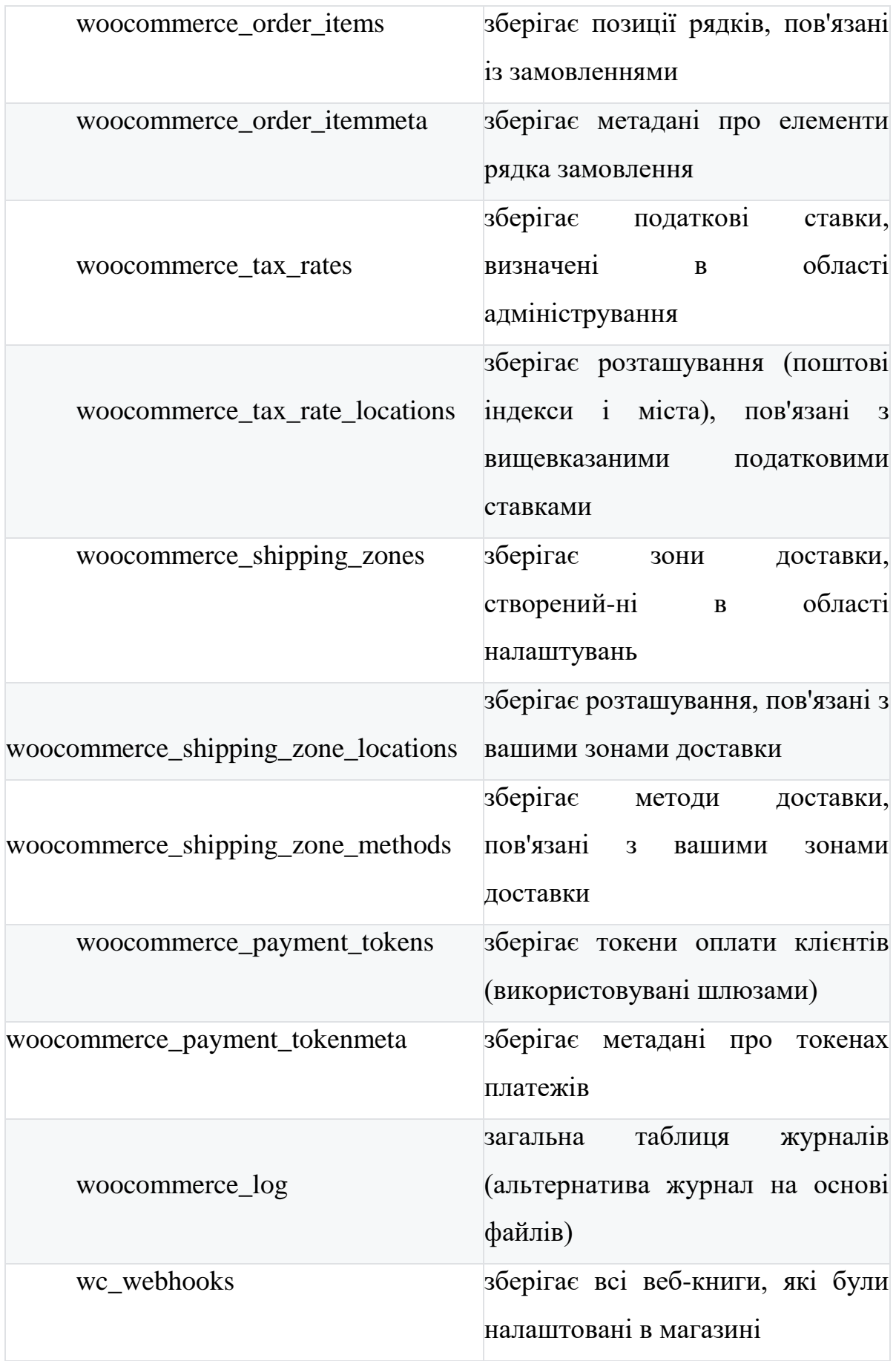

## **3.5 Способи оплати в інтернет-магазині**

У нинішній час інтернет-магазини стали звичайним методом для реалізації товарів і послуг. Найширший вибір товарів і послуг, детальне опис наявних товарів і послуг, здатність зробити оплату товару або послуги використовуючи банківську карту, не покидаючи свого будинку, або офісу, доставка купленого товару до дверей кур'єром, тим самим інтернет-магазини стають мегапопулярним. Прогресивні методи реалізації товарів і послуг вимагають і прогресивних способів розрахунку за вчинені покупки в інтернетмагазинах.

# **4. Розробка Інтернет-магазину**

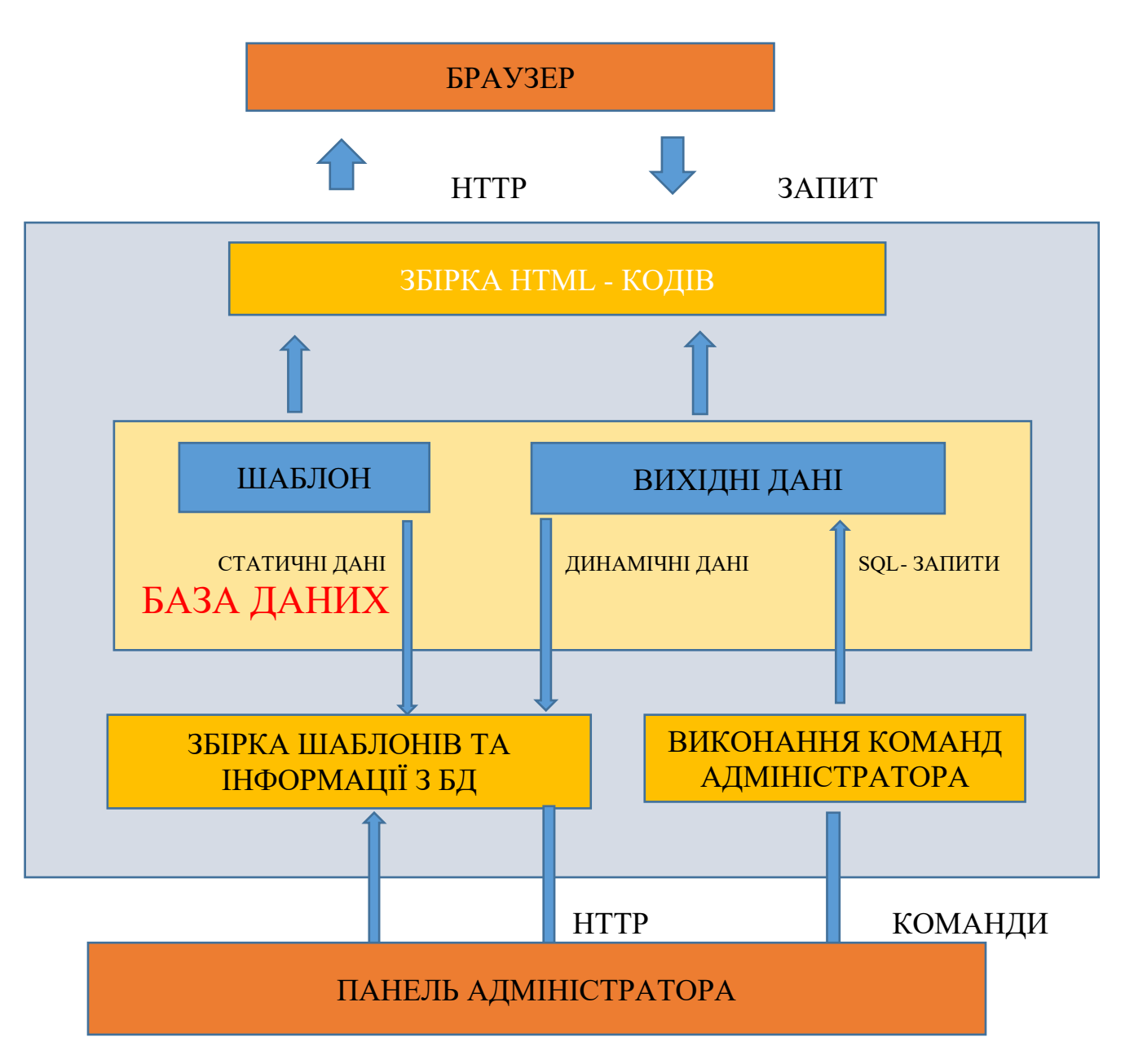

## **4.1 Розробка архітектури інтернет-магазину**

Рисунок4.1

Розроблена архітектура інтернет-магазину, який буде розроблений з використанням CMS WordPress буде виглядати як показано на рисунку 4.1 і буде розглядатися як взаємозв'язок операційної частини тобто середовища розробки CMS WordPress і серверної частини тобто хостинг провайдера.

#### **4.2 Розробка серверної частини**

 При розробці структури серверної частини нашого інтернетмагазину буде розглянуто процес діяльності Інтернет-магазину у всесвітній павутині, тобто в мережі Internet, зв'язок ПО і інтернет-магазину, послуг і сервісів, яких надають власники серверів, hosting- провайдерів. Тому в подальшому після того, як буде розроблений інтернет-магазин буде вважатися необхідним розташувати його в глобальної мережі Internet, так само буде необхідно зробити вибір hosting-провайдерів, тобто кажучи необхідно вибрати місце для нашого web- сайту.

 Слово «хостинг» походить від англ. «Hosting» (host головна машина, господар). Hosting-провайдери надають свої сервіси та послуги хостингу, надають право розташовувати web-сайт на їх сервері. Виходячи з цього представляється можливість не встановлювати свій власний сервер в мережі Internet, що дозволяє нам значно зменшити витрати наших фінансів. Залежно від того який тарифний план обирається, клієнту буде запропоновано виразно певний дисковий простір на HDD сервера, обслуговування e-mail, право зайнятися роботою з CGI, MySQL і т.д. Кожна людина має право без будь-яких особливих труднощів користуватися як платними, так і безкоштовними сервісами та послугами Hosting-провайдерів. Відомий факт, що безкоштовний сир знаходиться тільки мишоловках і як показує практика швидше за все буде необхідним платити. Розглянемо перший платний варіант, в якому доведеться розплатитися виключно грошима, а другий варіант передбачає в якості оплати пожертвувати якістю зв'язку, передачі даних, значно менші ліміти в розмірі файлів, і рекламою, яка буде відображатися на web-сайті.

 У більшості випадків, при придбаному платному хостингу адреса webсайту буде відображатися таким чином: www.yourname, yourdomen, а в разі з безкоштовним хостингом буде надано субдомен і адреса буде відображено як показано на прикладі: yourname.hostname.com. Дуже відповідальною справою є підбір місця для розміщення свого web-сайту від того, яким образів і на якому хостингу буде розташований web-сайт, буде залежати дуже практично все: то якою буде відвідуваність web-сайту, а також загальна потреба користувачів в даному web-сайті та не про незначну частину така як віддача (будь то економічна складова або ж виключно психологічна залежно від того яка тематика буде обрана для web- сайту і поставлених цілей розробника).

 З даними труднощами, а саме з вибором хостингу рано чи пізно зустрічаються буквально все розробники web-сайту як початківці webмайстри, так і досвідчені веб-майстри. Для менш досвідчених web-майстрів для розробки web-сайтів швидше за все буде найбільшою мірою відповідним місцем для розміщення свого web- сайту вибір з безлічі серверів з безкоштовним хостингом. Але якщо, наприклад власник web-сайту в подальшому задумається про зростання і зміні категорії web-сайту з в аматорській в професійну, то в більшості випадків сервери безкоштовних хостинг-провайдерів припинять задовольняти потреби таких web-сайтів, а також розробників і власників цих web-сайтів. У величезній кількості випадків практично завжди щось «гальмує» або нервують відображені на web-сайті банери з рекламою.

 Виходячи з вищевказаного документа її вважається достатньою для того, щоб здійснити переклад свого більш-менш вдалого web-сайту до значно якісному хостинг-провайдер і сервер хостингу. Все ж до безкоштовного хостингу і hosting-провайдеру який його надає претензій може бути саме мінімальну кількість, а іноді і в усі не може бути, тому то він і безкоштовний, доступний хостинг, тому немає ніяких гарантій: можливо довга відсутність великих інтервалів часу, в ході яких, web-сайт не виключається можливим буде просто недоступний, ні відсутність різного роду сторонньої реклами і рекламних банерів, до яких господар web-сайту або адміністратор не має ніякого відношення.

 Так само сервера безкоштовних hosting-провайдерів не можуть гарантувати постійне і безперебійне надання послуг і сервісів і в довільний

44

момент може бути можливим зміна умови користування, часто це може бути виражено або встановленням неодмінною рекламою відображеної на webсторінках їх web-сайтів користувачів, були на практиці і випадку коли і в усі здійснювався перехід платну основу.

 Звичайним випадком вважається той який викликає величезний резонанс в мережі internet в стосунках серверів безкоштовних hostingпровайдерів, як правило, вони активізують поступову платність сервісів і послуг, якась відбувається протягом минулих років в Єропі, Америці, так і на території СНД. У разі якщо спочатку велика частина безкоштовних hostingпровайдерів давало повною мірою безкоштовні сервіси та послуги, то в подальшому при зростанні будь-якого web-сайту то доступність сервісу і послуг, можливо, різко значно зменшиться.

 В основному величезна частина серверів практично всіх безкоштовних hosting-провайдерів дає доступ до досить вузьких набір послуг і сервісів, до яких найчастіше не входить підтримка, наприклад таких скриптів як CGI або PHP і БД, необхідних для повного і стабільного функціонування великих web-сайтів. До сервісів, для яких це найбільш прийнятний надання таких послуг є платні hosting-провайдери. В кінцевому підсумку, в якийсь із моментів розробки і розвитку web-сайту стане зрозуміло, що присутність в адресі web-сайту що типу ucoz.ua або narod.ua просто на просто виглядає несолідно. У випадку з колективним користувачами, особливо великим числом таких, по мимо вартості стає важливим як ціна наданих сервісів і послуг, а так само їх набір, але безумовно в першу чергу це надання безперебійного процесу роботи сервера hosting-провайдера і багато важливих при цьому є питання безпеки (зокрема по відношенню до фізичного хостингу), то для особистого і масового користувача на першому місці все ж залишається ціна. Велика частина ймовірних покупців hosting-провайдерів з числа фізичних осіб володарі особистих web-сайтів на серверах безкоштовних hosting-провайдерів.

 У таких випадках малоймовірно що власник web-сайту, як незадовго до цього користувався безкоштовним хостингом, буде готовий оплатити встановлену ціну, яка буде значно більше 70-100 доларів США за рік користування.

 Другим головним питанням, яке зазвичай приковує інтерес користувача при виборі hosting-провайдера, це обсяг HDD сервера (дискового простору) надається сервісом. Таким чином як показав практичний досвід, в основному в 50-70% ситуації виключно для web- сайту грубо кажучи «з запасом» вистачає 25-35 Мб, а для email і поштової розсилки ще приблизно 10 Мб. Але у випадку з більш просунутим і досвідченими web-майстрами (з урахуванням що будуть використовуватися різні великі БД, не мала кількість графічних зображень, розробки реєструє БД web-сайту для виконання пошуку по web-сайту і т.д.) можливо буде вимагатися значно більше дискового простору - аж до 100 Мб, а в деяких випадках і більше того. Головним чином у тих випадках, якщо буде необхідне розміщення декількох web-сайтів одночасно. У таких випадках найкращим кількістю дискового простору, який задовольняє численних користувачів, знаходиться в проміжку приблизному з 40-60 Мб дискового простору.

 До того ж в більшості випадків грає роль виключно психологічний фактор, коли недавній користувач безкоштовного хостингу імовірно вчепиться за той тарифний план, який відносно інших, при рівній ціні запропонує найбільшу дисковий простір, а характеристики безпеки і надійності, якими зокрема і апелюють великі hosting-провайдери, з великою ймовірністю будуть зрушені на другий план при виборі hosting-провайдера. наступним критерієм вибору і того, що викликає інтерес за ціною і кількості дискового простору буде набір запропонованих в добавок сервісів - першими на черзі швидше за все будуть підтримка email адреси, БД, а також скриптів. Але на сьогоднішній день підтримка email адреси електронної пошти практично завжди входить в усі тарифні плани у більшості hostingпровайдерів, тому дана сервіс насправді вже не буде критерієм при виборі

46

хостингу, можливо матиме значення виключно кількість email адрес. Інакше йдуть справи з БД і скриптами. В основному, вони необхідні зовсім не всім користувачам, але так чи інакше, потреба в них можливо виникне і у тих, хто мало що знає про web-програмуванні і мовами програмування, а наприклад задумає інсталювати, наприклад, вже підготовлений скрипт чату і форуму.

 Як показує практика ці 3 критерію і є Фактичними вартість / кількість дискового простору / БД і скриптів і є тією базою основних критеріїв, які використовує користувач для вибору того чи іншого hosting провайдера. Решта грубо кажуть навороти грають меншу роль при виборі. Але, наприклад, необмежений трафік буде корисним для користувача і це питання вже не буде доставляти головного болю. Так само і різні знижки при покупці певних тарифних планів, безкоштовне доменне ім'я, і інші використані маркетингові ходи і акції не можна залишити без уваги.

### **4.3 Розробка адміністраторської частини**

 Панель адміністратора містить великий набір стандартних інструментів системи управління контентом CMS WordPress для успішного адміністрування Інтернет-магазину і містить в собі як загальні опції настройки магазину, так і особливі настройки.

 Наведемо лише малу частину налаштувань і в основному зробимо упор на головні настройки Інтернет-магазину:

1. Основні настройки інтернет-магазину: Опис і назва інтернетмагазина, юридична адреса (якщо такий є), контактний телефон, e-mail інтернет-магазину;

2. Широкий набір налаштувань форми для реєстрації покупця в Інтернет магазині;

3. Загальні настройки способів доставки і оплати товарів і послуг;

4. Налаштування візуального оформлення, тим і відображення контенту;

5. Настройки бібліотеки медіа файлів;

6. Настройки формату відображення товарів і послуг Інтернет-магазину

7. Всілякі налаштування встановлених плагінів, які використовуються для способів оплати і платежів, додавання віджетів і всіляких редакторів і так далі;

8. Редагування оформленими замовленнями, управління базою зареєстрованих клієнтів;

9. зміна валюти розрахунку покупця;

10. Настройки резервного копіювання бази даних, необроблені замовлення, і т.д.

#### **4.4 Розробка клієнтської частини**

 У нашій клієнтській частині розроблена архітектури буде по максимуму комфортна, зручна і легкодоступна робота ймовірного покупця на web-сторінках нашого інтернет-магазину. Створення інтерфейсу, легкодоступні і легко сприймаються інтерактивні вікна, зручні і комфортні для використання системи, види оплати та доставки обраних товарів.

 Суттєвим моментом вважається зворотний зв'язок інтернет-магазину, дає можливість повідомити покупцеві свої відгук про товари і послуги, а також якість сервісу і інтернет-магазину цілком. зробивши попередній аналіз того, як функціонують вже працюють і отримали загальне визнання Інтернетмагазини, був зроблений висновок про те, що буде розроблено в проекті в обов'язковому порядку. Сторінка інтернет-магазину, то є вітрина буде оформлятися таким образів, так щоб клієнт без особливих зусиль зміг знайти цікавий для його товар або послугу і стало бути можливим отримати про нього всю необхідну інформацію (текстове опис, зображення товару або послуги, всякого роду атрибути і так далі).

 Товари та послуги в інтернет-магазині будуть розподілені за категоріями, тим самим буде забезпечена можливість провести пошук необхідного товару або послуги використовую для цього лише частина назви, або опису. Кожен товар або послуга буде мати короткий і довгий описи, зображення товару, ціну, атрибути і так дал, особливі розділи, які будуть містити в собі товари і послуги, об'єдналися з рекламним особливостям (приклад одного і можливих фільтрів). Про будь-якому товарі чи послузі користувач, який пройшов реєстрацію, зможе залишити свій відгук. Після того як клієнт оформить замовлення йому необхідно внести особисту інформацію: мобільний телефон, адреса, e-mail, і т.д. Після проходження реєстрації клієнта буде надіслано лист з email з збереженої інформацією.

У нашому інтернет-магазині так само будуть і інформаційні розділи:

- Сторінка інформації "Про нас» (Загальна інформація про інтернетмагазині, юридична адреса, телефони для зв'язку і т.д.);

- Сторінка, яка включає в себе інформацію про доставку і способах оплати товарів і послуг;

- Сторінка з новинами IT сфери і новими товарами і послугами; та інша актуальна і потрібна інформація.

 Так само буде реалізована RSS розсилка новин по email клієнт буде мати можливість зробити підписку або відписатися від новин, рекламних акцій та іншої інформації Інтернет-магазину.

 До всього іншого буде розроблена система зворотного зв'язку менеджерів і адміністратора інтернет-магазину з покупцями, що посприяє значного підвищення відвідуваності і полярності Інтернет-магазину.

### **4.5 Алгоритм роботи інтернет-магазину**

 Розберемо основну систему процесу роботи головних програмних модулів:

- Алгоритм процесу роботи web-сайту;

- Алгоритм процесу роботи кошика магазину;

-Алгоритм процесу роботи адміністратора;

-Алгоритм процесу роботи інтернет-магазину.

 Алгоритм процесу роботи інтернет-магазину (рисунок. 4.2) в достатній мірі інтуїтивно зрозумілий. У користувача повинно бути право і можливість переглядати категорій товарів і послуг, виробляти вибір на користь вподобаних товарів і послуг, формувати кошик інтернет-магазину з товарами, робити вихід з кошика інтернет-магазину, можливість переглянути вміст кошика інтернет-магазину, коли це захоче зробити юзер, а також до можливостей віднесемо перегляд додаткових web-сторінок і здійснення пошуку в межах web-сайту.

 Схема алгоритму процесу роботи кошика представлена на рисунку 4.3.

 У нашому випадку панеллю адміністратора для створюваного webсайту буде є автоматизована система управління його контентом, тобто CMS. За допомогою CMS WordPress з'являється можливість швидкого оновлення (додавання і редагування) інформації в категоріях товарів і послуг, створення і редагування цих категорій, а також перегляд поточного статусу замовлень і деяких елементів оформлення і це лише мала частина всіх можливості надаються CMS WordPress.

 Схема алгоритму процесу роботи панелі адміністратора представлена на рисунку 4.4.

 Інтерфейс взаємозв'язку працівника фірми і БД категорій і товарів повинен бути інтуїтивно зрозумілим, дружнім і доступним. головна задача це швидкість процесу робота з БД категорій і товарів. всі категорій і товари в БД з'єднані в підкатегорії, тобто в свою чергу - в підкатегорії більш вищого рівня, а ті - в категорії. Самі категорії будуть знаходиться в батьківській директорії. Для можливості додавання нового товару або послуги, підкатегорії або категорії в БД стануть збудовані особливі форми, які мають поля для введення даних будь то текст і / або зображення.

 Адміністратор інтернет-магазину за допомогою панелі адміністратора в веб-інтерфейсі використовуючи браузер наповнює інтернетмагазин контентом, то є товарами і послугами, вводить такі дані як опис товару, умови доставки, зображення товару, способи оплати та іншу не мало важливу інформацію. Покупець, при дослідженнях категорій товарів інтернетмагазина, робить вибір на користь необхідного товару, створює замовлення, при цьому йому необхідно вказати свої дані, вибрати спосіб оплати і доставки, після цих дій адміністратора інтернет-магазину буде вислано електронного листа з повідомленням про формування замовлення, а покупцеві - лист з повідомлення про підтвердження замовлення. Після чого покупець розплачується за товар, при цьому будуть задіяні використовувані платіжні системи, і отримує товар тим способом, який він вибрав. Процес взаємних діями між клієнтом і Інтернет - магазином буде виглядати наступним чином:

- візит в Інтернет - магазину;

- процес процедури реєстрації - заповнення приватних даних (ПІБ, email, адреса, телефон);

- вибір необхідного товару і приміщення додавання його в кошик;

- менеджер компанії робить зворотний дзвінок за допомогою якого підтверджує замовлення, перевіряє контактні дані, уточнює адресу доставки та спосіб оплати;

-згодом того, як інформація від покупця отримана, вони будуть передані на склад, а потім в службу доставки;

- товар буде доставлений в зазначений клієнтом час і за вказаною адресою.

51

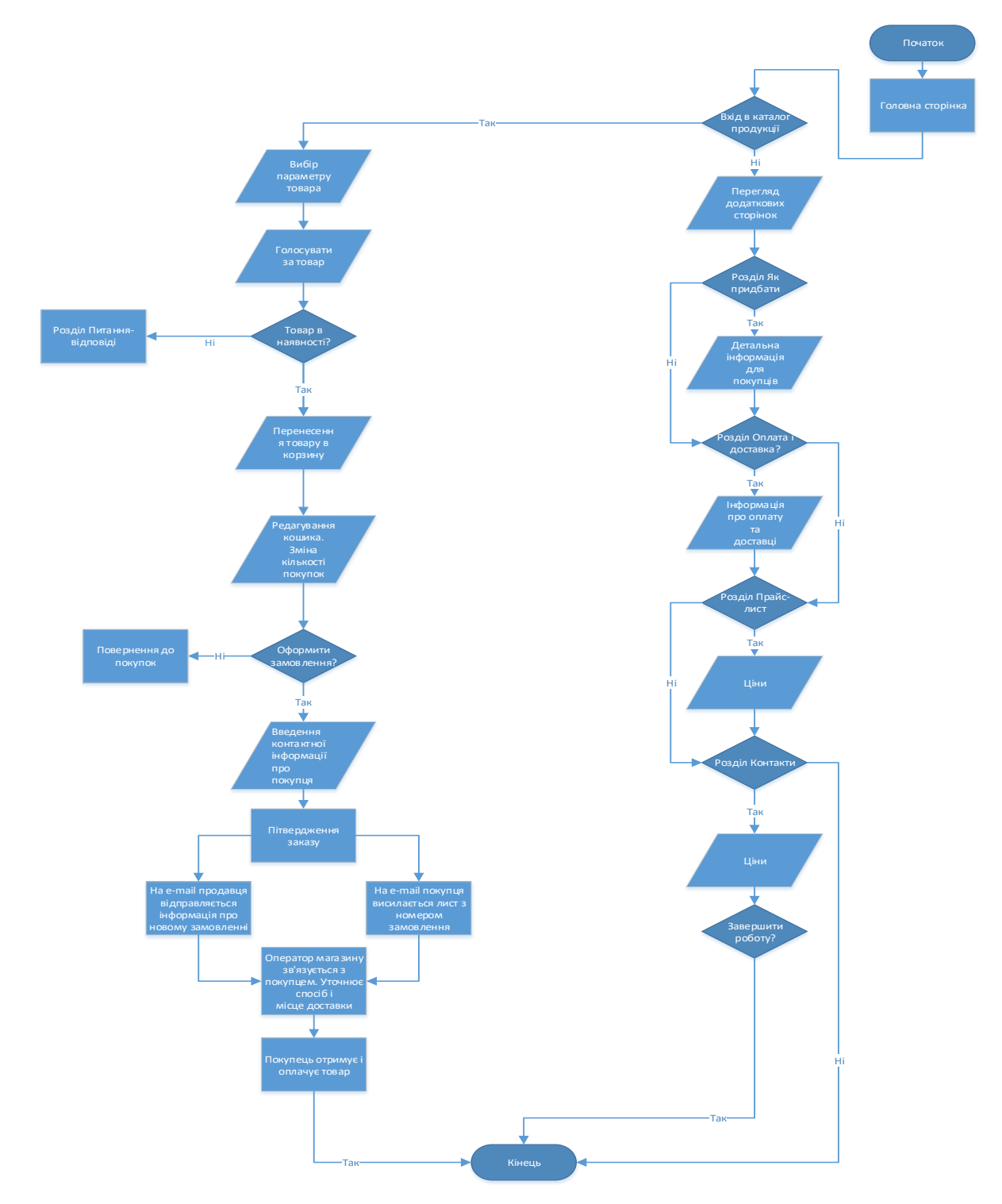

Рисунок 4.2 - Алгоритм процесу роботи інтернет-магазину

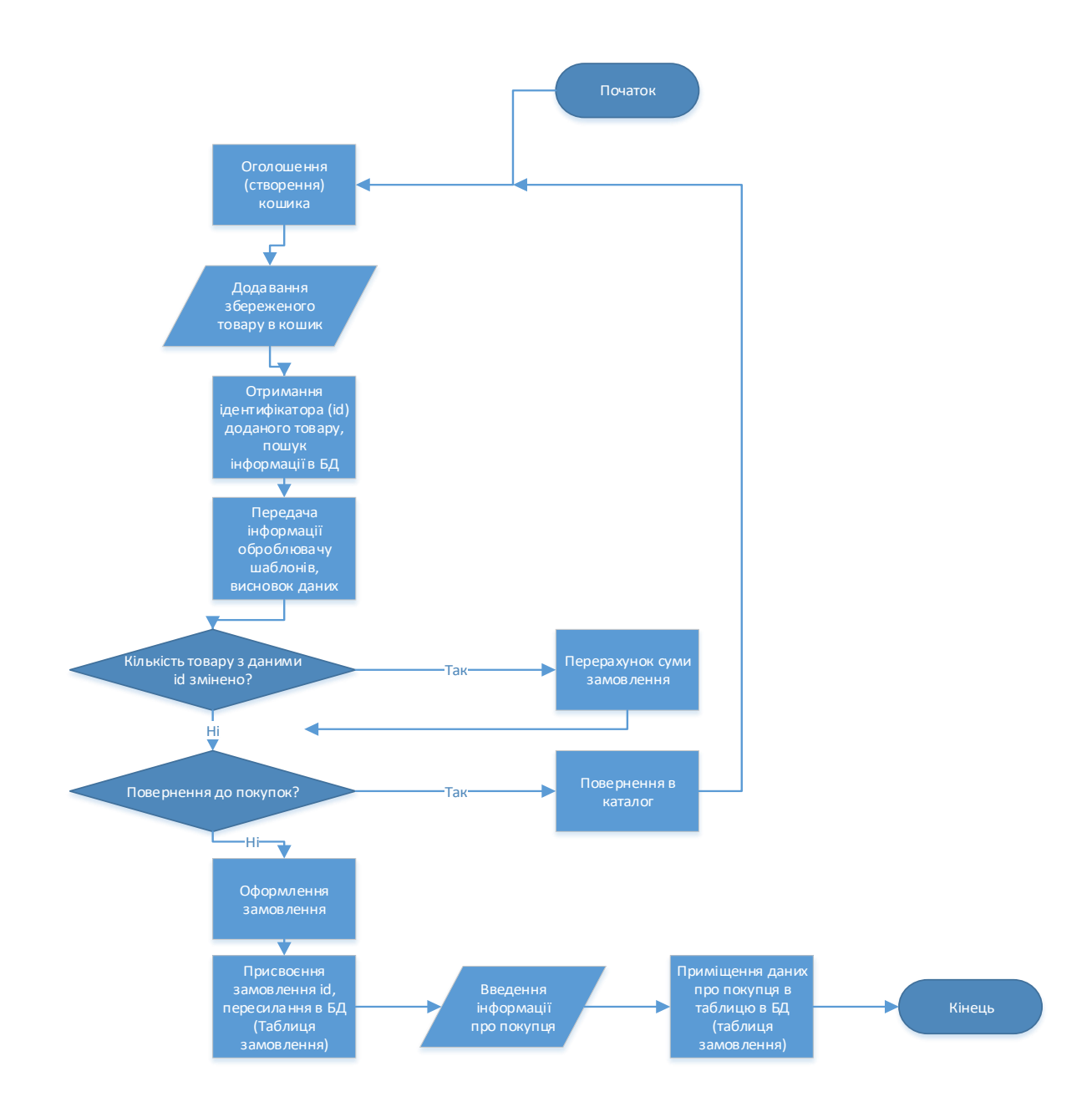

Рисунок 4.3 – Алгоритм процесу роботи кошика

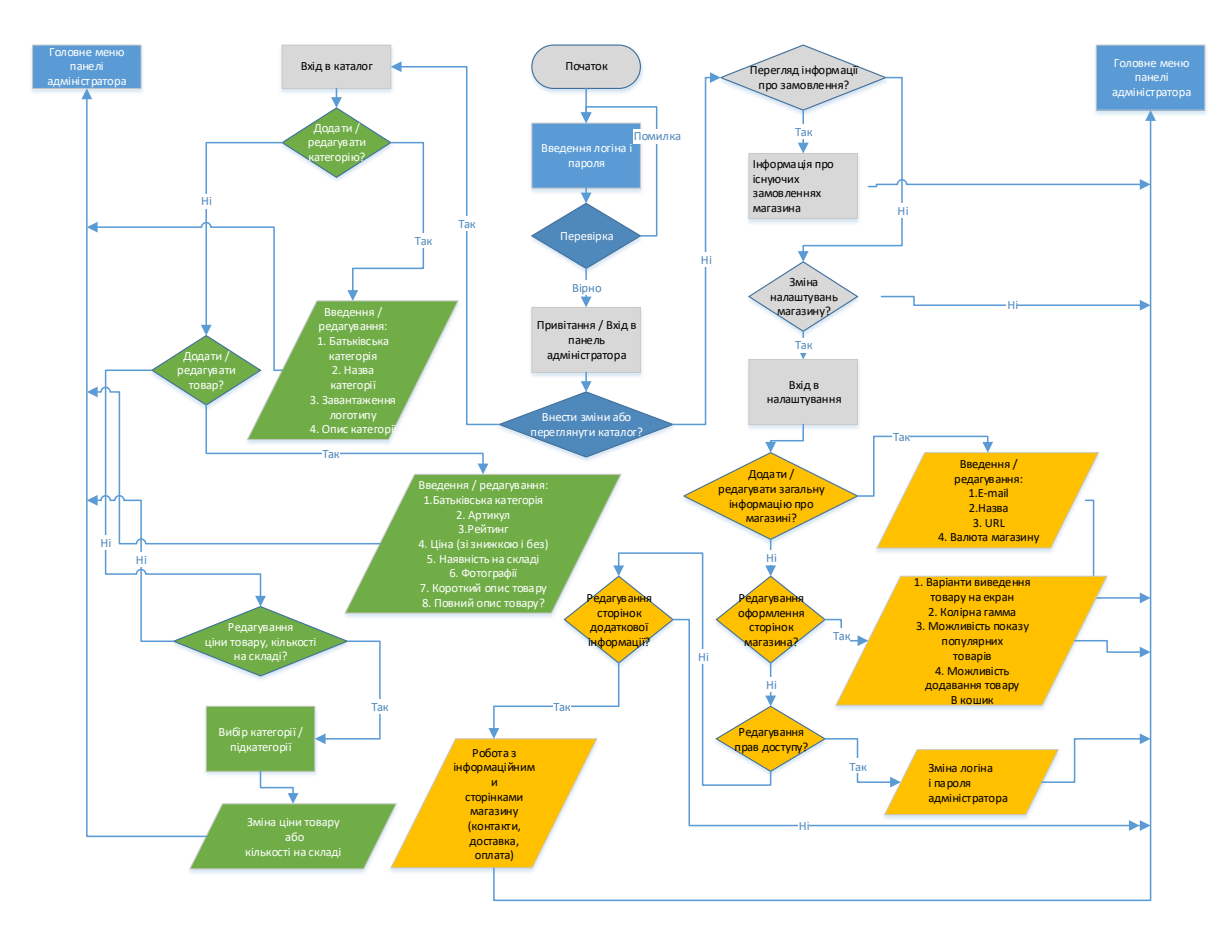

Рисунок 4.4 - Алгоритм процесу роботи панелі адміністратора

### **4.6 Моделювання бази даних MySQL**

 В системі управління контентом CSM WordPress застосовується СУБД MySQL. База даних складається з 10 основних таблиць:

- 1) Покупці;
- 2) Категорії;
- 3) Країни;
- 4) Знижки;
- 5) Оплата;
- 6) Замовлення;
- 7) Товар;
- 8) Доставка;
- 9) Податок;
- 10) Виробники.

ER-діаграма бази даних наведена в додатку А .

Найменування, перелік, тип поля, довжина поля для кожної таблиці наведені в таблицях нижче.

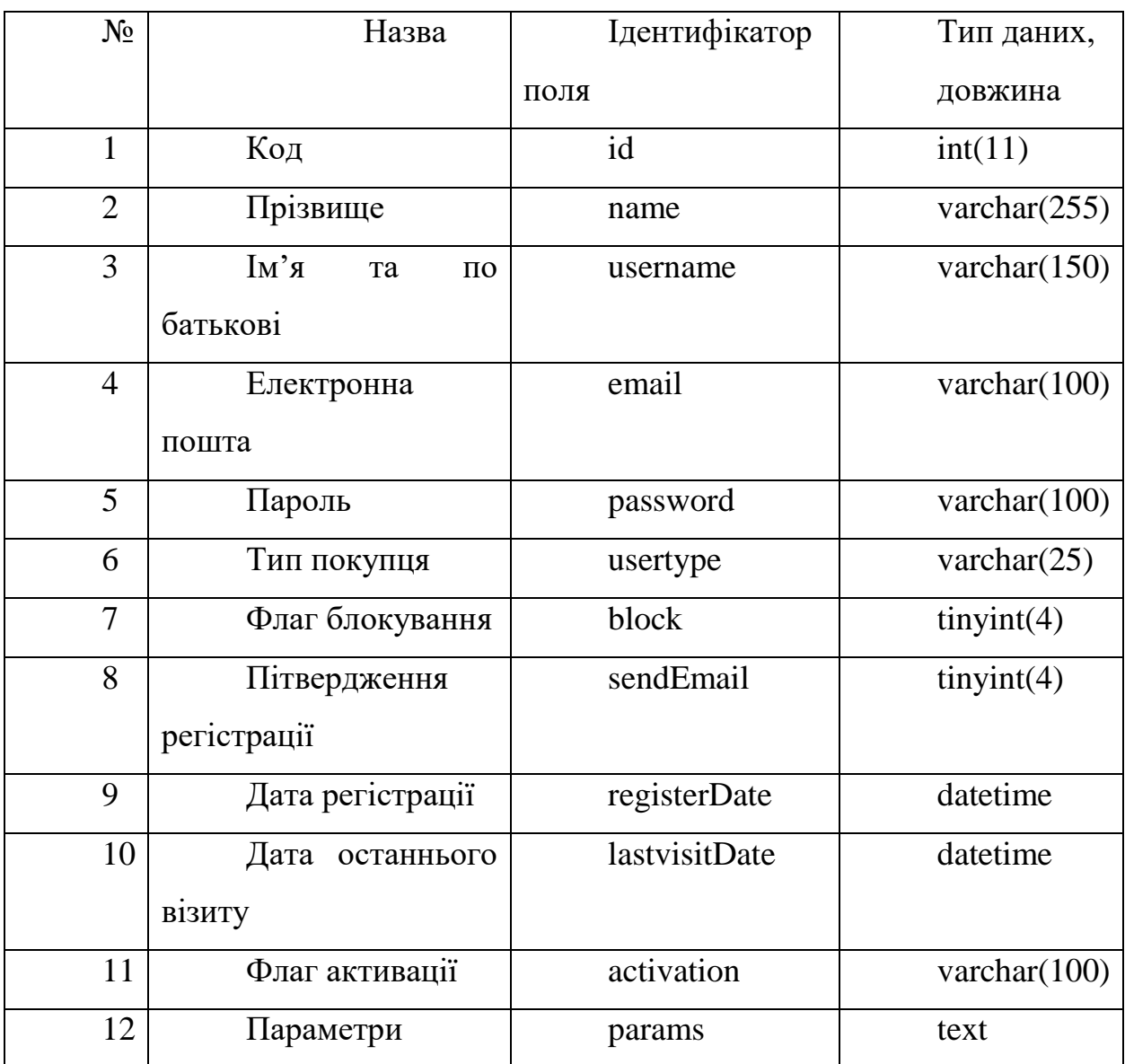

Таблиця 4.1 - «Покупці»

# Таблиця 4.2 - «Категорії»

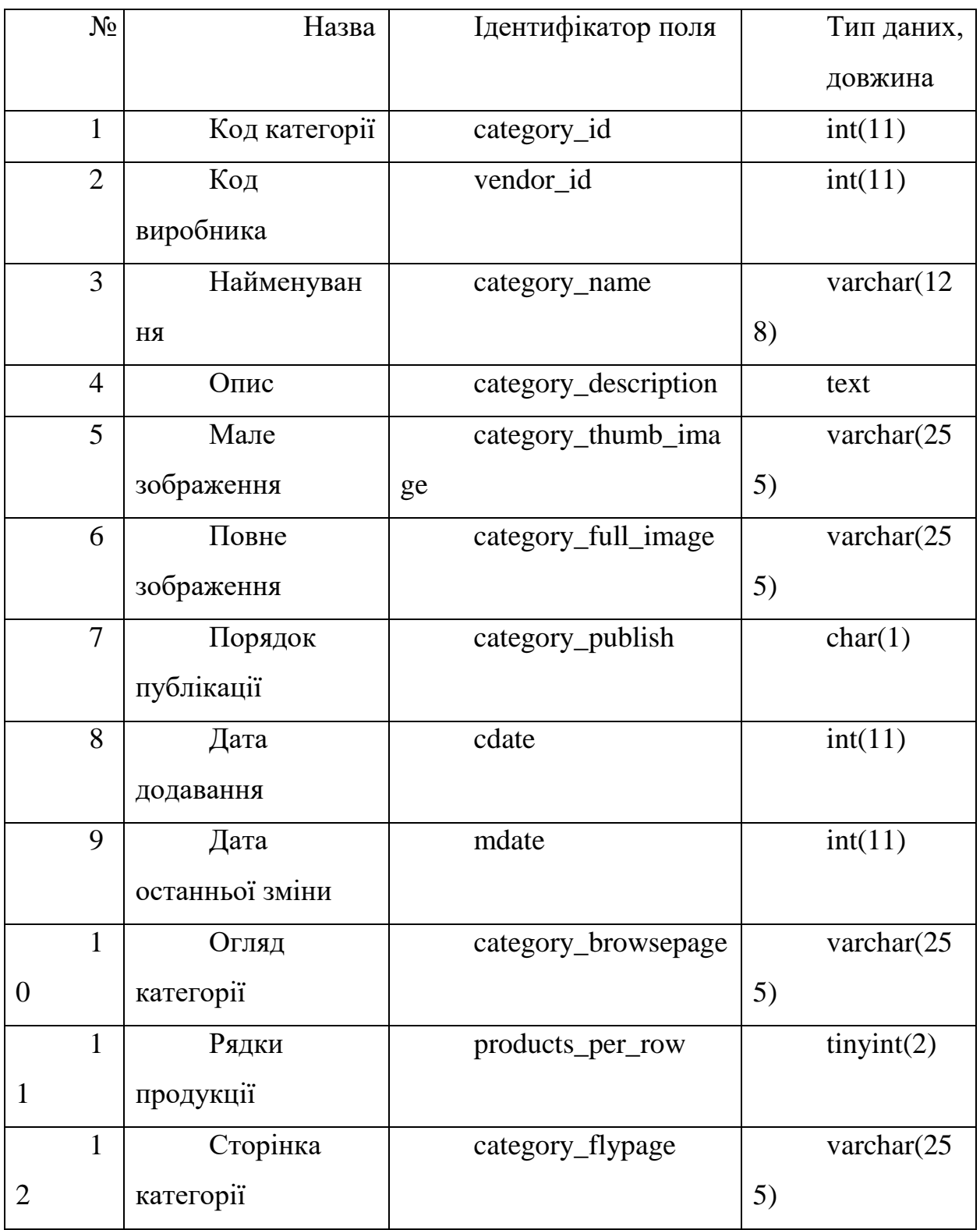

# Таблиця 4.3 - «Країни»

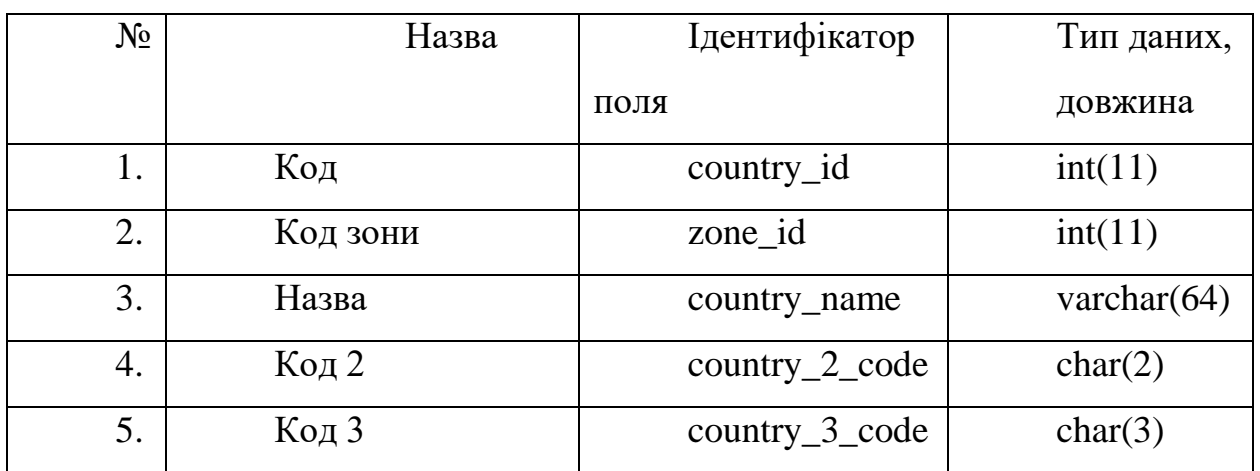

# Таблиця 4.4 - «Знижка»

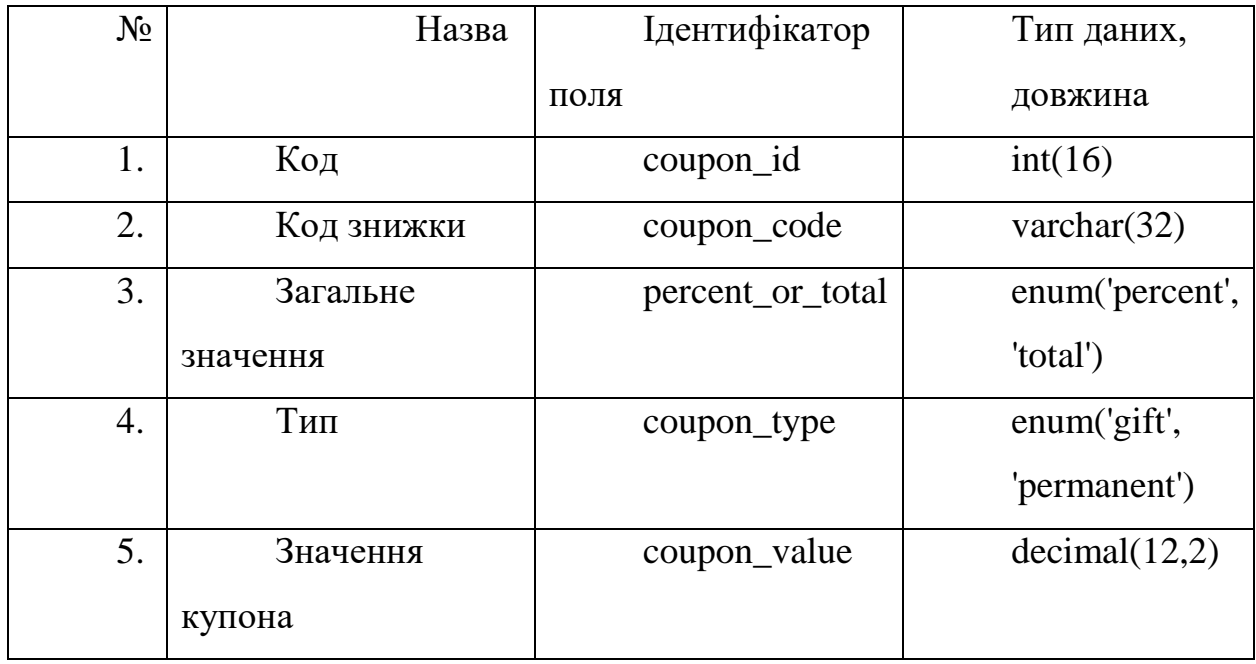

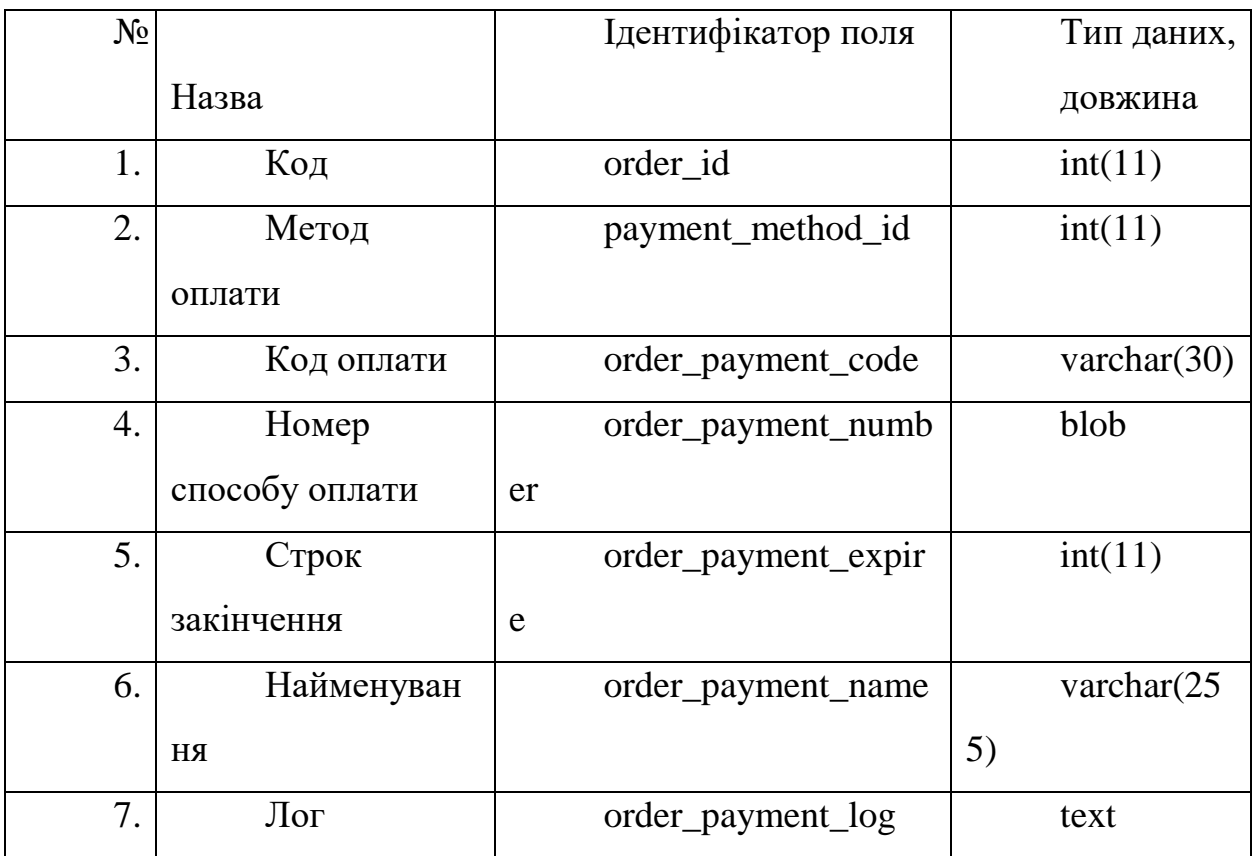

## Таблиця 4.6 - «Замовлення»

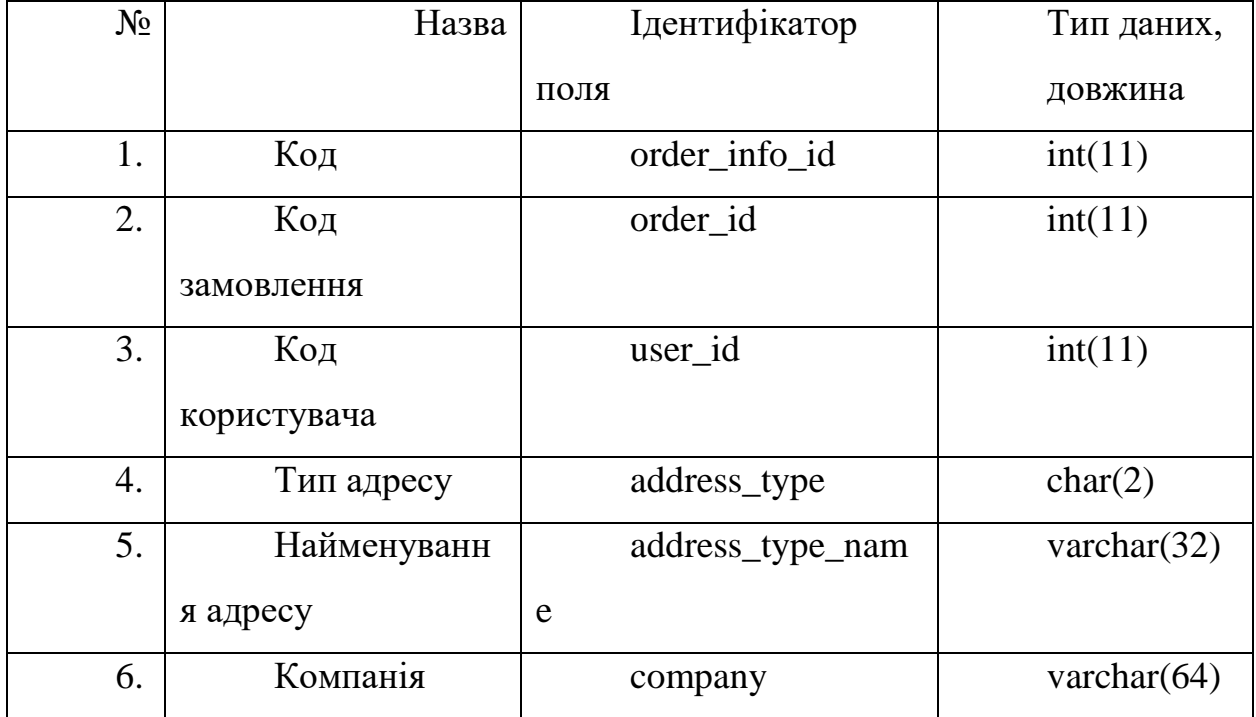

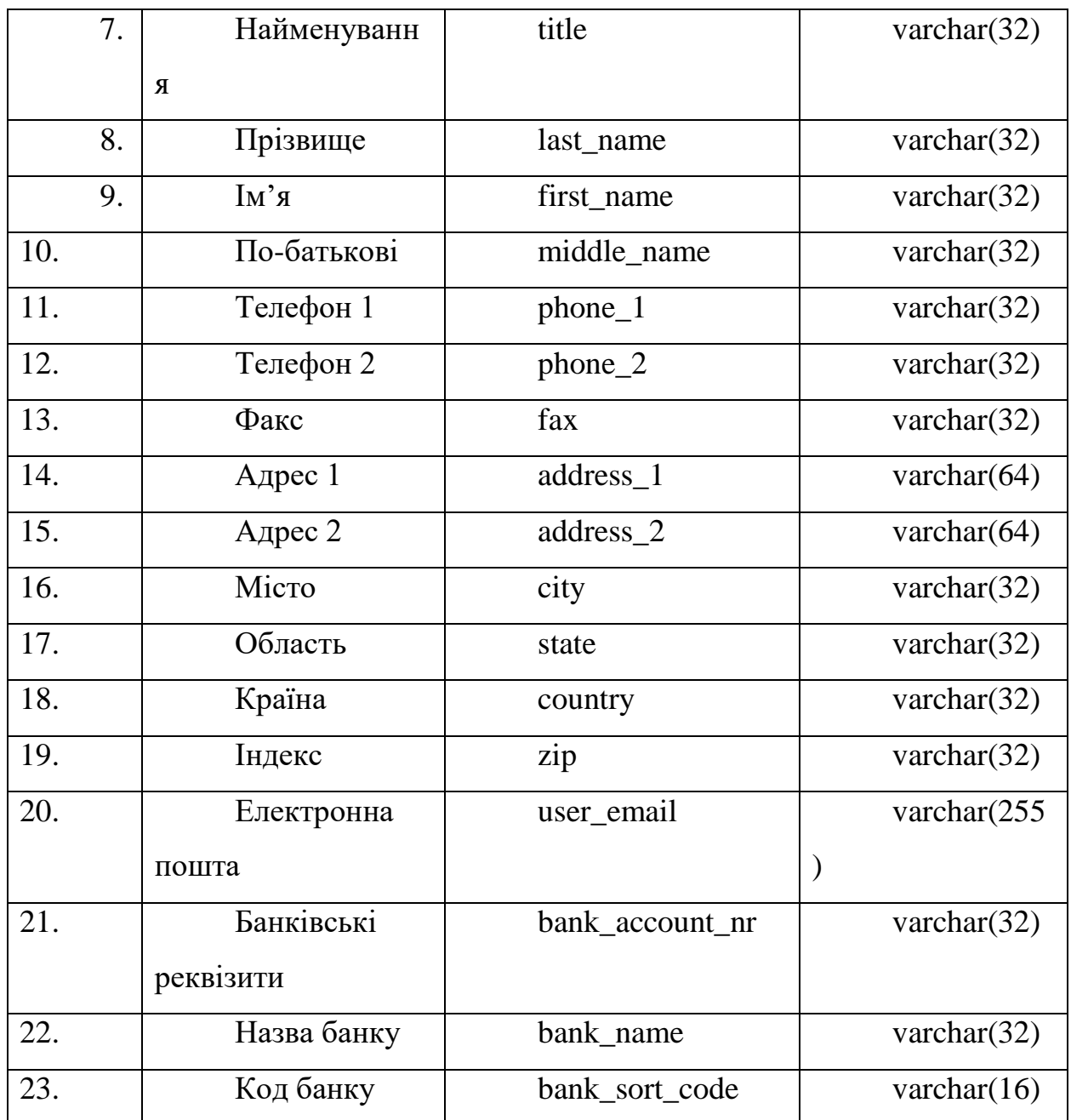

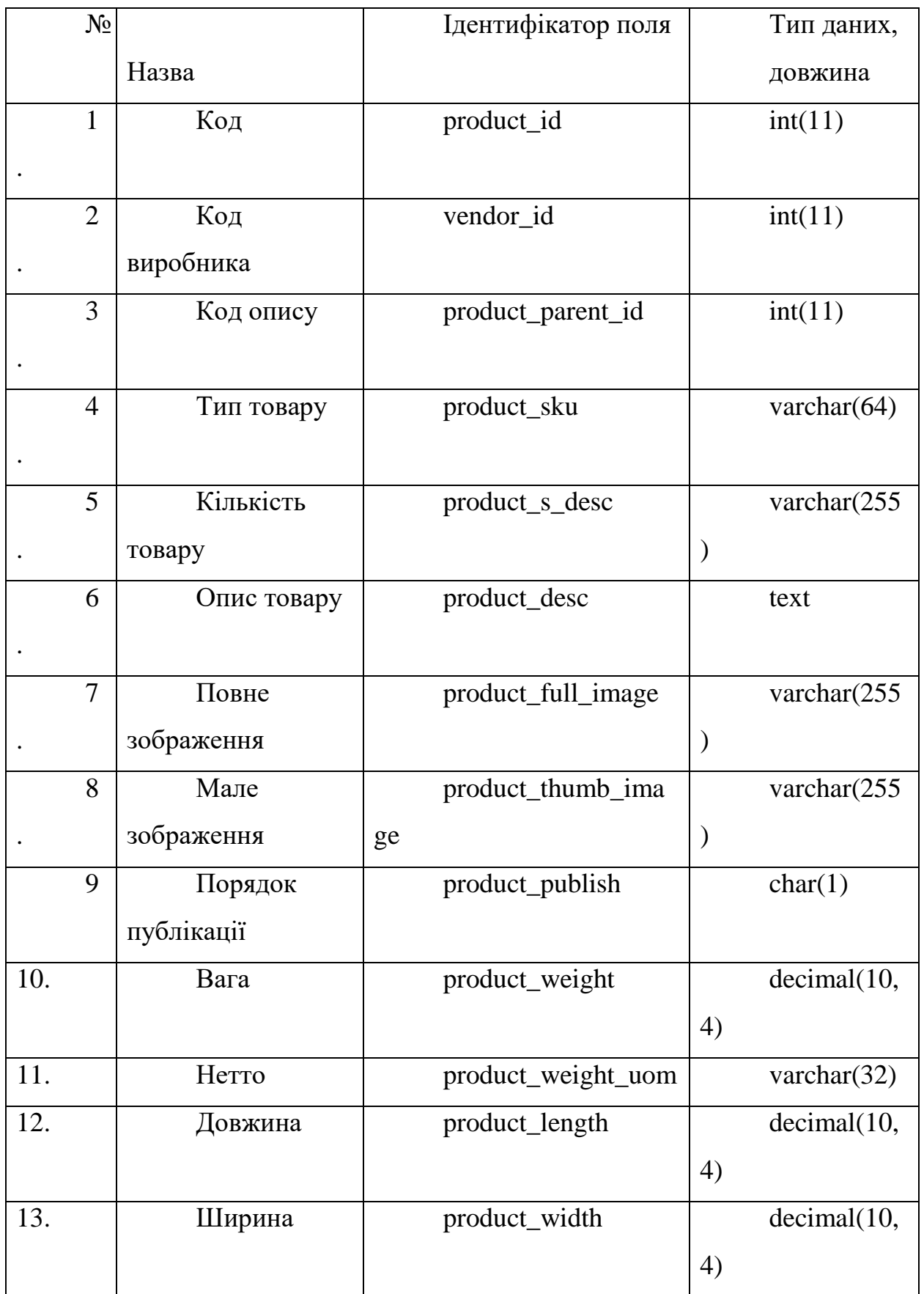

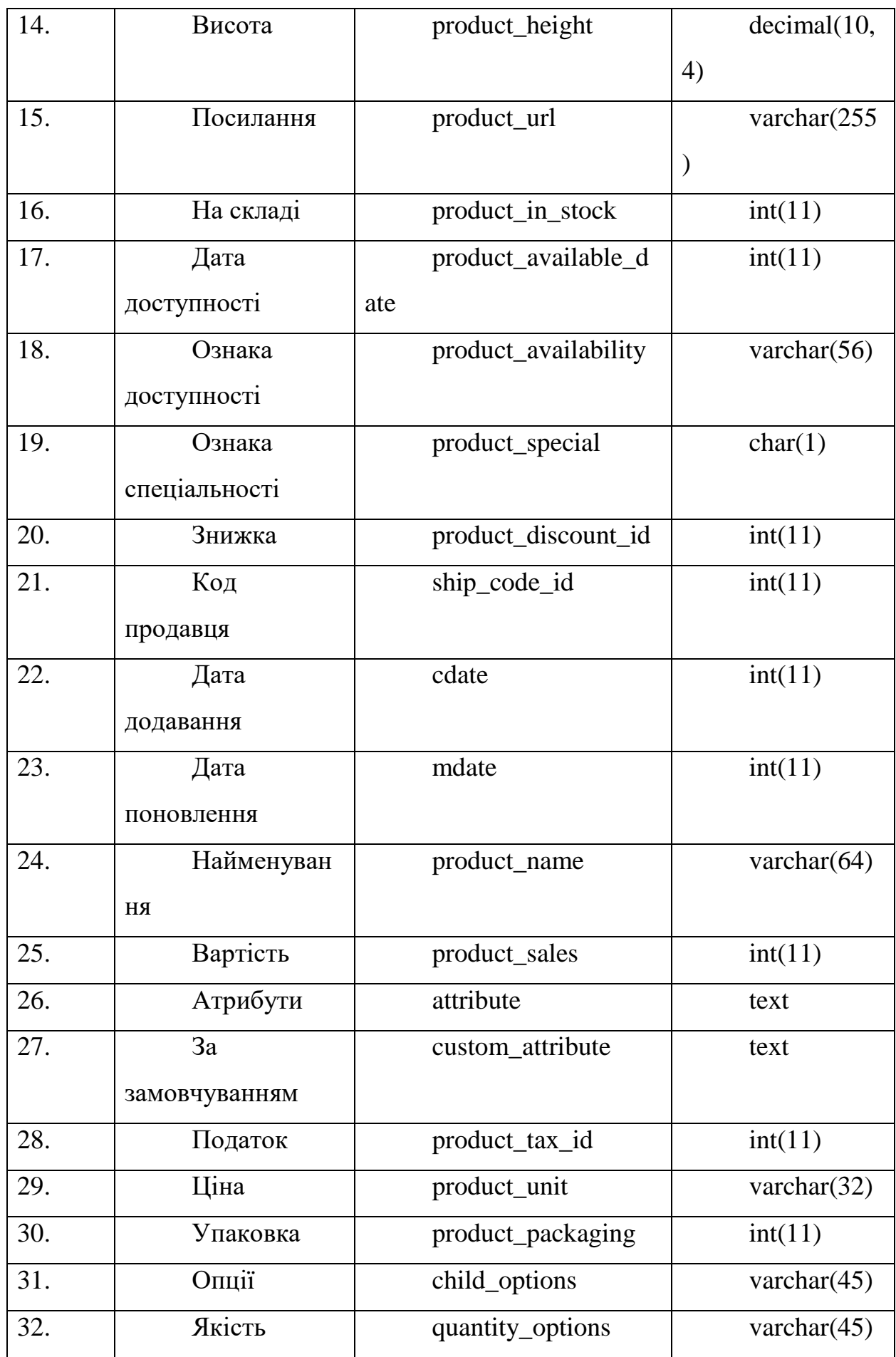

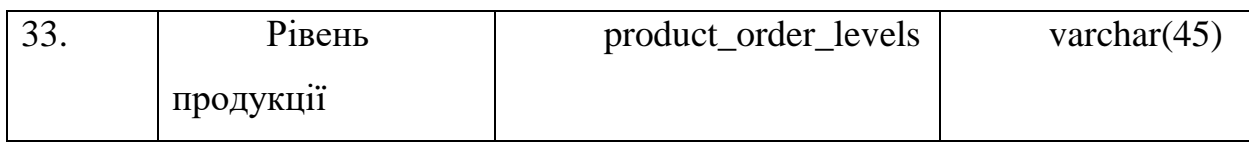

# Таблиця 4.8 - «Доставка»

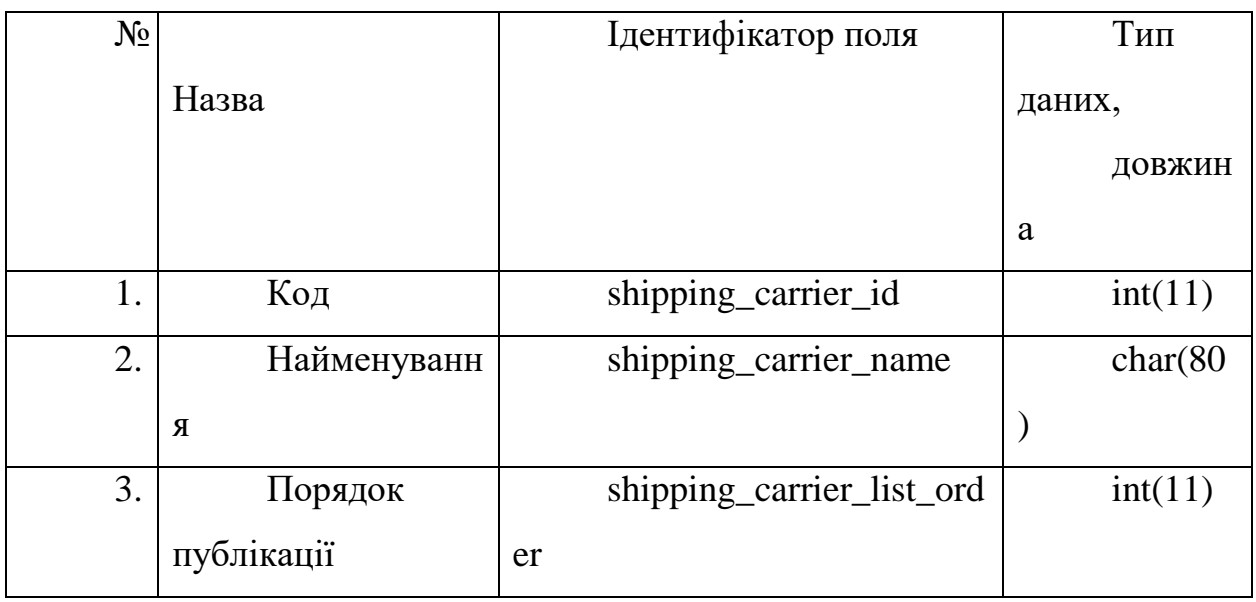

Таблиця 4.9 - «Податок»

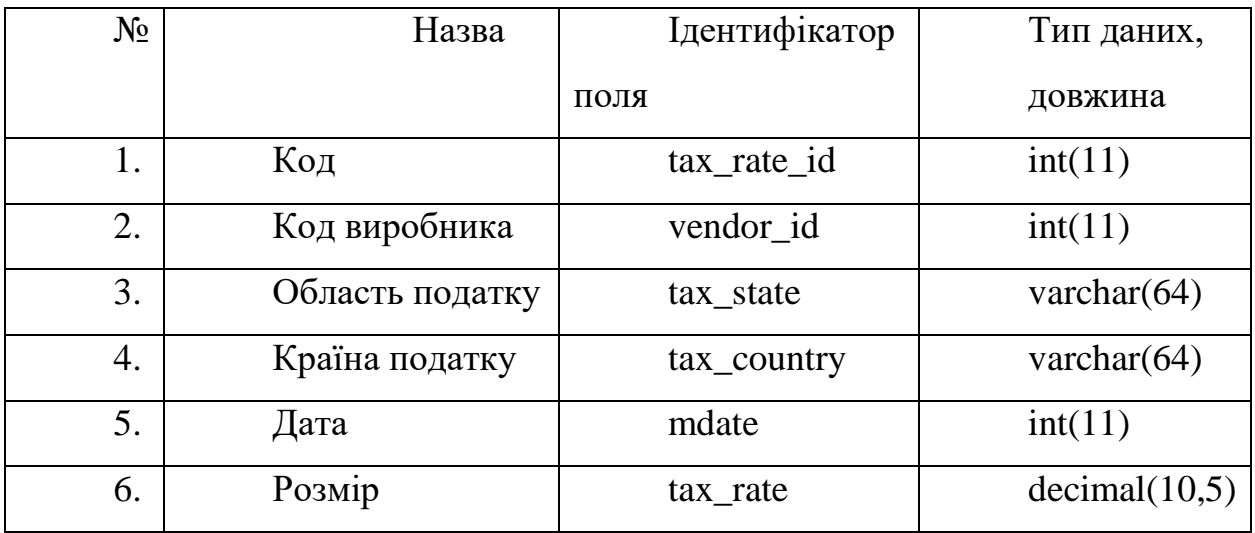

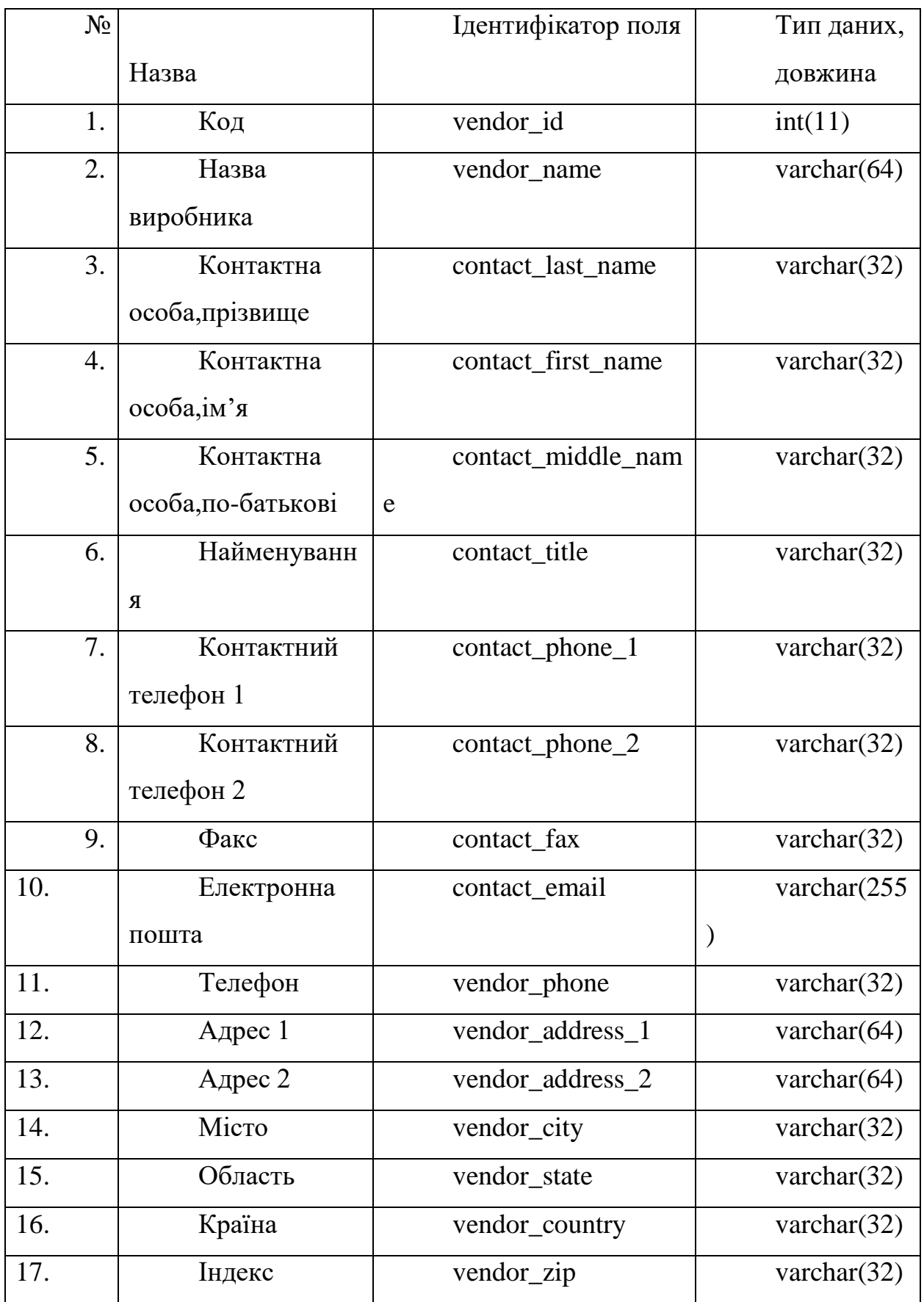

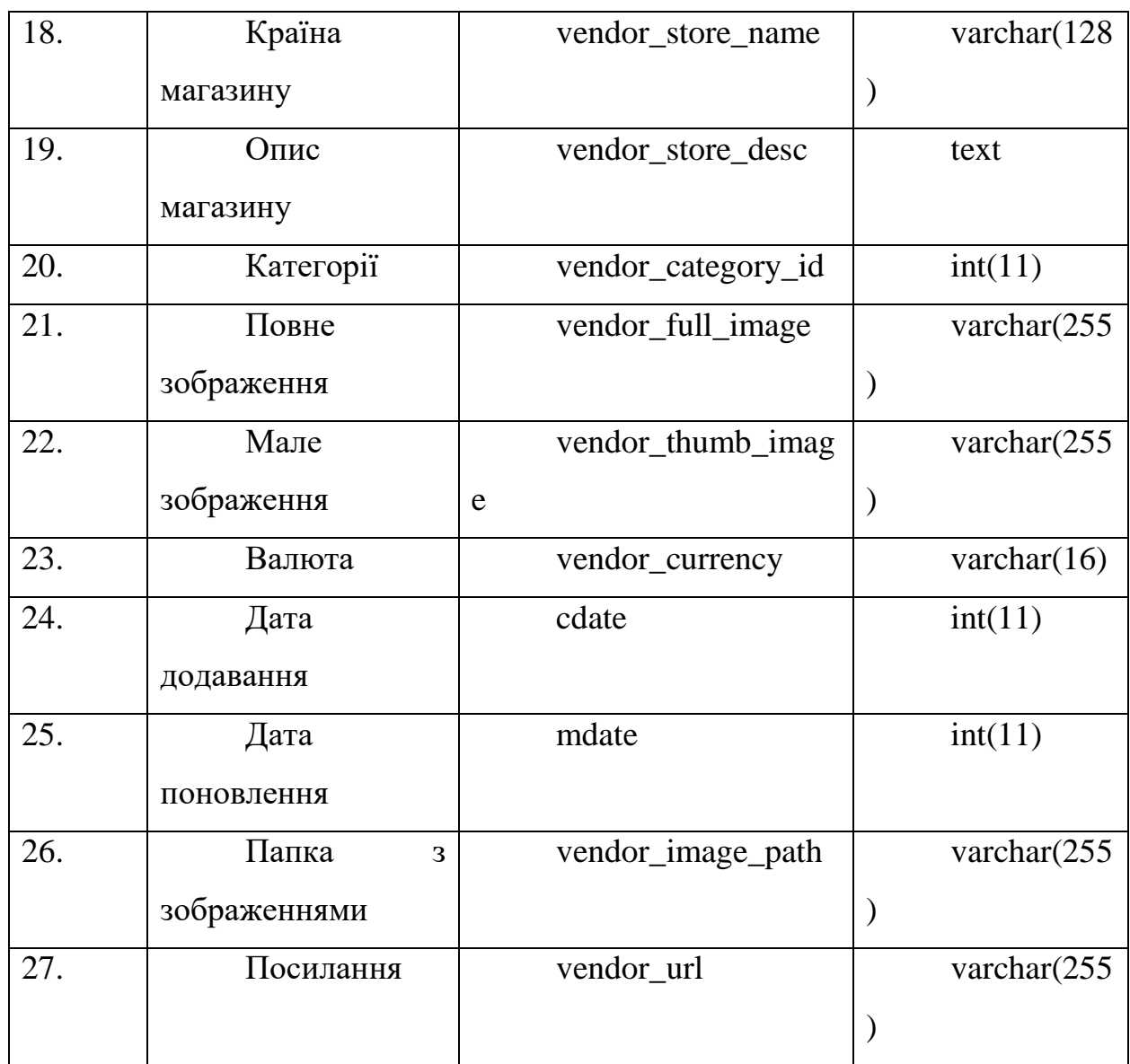

## **5. Проектна частина**

### **5.1 Встановлення компонентів**

Перед початком роботи потрібно встановити необхідні компоненти Open Server та WordPress.

OpenServer - набір програм, платформа для локальної роботи з сайтами. Для встановлення Open Server, скачуємо його з офіційного сайту і розпаковуємо архів, в зручну для нас папку. Запускаємо файл Open Serverx64.exe (рисунок 5.1).

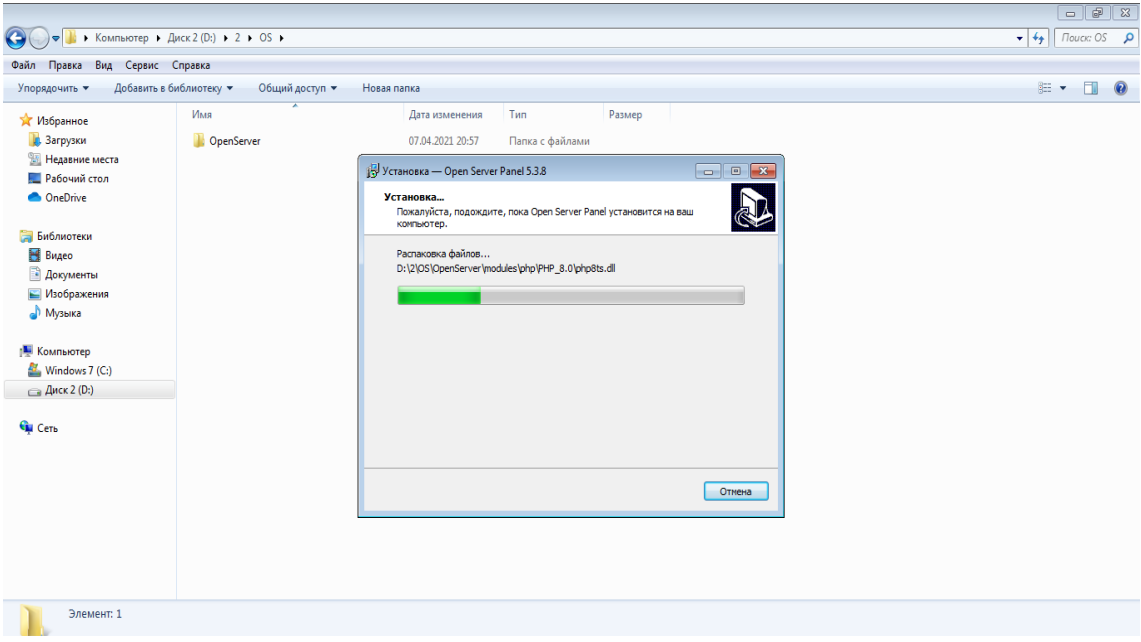

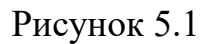

Після запуску виберіть бажану мову (рисунок 5.2).

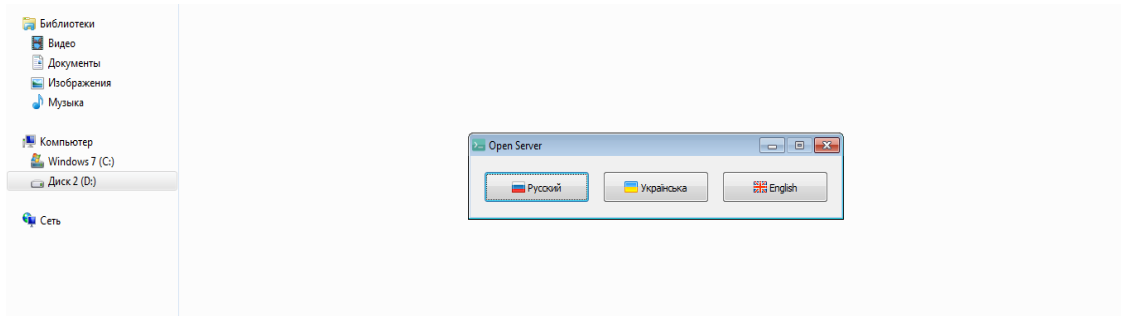

Рисунок 5.2

Так як програма запускається вперше, треба встановити патчі для Microsoft Visual  $C_{++}$ .

 Після встановлення всіх необхідних компонентів - потрібно запустити програму. Для цього в треї натискаємо на її іконку і вибираємо Запустити (рисунок 5.3).

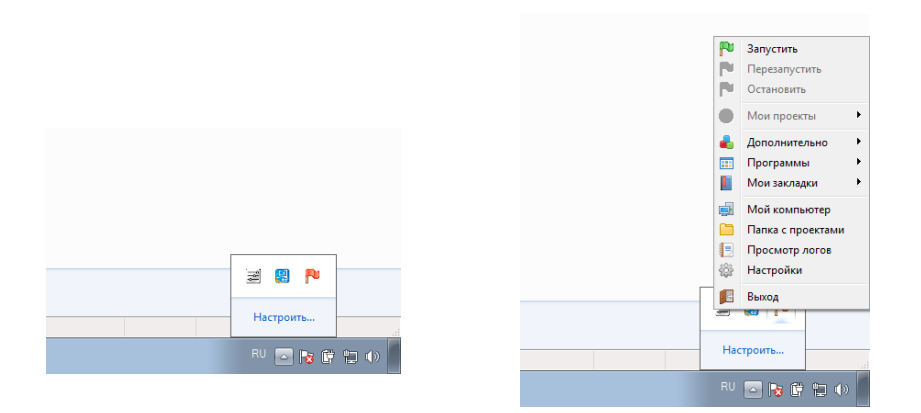

## Рисунок 5.3

Для встановлення WordPress на Open Server необхідно завантажити українську версію з офіційного сайту. Після того, як дистрибутив завантажиться на комп'ютер, необхідно створити в папці OpenServer папку для WordPress і помістити завантажений архів у неї (рисунок 5.4).

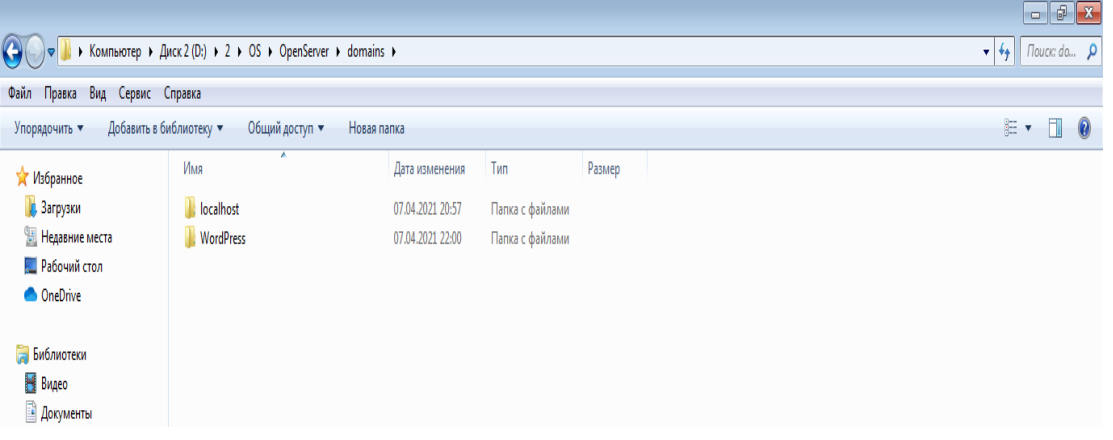

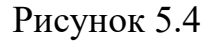

Далі завантажуємо і розпаковуємо в створену папку архів CMS WordPress (рисунок 5.5).

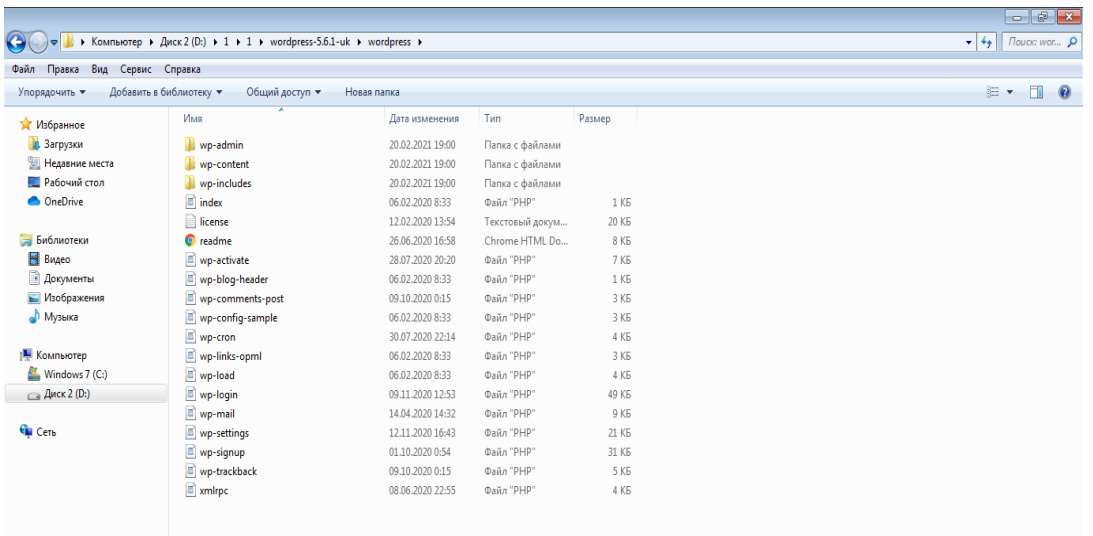

Рисунок 5.5

Для коректної роботи WordPress необхідна база даних і користувач адміністратор цієї бази даних. Найпростіше створити базу і користувача через утиліту PhPMyAdmin, яка входить до складу OpenServer (рисунок 5.6).

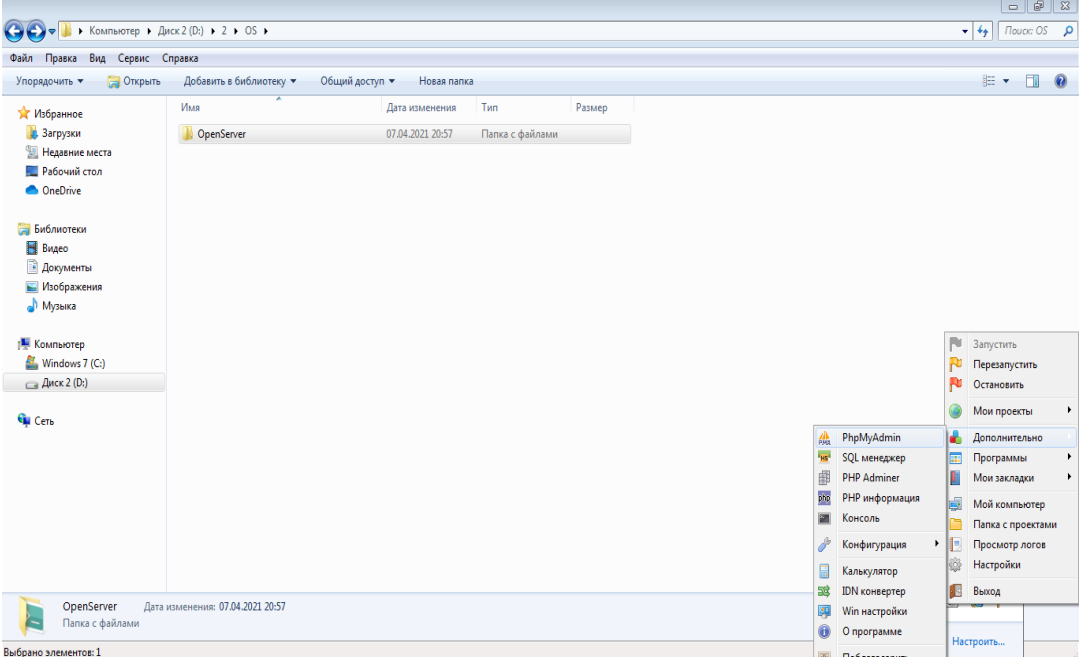

## Рисунок 5.6

Відкриваємо PhPMyAdmin, у вікні встановлюємо логін- «Root» без пароля (рисунок 5.7).
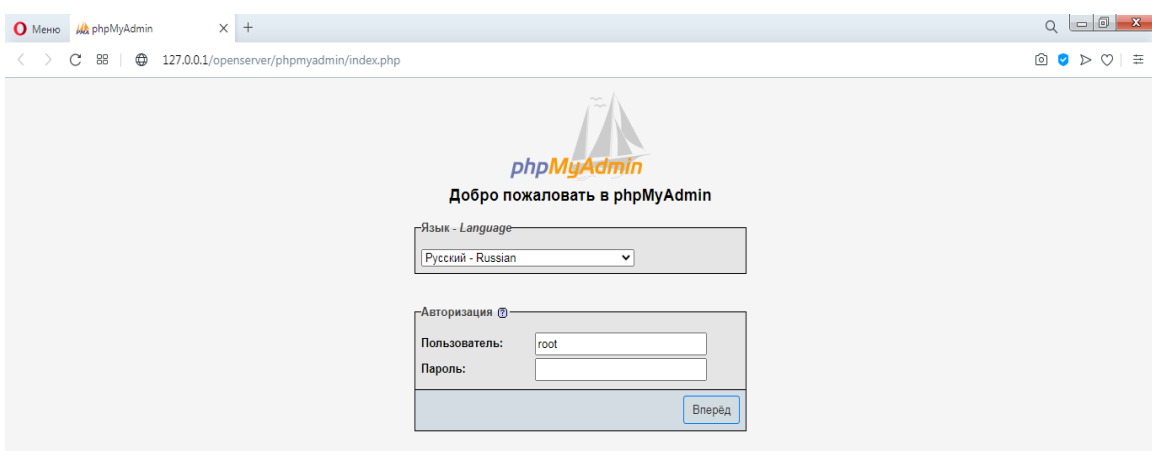

Після переходимо на вкладку створення користувача і додаємо нового користувача, в розпочатому вікні заповнюємо поля: ім'я користувача, пароль, ставимо галочки у вкладці «Бази даних для користувача »і натискаємо «Ок» (рисунок 5.8).

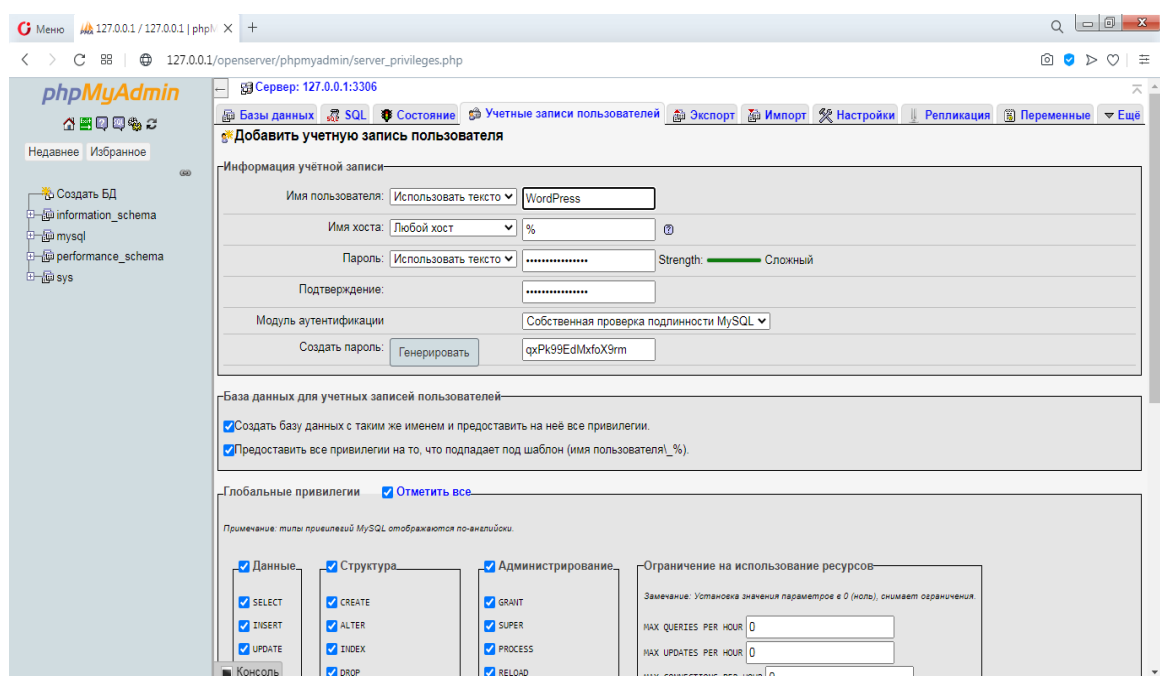

Рисунок 5.8

Вставляємо Базу даних, логін, пароль в файл wp-config.php (рисунок

5.9).

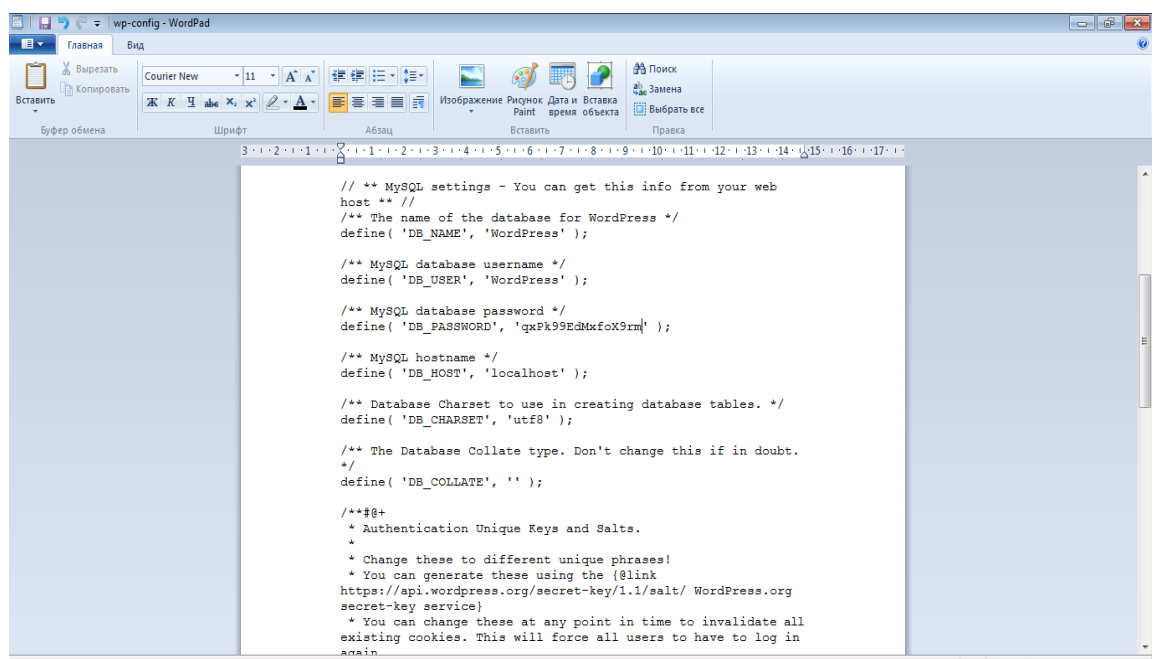

# Рисунок 5.9

Запускаємо процес установки WordPress. Заповнюємо необхідні поля для установки (рисунок 5.10).

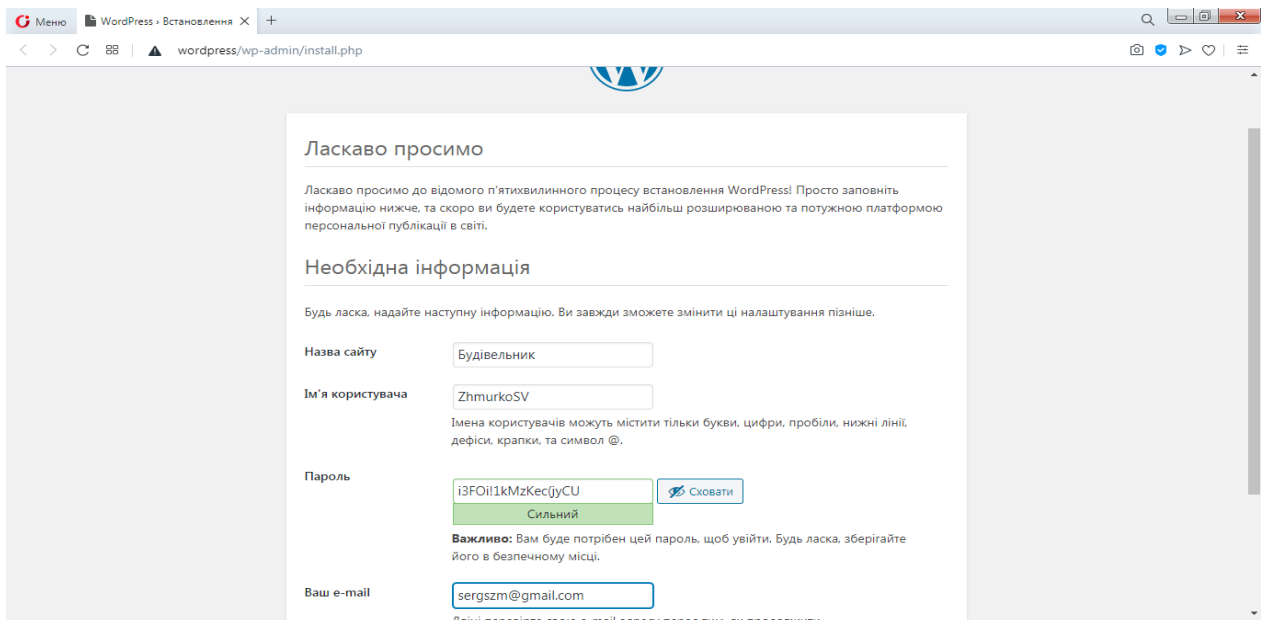

Рисунок 5.10

Після вдалої установки ми опинилися в консолі WordPress, в якій ми можемо почати розробляти сайт (рисунок 5.11).

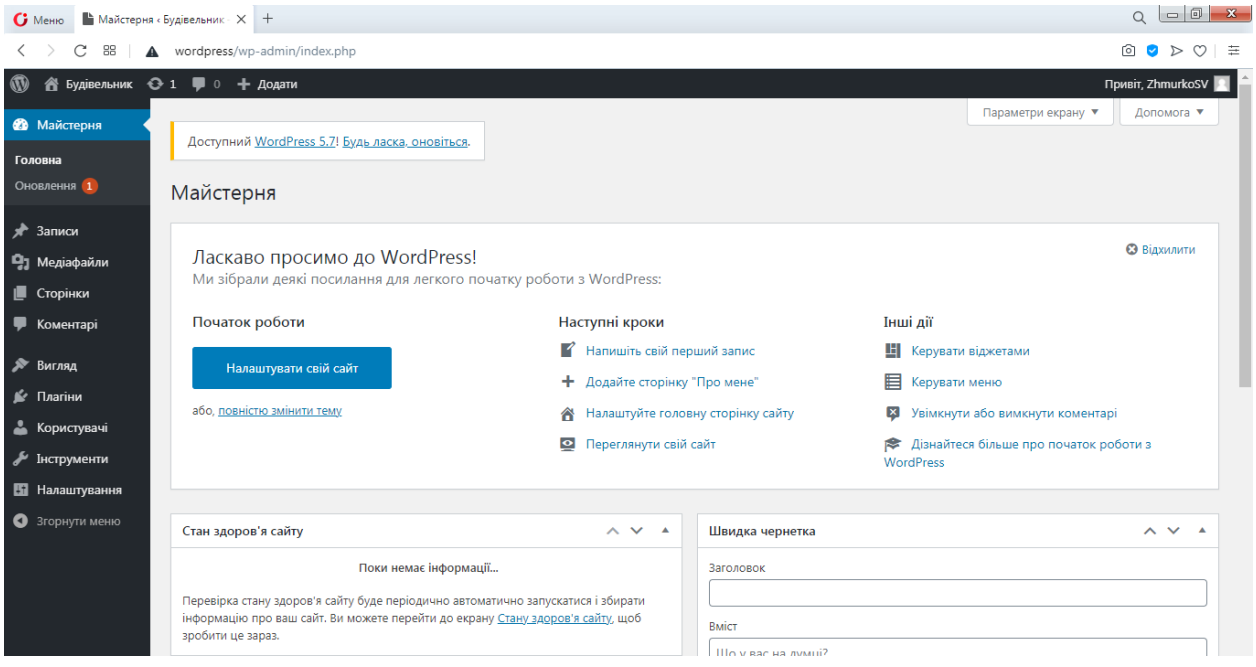

#### Рисунок 5.11

Наступним кроком йде створення сторінок сайту і формування меню, заповнення сторінок і їх верстка на вимогу їх структурПісля входу в панель управління нам доступні всі функції WordPress.

#### **5.2 Інсталяція плагіна WooCommerce**

Після успішної установки WordPress на хостинг і проходження авторизації в панель управління CMS, нам необхідно в першу чергу встановити плагін WooCommerce. Для цього необхідно в панелі управління WordPress перейти в меню плагіни, далі натиснути додати новий плагін, скориставшись пошуком знайти плагін WooCommerce як показано на рисуноку 5.12).

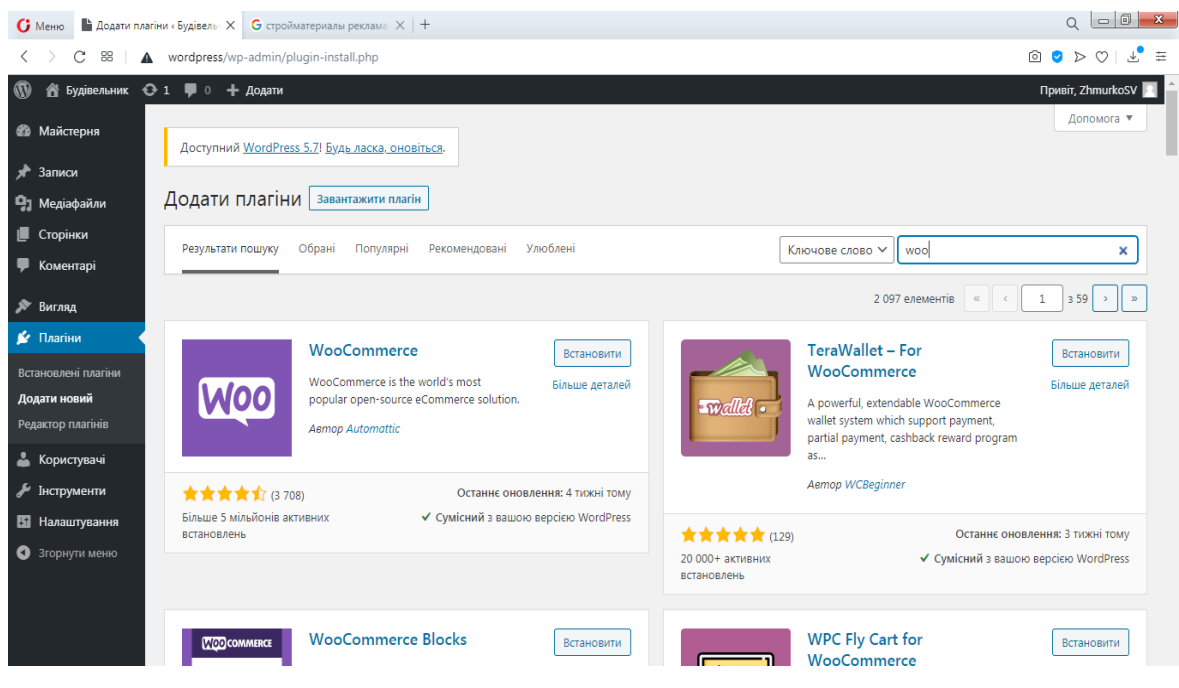

Далі вибираємо плагін і починаємо установку, яка завершитися по закінченню декількох хвилин і буде супроводжуватися відповідним повідомленням про успішну установку.

#### **5.3 Інсталяція дизайну для інтернет-магазину**

Для установки теми, тобто шаблону дизайну для нашого інтернетмагазина, ми скористаємося наявними в безкоштовному доступі теми CMS WordPress, для установки необхідно перейти в розділ Вигляд (рисунок 5.13), після чого вибрати тему. У вікні з'явиться список вже встановлених стандартних тим, але нам необхідна тема, більш підходяща для інтернетмагазину. Щоб відобразити теми, більш-менш реальні для інтернет-магазину, потрібно скористатися фільтром тим і вибрати інтернет магазин. Після чого вибираємо вподобану тему і натискаємо встановити.

 Редагувати дизайн сайту, управляти блоками, меню навігацій і так далі можливо як вбудованими функціями (рисунок 5.14), так і шляхом редагування стилів CSS (рисунок 5.15).

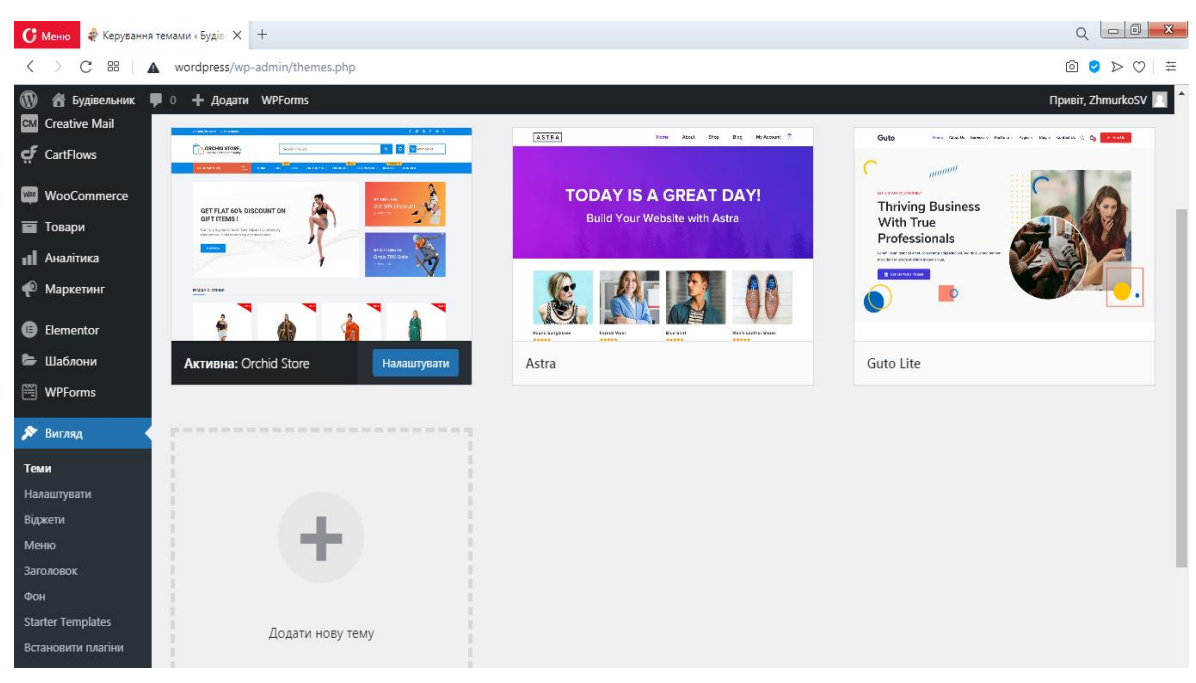

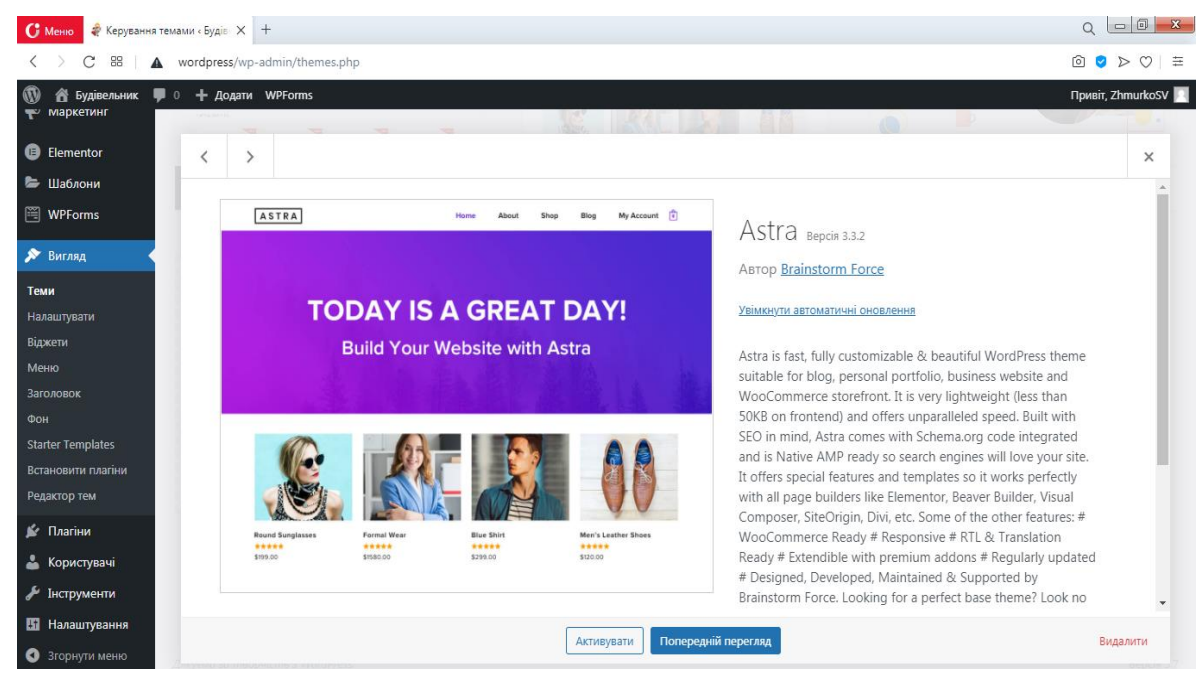

Рисунок 5.13

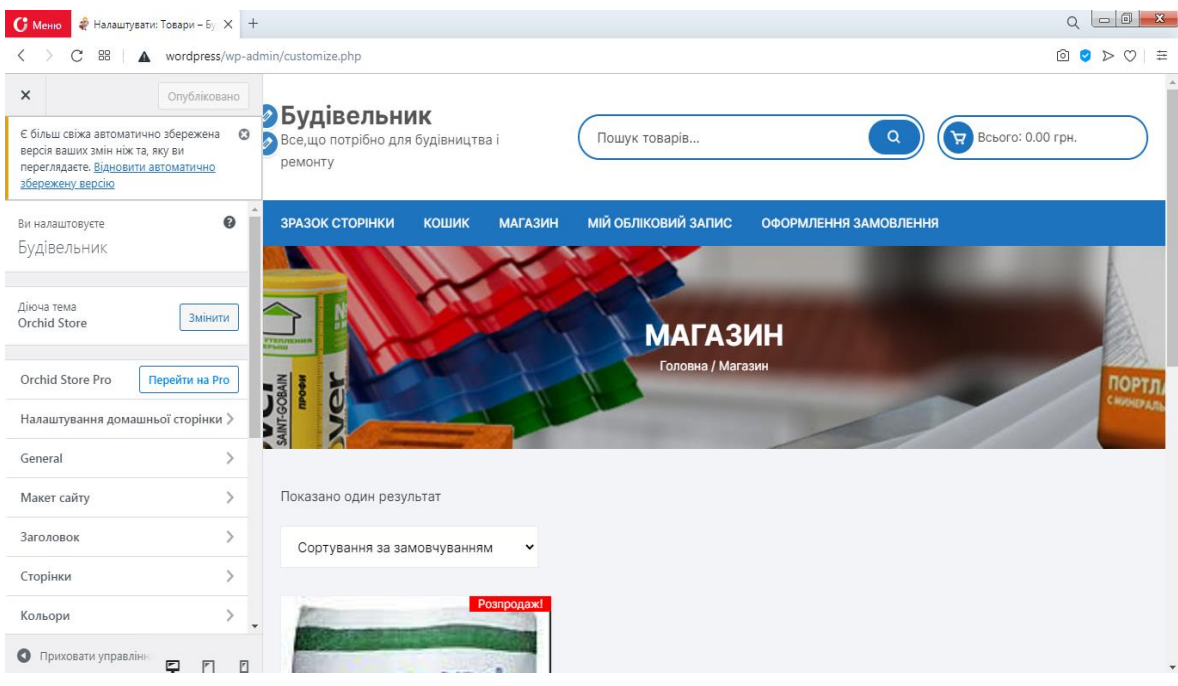

| $G$ Memo                                                                      | $\bullet$ Редагувати теми «Будівелі $\times$ +                                                                                                    |                                                                                                    |
|-------------------------------------------------------------------------------|----------------------------------------------------------------------------------------------------|----------------------------------------------------------------------------------------------------|
| C<br>88                                                                       | wordpress/wp-admin/theme-editor.php                                                                                                    | ◎ ◎ ▷<br>$\circ$ =                                                                                                    |
| <b>N</b> Будівельник                                                          | • 0 + Додати WPForms                                                                                                    | Привіт. ZhmurkoSV 3                                                                                                    |
| WooCommerce<br><b>Was</b>                                                     | <b>Orchid Store: style.css</b>                                                                                                    |                                                                                                    |
| <b>TE</b> Товари                                                              | Оберіть тему для редагування: Orchid Store ∨<br>Вибраний вміст файлу:                                                                                                    | Обрати                                                                                                    |
| <b>11</b> Аналітика                                                           |                                                                                                    | Файли теми                                                                                                    |
| • Маркетинг                                                                   | $1 /$ <sup>*!</sup><br>2 Theme Name: Orchid Store<br>3 Theme URI: https://themebeez.com/themes/orchid-store/                                                                                                    | style.css<br>functions.php                                                                                                    |
| <b>B</b> Elementor                                                            | 4 Author: themebeez<br>5 Author URI: https://themebeez.com                                                                                                    | admin                                                                                                    |
| Е Шаблони                                                                     | 6 Description: Orchid Store is a clean, flexible, stylish & dynamic e-commerce WordPress theme. It is totally based on                                                                                                    | assets >                                                                                                    |
| <b>图 WPForms</b>                                                              | WooCommerce, WordPress plugin. Orchid Store can be used to build a wide range of online stores ranging from a fashion<br>store, mobile and gadget store, furniture shop, sports shop, home décor store, jewellery store or any kind of multi-                                                                                                    | customizer ▶                                                                                                    |
| № Вигляд<br>Теми<br>Налаштувати<br>Віджети<br><b>Меню</b><br>Заголовок<br>Фон | category online shop. Orchid Store has adequate built-in features that are required to build an online shop or stores.<br>Orchid Store gives users the flexible customization experience for crafting their online shop with ease. Customization in<br>Orchid Store is so simple that it can easily be tuned from WordPress live customizer. Orchid Store is fully widgetized<br>where one can easily drag & drop widgets to their respective widget areas to display website sections at front-end. If you<br>are looking to extend your online store with the page builder, you can easily do it using Elementor page builder. If you<br>are wondering how Orchid Store looks, please do kindly visit https://themebeez.com/themes/orchid-store/ for live demo<br>preview. Do kindly visit https://themebeez.com/docs/orchid-store-theme-documentation/ if you would need a theme setup<br>documentation guide.<br>7 Version: 1.2.6<br>8 Tested up to: 5.6.2<br>9 Requires PHP: 7.0.0<br>10 License: GNU General Public License v2 or Later<br>11 License URI: https://www.gnu.org/licenses/gpl-2.0.html or Later | rtl.css<br>404.php<br>archive.php<br>comments.php<br>footer.php<br>header.php<br>inc $\blacktriangleright$<br>index.php<br>page.php |
| <b>Starter Templates</b>                                                      | 12 Tayt Domain: onchidectone                                                                                                    | - search.php                                                                                                    |
| Встановити плагіни                                                            | Оновити файл                                                                                                    |                                                                                                    |
| Редактор тем                                                                  |                                                                                                    |                                                                                                    |
| ≰ Плагіни                                                                     |                                                                                                    |                                                                                                    |
| Konuctvray                                                                    |                                                                                                    |                                                                                                    |

Рисунок 5.15

## **5.4 Додавання категорій і товарів.**

Після успішної установки теми (дизайну) для web-сайту все готово для наповнення інтернет-магазину контентом, а саме товарами і категоріями для них. Для додавання товарів необхідно перейти в розділ товари як показано на рисунку 5.16)., де буде відображатися весь список доданих товарів в докладному вигляді, тобто будуть відображені ціни, категорія до якої входить товар, мітки, дата додавання товару, наявність товару. Тут же можливо відфільтрувати товари за категоріями для зручного перегляду, редагування, і додавання товарів. Після чого нам потрібно натиснути додати товар як показано на рисунку 5.17 і заповнити всю необхідну інформацію про товар, а саме ціну, кількість залишку, назва і опис товару, зображення товару, вибрати способи доставки і задати ще багато параметрів для товару.

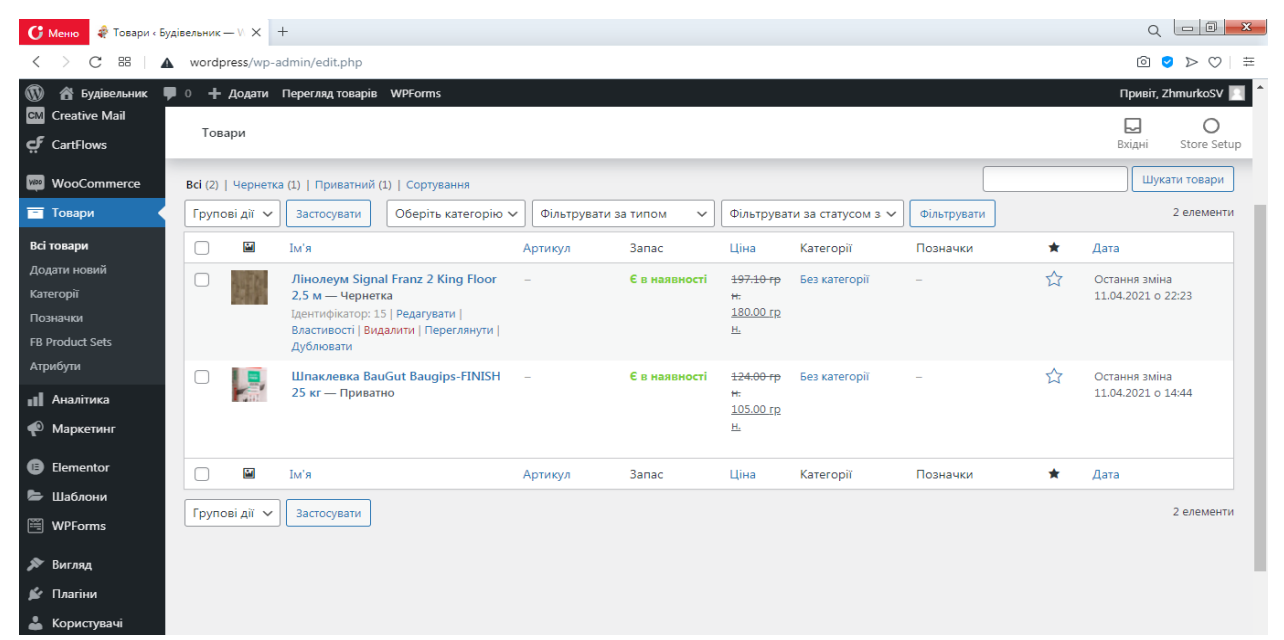

## Рисунок 5.16

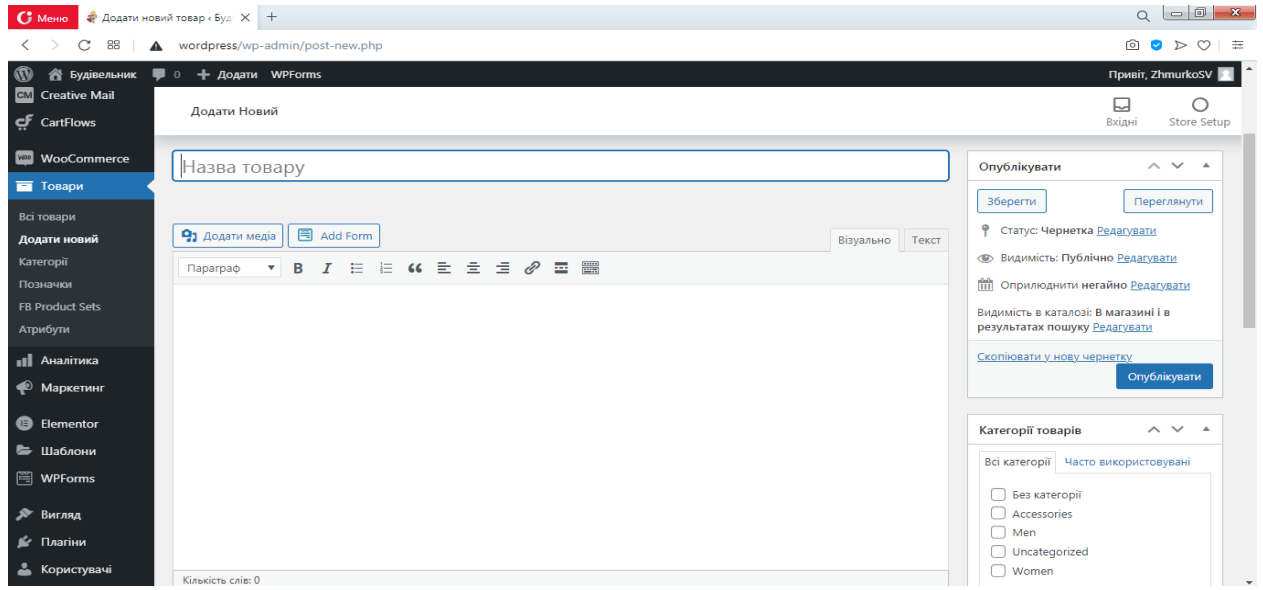

#### Рисунок 5.17

Для створення категорій товарів так само необхідно перейти в розділ товари і вибрати категорій як показано на рисуноку 5.18. Після чого буде як і в випадку з товарами відображений докладний список створених категорій. далі натискаємо на Додати категорію і заповнюємо потрібні нам поля, після створення тієї чи іншої категорій ми зможемо переміщати туди товари.

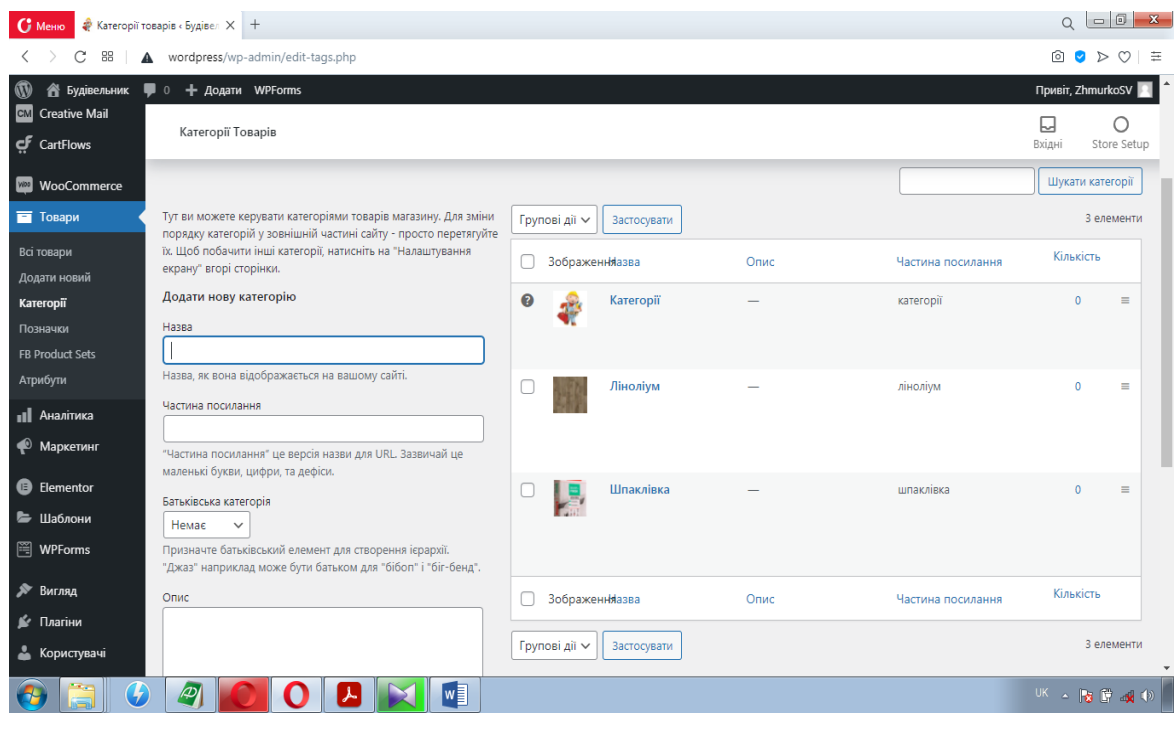

Рисунок 5.18

#### **5.5 Для користувача**

Розглянемо приклад реалізації розробленої системи. При наборі адреси магазина відвідувач потрапляє на його головну сторінку: на головній сторінці представлені каталог товарів, контактні дані магазину, а також Спеціальні пропозиції. Поява товарів в даній категорії визначається адміністратором системи.

При перегляді конкретної товарної позиції необхідно натиснути на відповідне посилання, на сторінці з описом товару є саме опис, зображення та інша інформація.

 При натисканні кнопки «В кошик» товар додається до замовлення (рисунок 5.19).

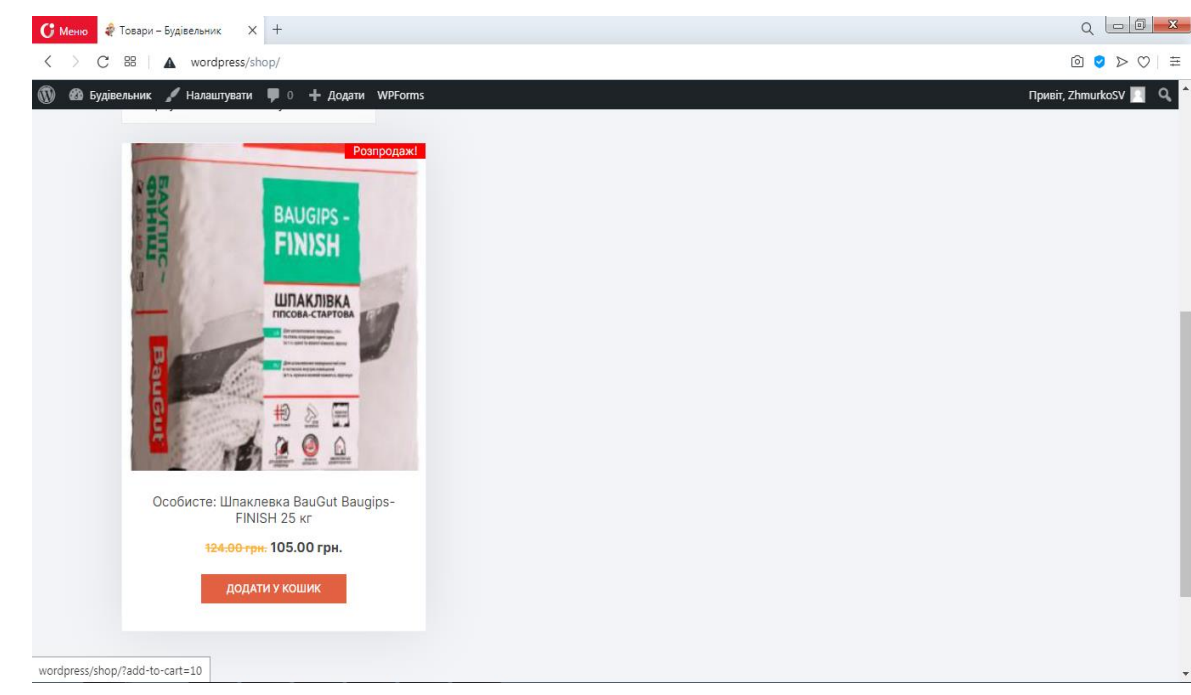

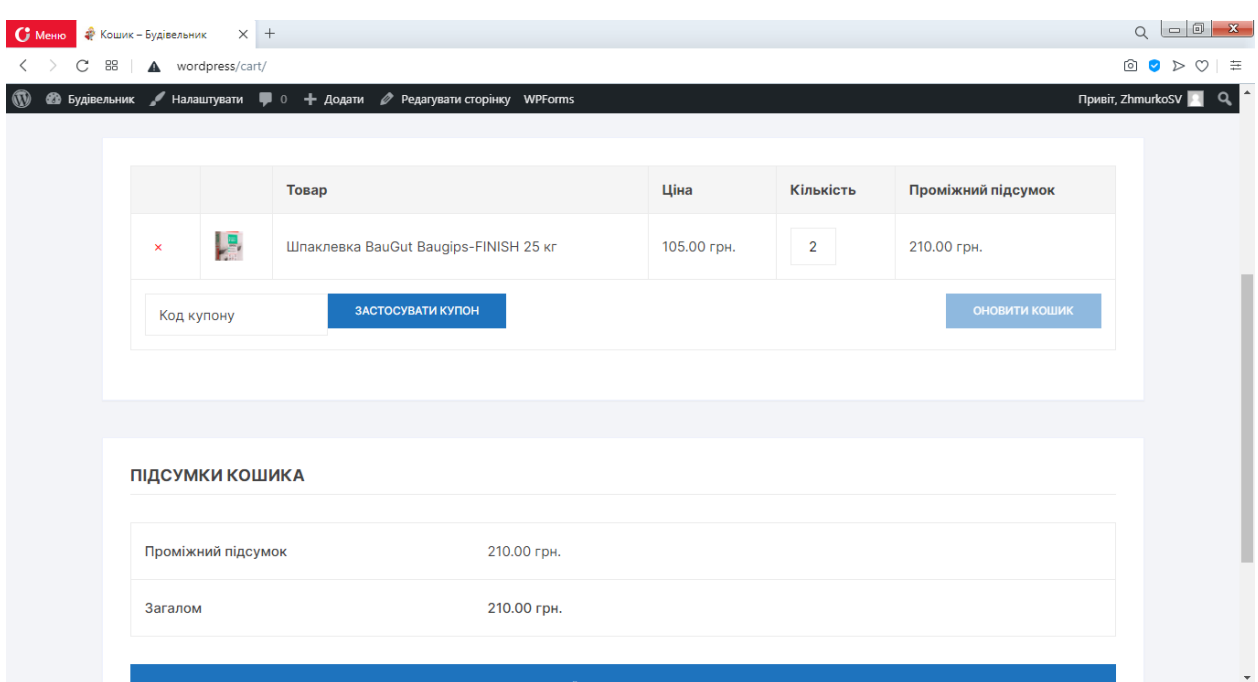

## Рисунок 5.20

Після закінчення оформлення замовлення можна або продовжити вибір покупок (рисунок 5.20), або оформити замовлення. При необхідності подальшого оформлення замовлення натискається кнопка "Оформити замовлення". (рисунок 5.21).

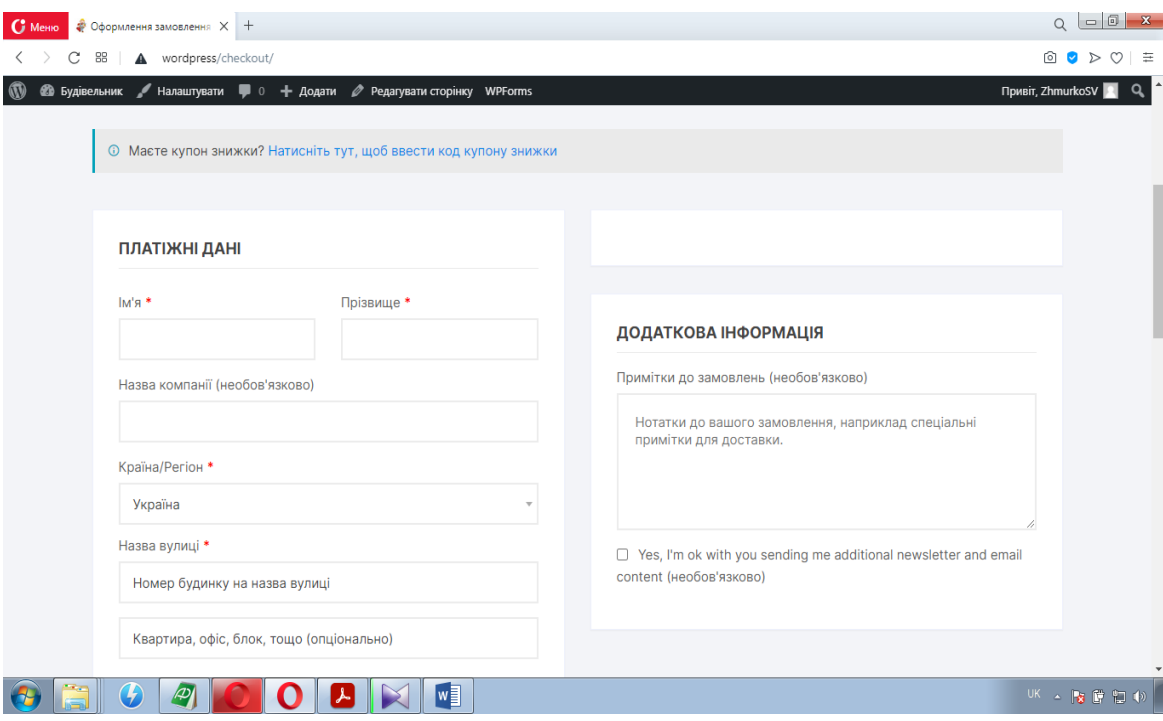

# Рисунок 4.22

Після заповнення всіх форм на екрані з'являється повідомлення про успішному оформленні замовлення.

## **Висновок**

У висновку дипломної роботи можна сказати, що розроблений Інтернет - магазин з використання CMS WordPress дозволить власнику мати можливість головним чином значно збільшити продажі товарів і послуг, розширити число покупців, дасть можливість знизити тимчасової період всього процесу від надання товару до його продажу, поліпшити управління інтернет-магазином, скоротити витрати на оренду або придбання торгової площі і найму численного персоналу. В ході проведеного аналізу характерного алгоритму роботи Інтернет - магазину стало можливим виділити його основні функції та послідовність взаємодії з користувачами, в подальшому була розроблена структура і алгоритм роботи даного інтернет-магазину і виділені його головні функції. На сьогоднішній день є величезна кількість технологій для розробки інтернет-магазинів, для розробки високоякісного інтернет-магазину необхідно використовувати і застосовувати новітні сучасні інструменти для розробки. Даний Інтернет - магазину був розроблений на CMS платформі WordPress з використанням мови програмування PHP і СУБД MySQL. Головним чином у силу своєї безкоштовності і ряду інших критеріїв дані інструменти є найкращим вибором.

## **Список літератури**

1) Розробка інтернет-магазину // Електронна версія на сайті <https://ru.wordpress.org/>

2) Загальні відомості про CMS WordPress // Електронна версія на сайті <https://ru.wikipedia.org/wiki/WordPress>

3) Загальні відомості про БД MySQL // Електронна версія на сайті <https://ru.wikipedia.org/wiki/MySQL>

4) Плагін WooCommerce // Електронна версія на сайті <https://woocommerce.com/>

5) Загальні відомості про мову програмування Java // Електронна версія на сайті<https://ru.wikipedia.org/wiki/Java>

6) Робін Ніксон // створюємо динамічні веб-сайти за допомогою PHP, MySQL, JavaScript, CSS і HTML5, 2016 г. - 768с.

7) Веллінг, Томсон // Розробка веб-додатків за допомогою PHP і MySQL, 2017р. - 768 с.

8) Грачов, А. // створюємо свій сайт на WorldPress, робота з CMS WorldPress - Пітер, 2011р. - 282 с.

# **Додаток А**

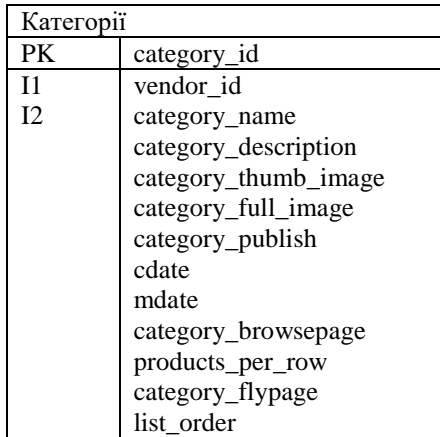

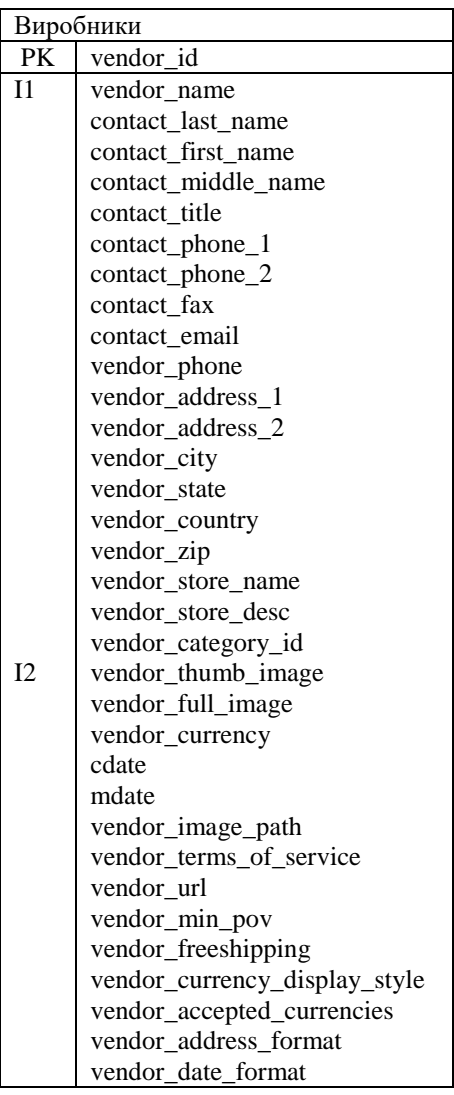

Товар

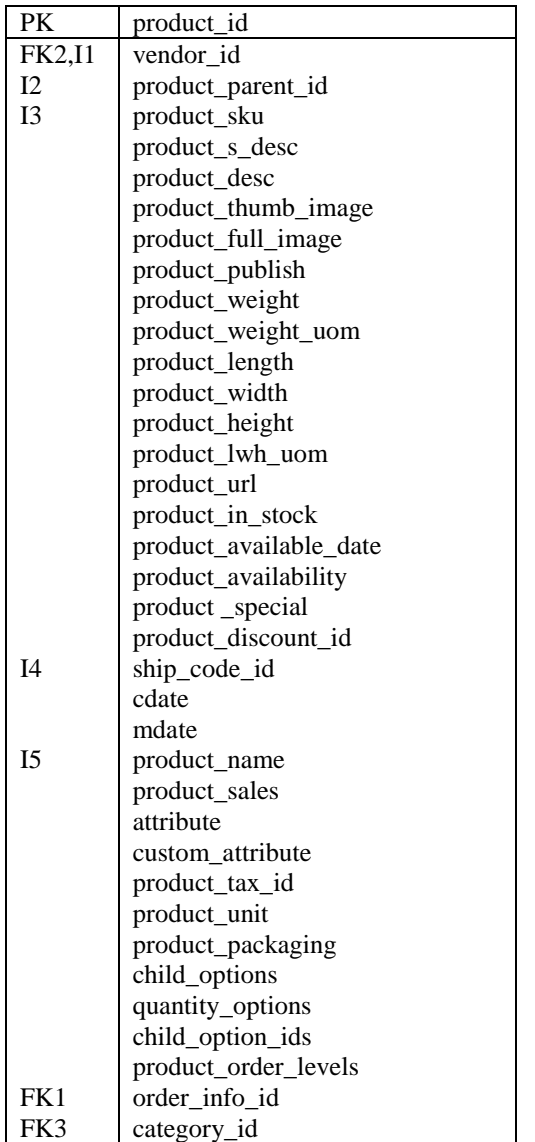

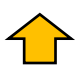

 $\mathbb{R}^2$ 

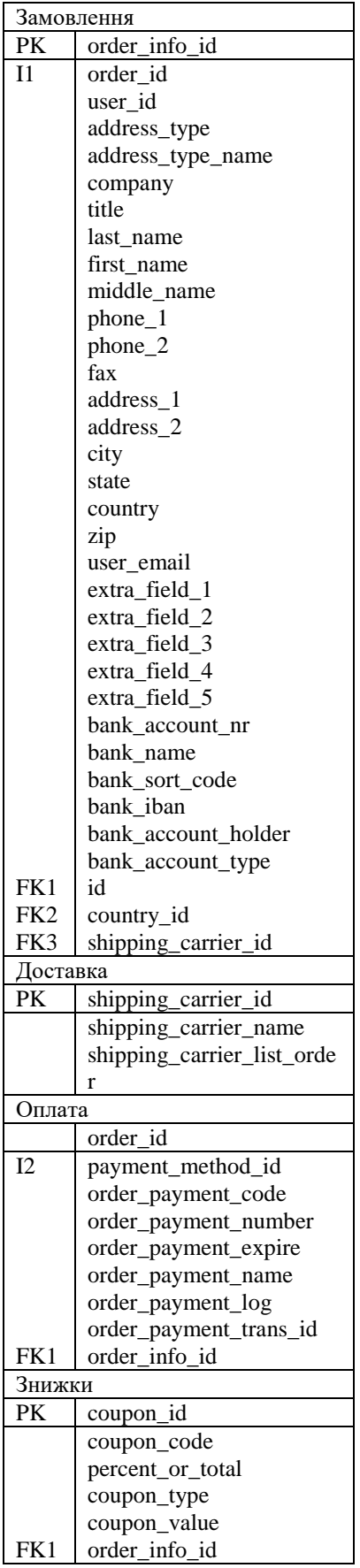

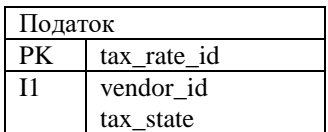

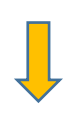

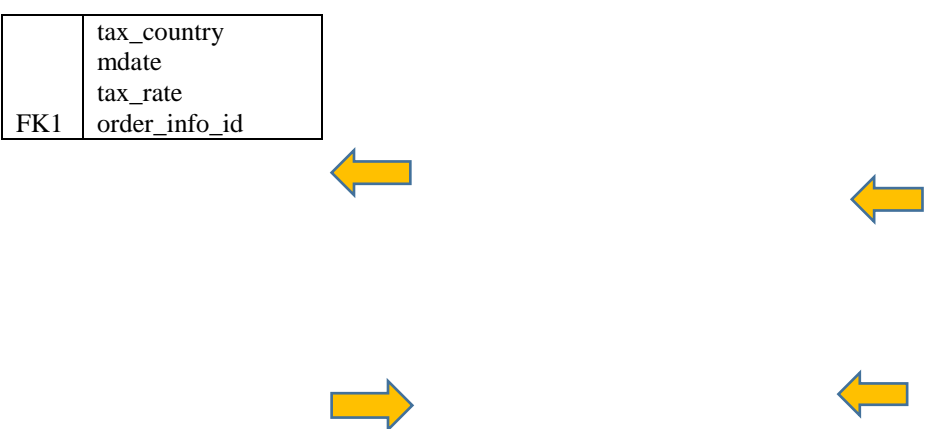

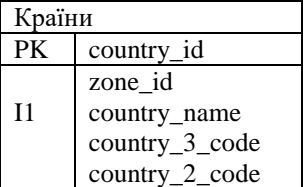

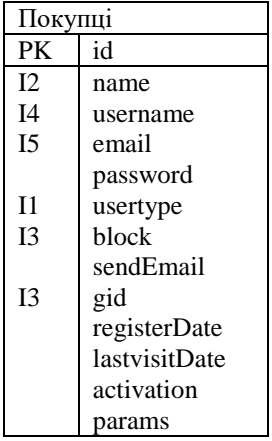

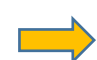

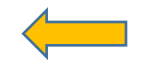